# EXHIBIT E

[Dockets.Justia.com](http://dockets.justia.com/)

# **985 PH Ex. 14**

# IN THE UNITED STATES PATENT AND TRADEMARK OFFICE

In re application of:

Doyle et al.

Application No.: 10/217,955

Filed: 08/09/2002

For: DISTRIBUTED HYPERMEDIA METHOD AND SYSTEM FOR AUTOMATICALLY INVOKING EXTERNAL APPLICATION PROVIDING INTERACTION AND DISPLAY OF EMBEDDED OBJECTS WITHIN A HYPERMEDIA DOCUMENT

Examiner: DONAGHUE, LARRY D

Art Unit: 2154

SUPPLEMENTAL AMENDMENT

Commissioner for Patents Alexandria, VA 22313-1450

5

Sir:

In response to the Office Action mailed 09/09/2004, please amend the

application as follows:

10

Amendments to the Claims begin on page 2 of this paper.

Remarks/Conclusion begins on page 17 of this paper.

# AMENDMENTS TO THE CLAIMS:

This listing of the claims replaces all prior versions, and listings, of claims in the application.

LISTING OF CLAIMS: 5 1-3 (canceled) 1 4. (currently amended) A method for running an application program in a 2 distributed hypermedia network environment, wherein the network environment comprises at 3 least one client workstation and one network server coupled to the network environment, the 4 method comprising: 5 receiving, at the client workstation from the network server over the network 6 environment, at least one file containing information to enable a browser application to 7 display at least a portion of a distributed hypermedia document within a browser-controlled 8 window; 9 executing the browser application on the client workstation, with the browser 10 application: 11 responding to text formats to initiate processing specified by the text formats; 12 displaying at least a portion of the document within the browser-controlled 13 window; 14 identifying an embed text format which corresponds to a first location in the 15 document, where the embed text format specifies the location of at least a portion of an object 16 external to the file, where the object has type information associated with it; 17 utilizing the type information to identify and locate an executable application 18 external to the file; and 19 automatically invoking the executable application, in response to the 20 identifying of the embed text format, to execute on the client workstation in order to display 21 the object and enable an end-user to directly interact with interactive processing of the object 22 while the object is being displayed within a display area created at the first location within the 23 portion of the hypermedia document being displayed in the browser-controlled window. 1 5. (previously presented) The method of claim 4 where:

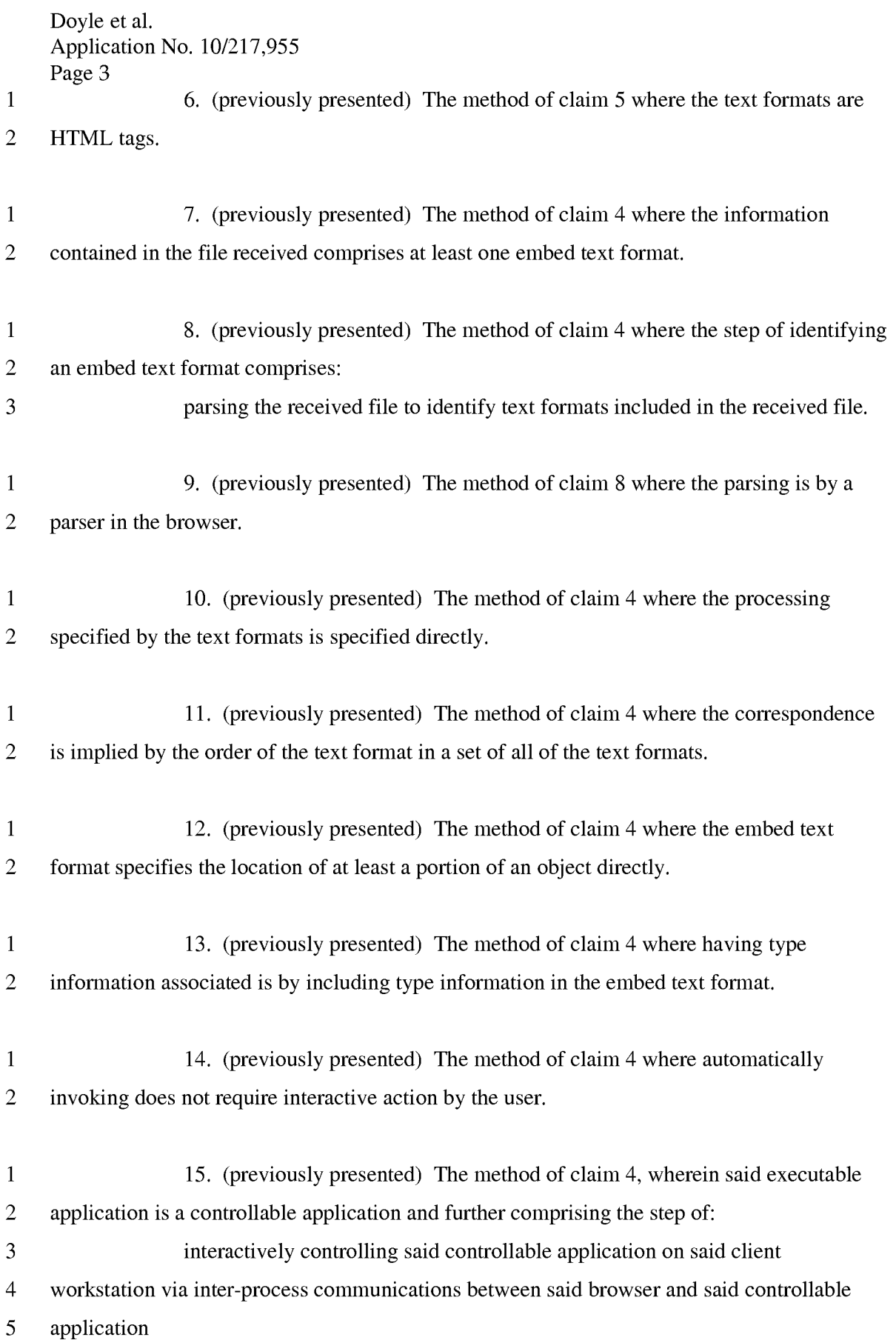

1 16. (previously presented) The method of claim 15, wherein the 2 communications to interactively control said controllable application continue to be 3 exchanged between the controllable application and the browser even after the controllable 4 application program has been launched. 5 1 17. (previously presented) The method of claim 16, wherein additional 2 instructions for controlling said controllable application reside on said network server, 3 wherein said step of interactively controlling said controllable application includes the 4 following substeps: 5 issuing, from the client workstation, one or more commands to the network 6 server; 7 executing, on the network server, one or more instructions in response to said 8 commands; 9 sending information from said network server to said client workstation in 10 response to said executed instructions; and processing said information at the client 11 workstation to interactively control said controllable application. 1 18. (previously presented) The method of claim 17, wherein said additional 2 instructions for controlling said controllable application reside on said client workstation. 1 19. (currently amended) One or more computer readable media encoded with 2 software comprising computer executable instructions, for use in a distributed hypermedia 3 network environment, wherein the network environment comprises at least one client 4 workstation and one network server coupled to the network environment, and when the 5 software is executed operable to: 6 receive, at the client workstation from the network server over the network 7 environment, at least one file containing information to enable a browser application to 8 display at least a portion of a distributed hypermedia document within a browser-controlled 9 window; 10 cause the client workstation to utilize the browser to: 11 respond to text formats to initiate processing specified by the text 12 formats;

# **PH** 001 0000784616

Doyle et al. Application No. 10/217,955 Page 5 13 display at least a portion of the document within the browser-14 controlled window; 15 identify an embed text format corresponding to a first location in the 16 document, the embed text format specifying the location of at least a portion 17 of an object external to the file, with the object having type information 18 **associated with it;** 19 utilize the type information to identify and locate an executable 20 application external to the file; and 21 automatically invoke the executable application, in response to the 22 identifying of the embed text format, to execute on the client workstation in 23 order to display the object and enable <u>an end-user to directly interact with</u> 24 interactive processing of the object while the object is being displayed within a 25 display area created at the first location within the portion of the hypermedia 26 document being displayed in the browser-controlled window. 1 20. (previously presented) The computer readable media of claim 19 where: 2 the information to enable comprises text formats. 1 21. (previously presented) The computer readable media of claim 20 where: 2 the text formats are HTML tags. 1 22. (previously presented) The computer readable media of claim 19 where: 2 the information contained in the file received comprises at least one embed 3 text format. 1 23. (currently amended) A method of serving digital information in a 2 computer network environment having a network server coupled the network environment, 3 and where the network environment is a distributed hypermedia environment, the method 4 comprising: 5 communicating via the network server with at least one client workstation 6 over said network in order to cause said client workstation to:

Doyle et al. Application No. 10/217,955

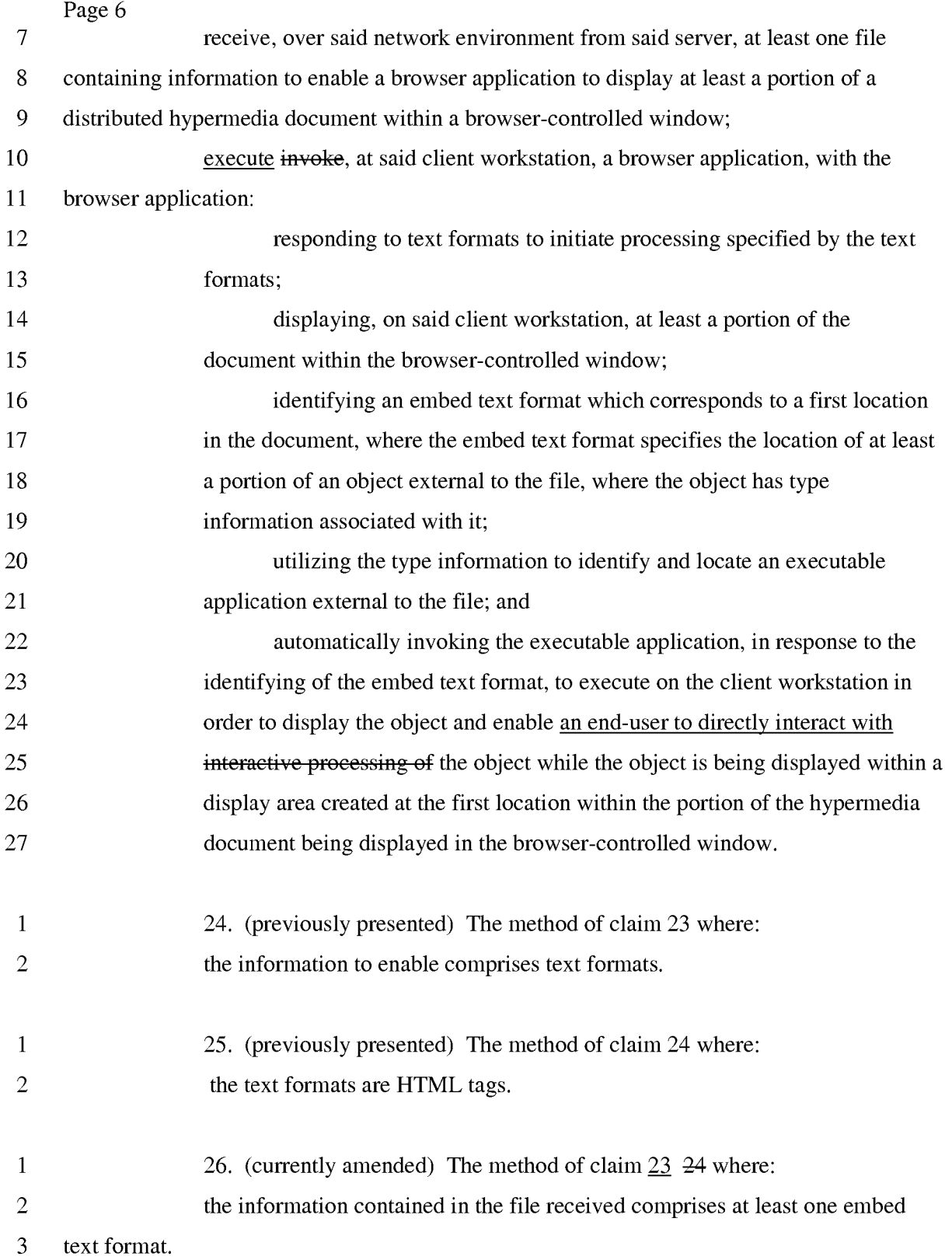

1 27. (currently amended) A method for running an executable application 2 program in a computer network environment, wherein said network environment has at least 3 one client workstation and one network server coupled to a network environment, wherein 4 said network environment is a distributed hypermedia environment, wherein said client 5 workstation receives, over said network environment from said server, at least one file 6 containing information to enable a browser application to display, on said client workstation, 7 at least a portion of a distributed hypermedia document within a browser-controlled window. 8 wherein said client workstation executes a browser application, with the browser application 9 responding to text formats to initiate processing specified by the text formats, wherein at least 10 a portion of the document is displayed within the browser controlled window, wherein an 11 embed text format corresponds to a first location in the document is identified, wherein the 12 embed text format specifies the location of at least a portion of an object external to the file, 13 wherein the object has type information associated with it,; wherein the type information is 14 utilized to identify and locate an executable application external to the file, and wherein the 15 executable application is automatically invoked, in response to the identifying of the embed 16 text format, the method comprising: 17 enabling an end-user to directly interact with an object by utilizing said 18 executable application external to said file to interactively process said object while the 19 object is being displayed within a display area created at a the first location within a the 20 portion of  $\alpha$  the hypermedia document being displayed in  $\alpha$  the browser-controlled window, 21 wherein said network environment is a distributed hypermedia environment, wherein said 22 client workstation receives, over said network environment from said server, at least one file 23 containing information to enable said browser application to display, on said client 24 workstation, at least said portion of said distributed hypermedia document within said 25 browser-controlled window, wherein said executable application is external to said file, 26 wherein said client workstation executes the browser application, with the browser 27 application responding to text formats to initiate processing specified by the text formats, 28 wherein at least said portion of the document is displayed within the browser-controlled 29 window, wherein an embed text format which corresponds to said first location in the 30 document is identified by the browser, wherein the embed text format specifies the location 31 of at least a portion of said object external to the file, wherein the object has type information 32 associated with it, wherein the type information is utilized by the browser to identify and

Doyle et al. Application No. 10/217,955

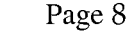

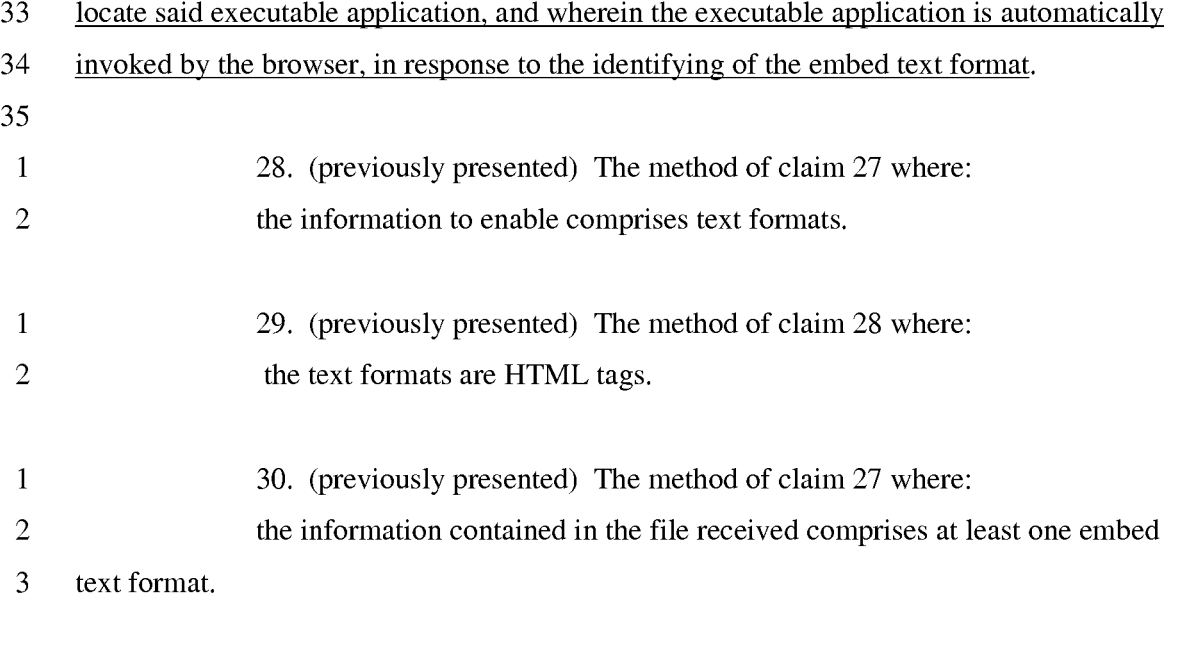

1 31. (currently amended) One or more computer readable media encoded with 2 software comprising an executable application computer executable instructions for use in a 3 system having at least one client workstation and one network server coupled to a network 4 environment, wherein said network environment is a distributed hypermedia environment, 5 wherein said client workstation receives, over said network environment from said server, at 6 least one file containing information to enable a browser application to display, on said client 7 workstation, at least a portion of a distributed hypermedia document within a browser-8 controlled window, wherein said client workstation executes a browser application, with the 9 browser application responding to text formats to initiate processing specified by the text 10 formats, wherein at least a portion of the document is displayed within the browser-controlled 11 window, wherein an embed text format corresponds to a first location in the document is 12 identified, wherein the embed text format specifies the location of at least a portion of an 13 object external to the file, wherein the object has type information associated with it, wherein 14 the type information is utilized to identify and locate an executable application external to the 15 file, and wherein the executable application is automatically invoked, in response to the 16 identifying of the embed text format, with software encoded on said computer readable 17 media, identified by said type information and when automatically invoked, operable to: 18 cause the client workstation to display an said object and enable an end-user to 19 directly interact with interactive processing of said object while the object is being displayed 20 within a display area created at  $\underline{a}$  the first location within  $\underline{a}$  the portion of  $\underline{a}$  the hypermedia

Doyle et al. Application No. 10/217,955

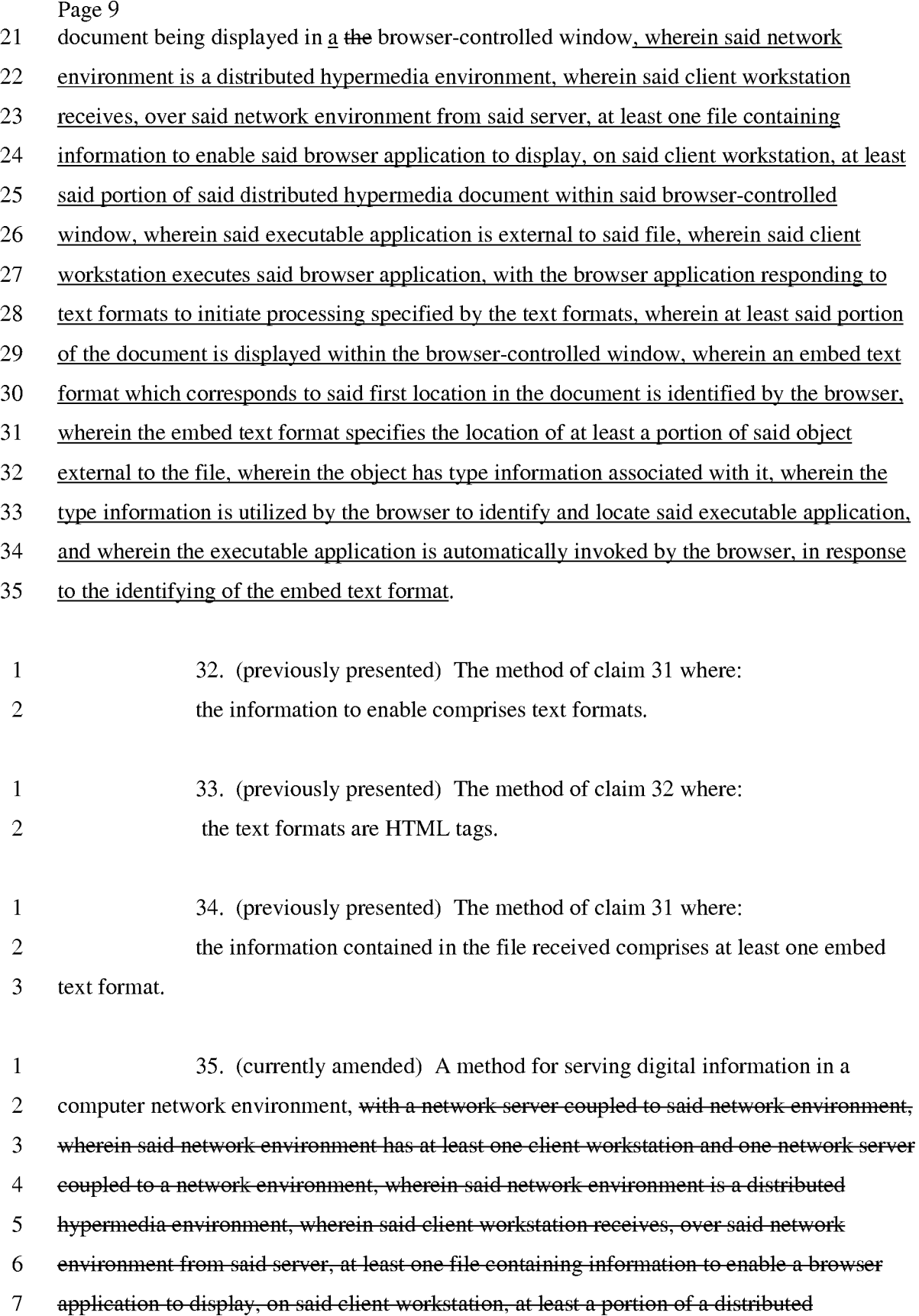

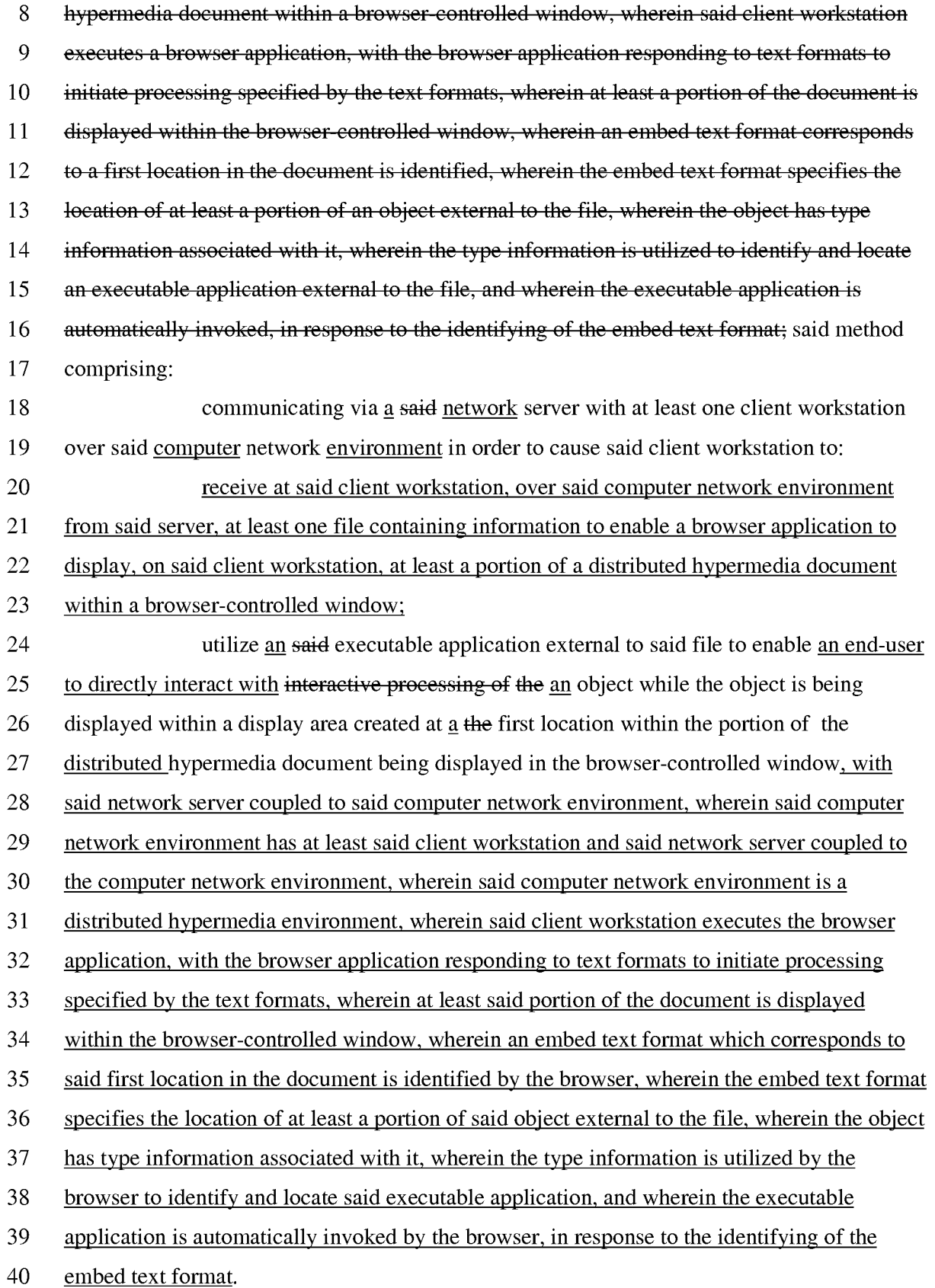

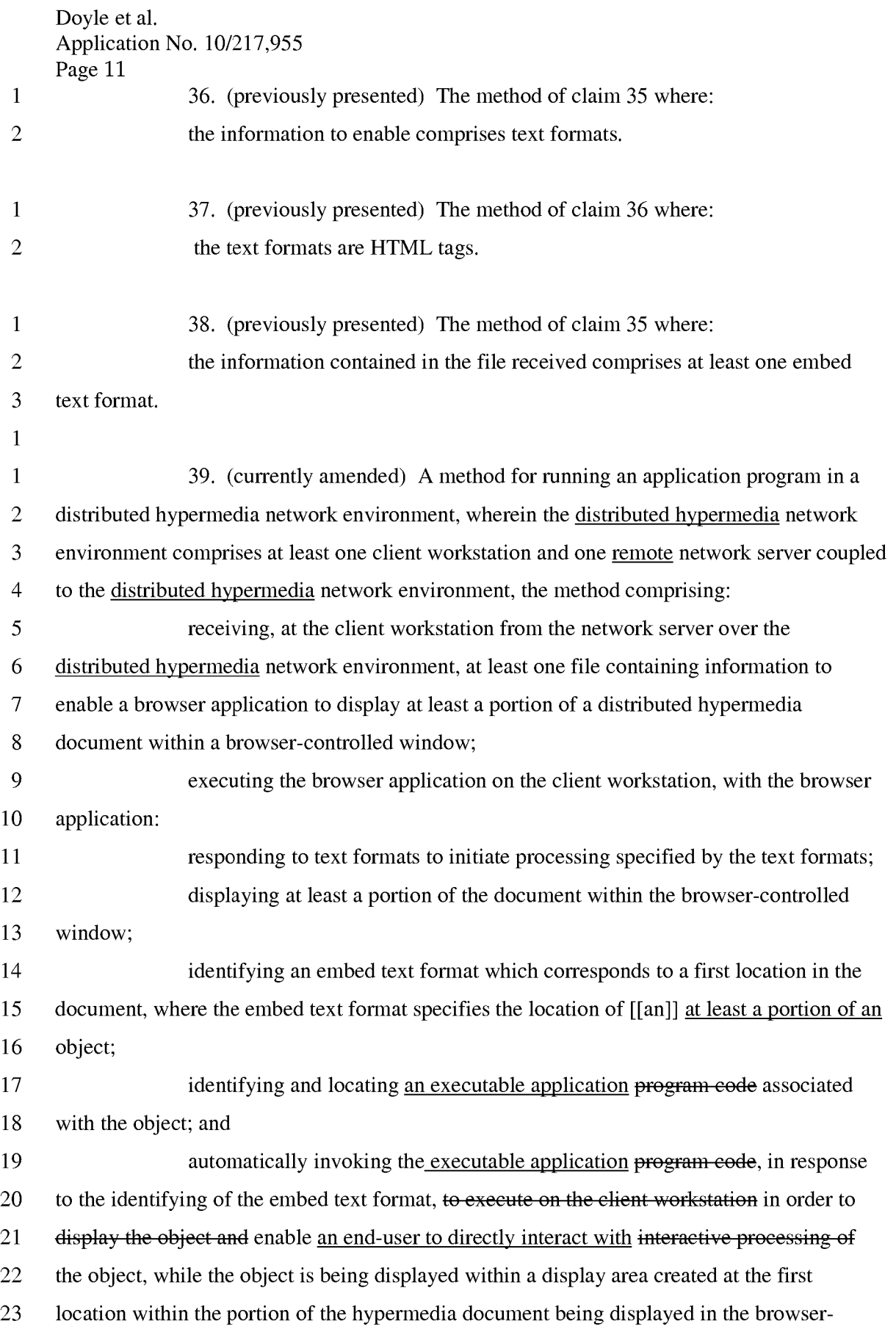

- 24 controlled window, wherein the executable application program code is part of a distributed
- 25 application, and wherein at least a portion of the distributed application is for execution on a
- 26 remote network server coupled to the distributed hypermedia network environment.

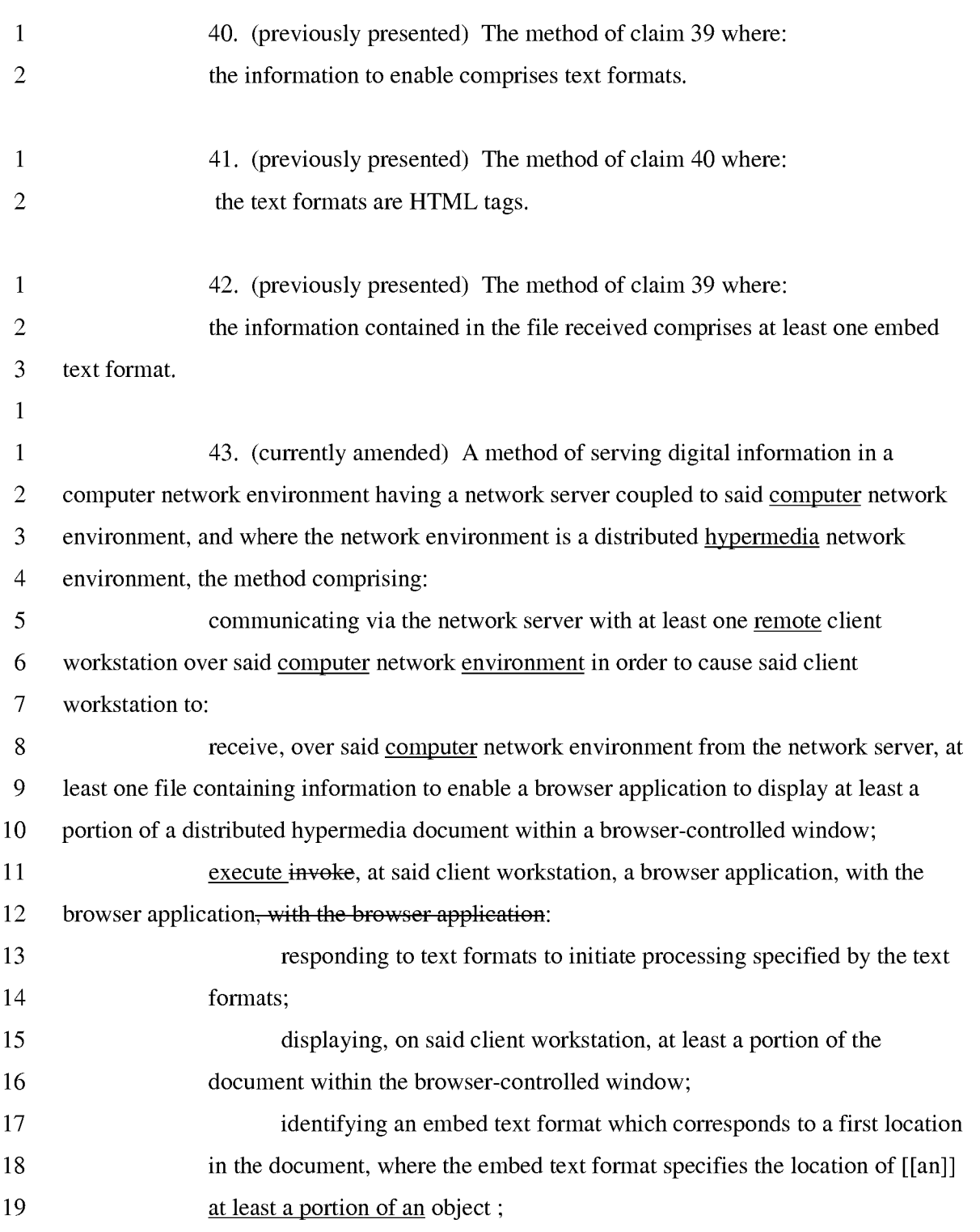

Doyle et al. Application No. 10/217,955

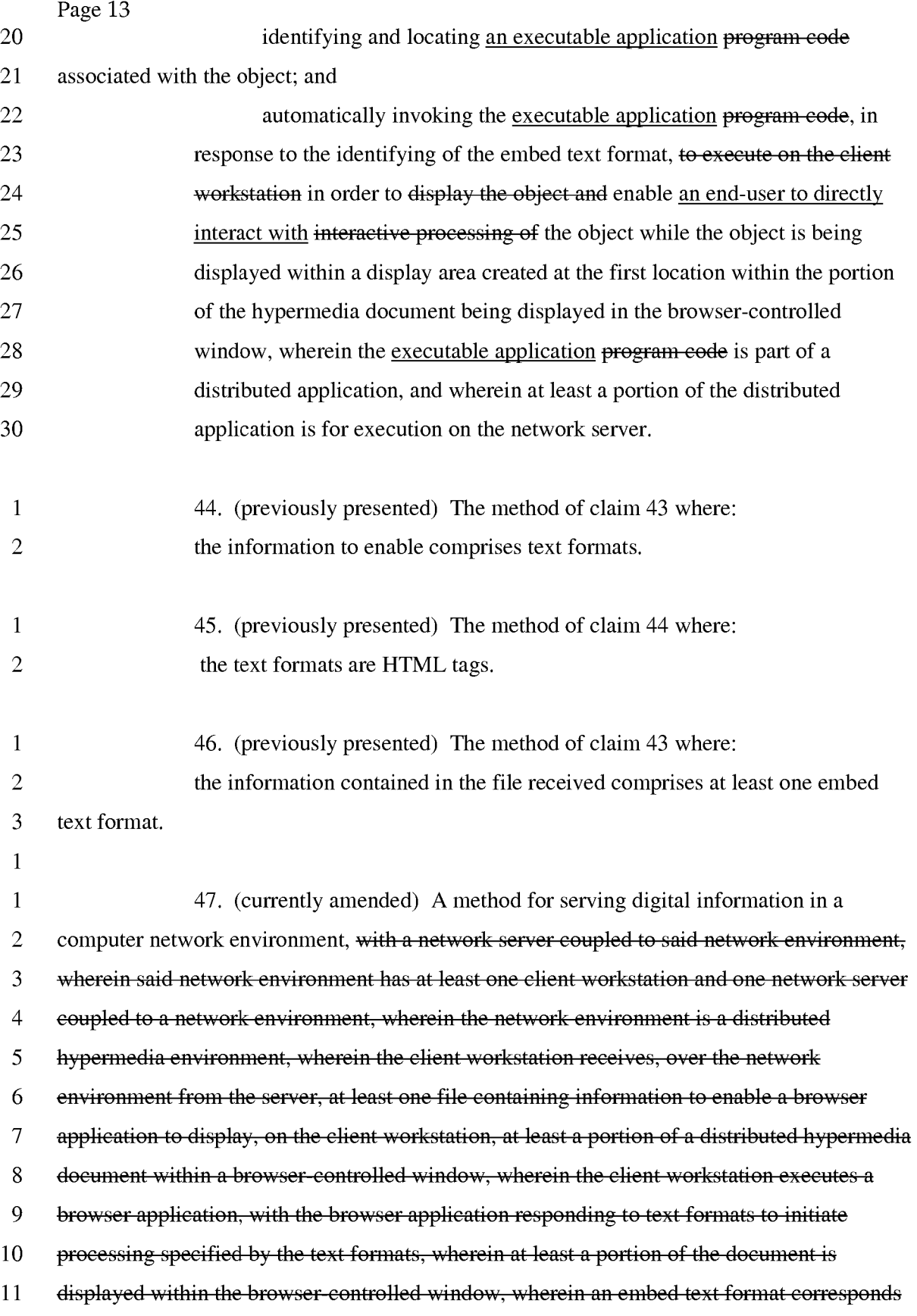

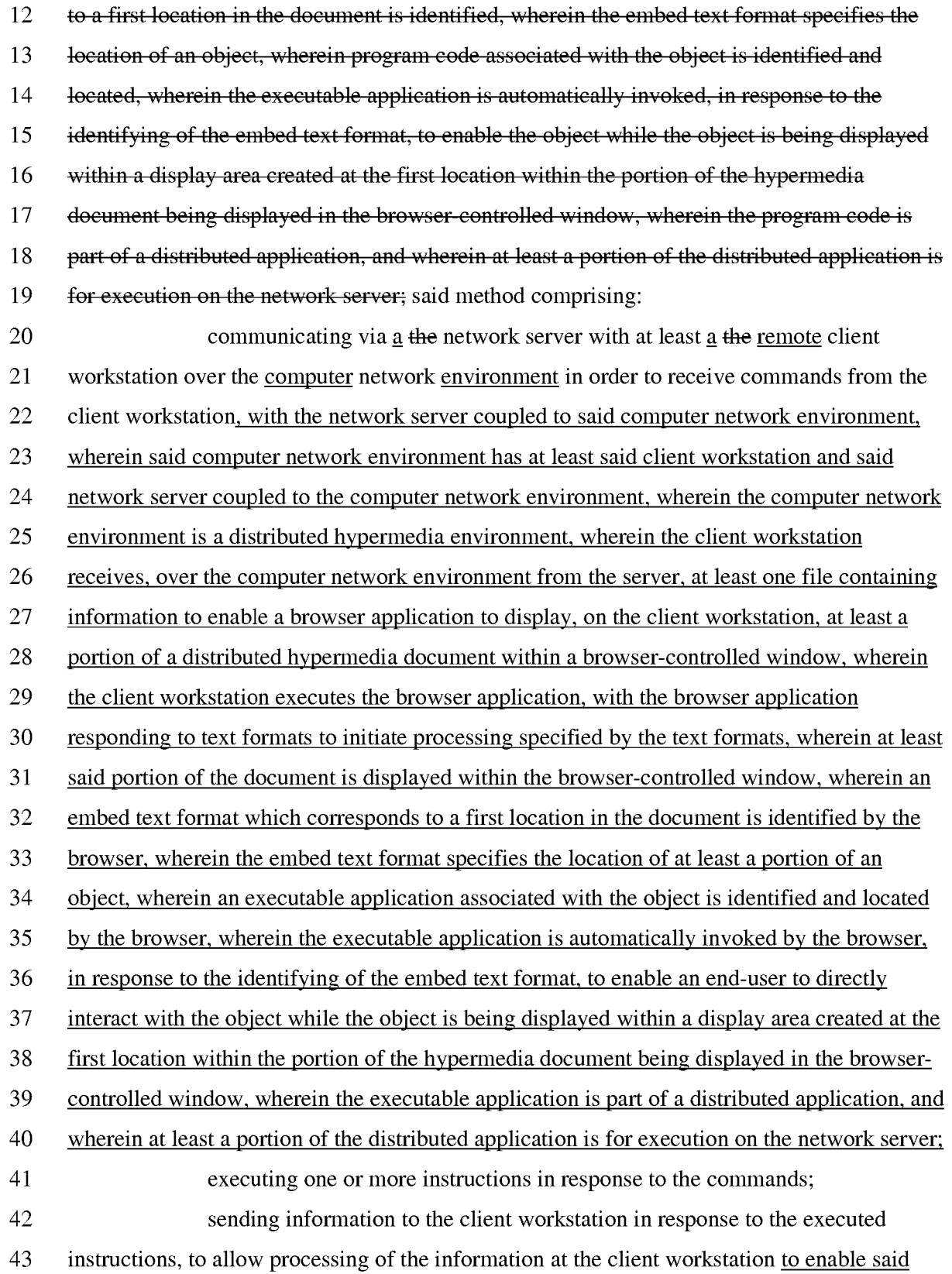

- 44 end-user to directly interact with said object for interactively controlling the controllable
- 45 application.

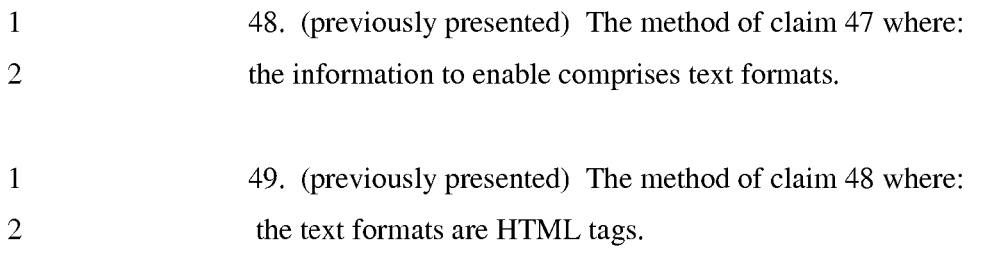

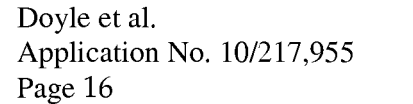

- 1 50. (previously presented) The method of claim 47 where:
- 2 the information contained in the file received comprises at least one embed
- 3 text format.

30

# REMARKS

Claims 4-50 are pending. Claims 1, 19,23,26,27,31,35,39,43 and 47 are

5 amended herein. Reexamination and reconsideration of all outstanding rejections and objections is requested.

### PROCEDURAL HISTORY

This application is a continuation of and claims the benefit of U.S. Application 10 No. 09/075,359, filed May 8, 1998, which is a continuation of U.S. Application No. 08/324,443, filed October 17, 1994, which issued as U.S. Patent No. 5,838,906 ("the '906 patent).

There have been two reexaminations of the '906 patent. The first reexamination was a Director Ordered Reexamination, Control No. 901006,831 ("the first

- 15 reexamination"), which resulted in issuance of a Reexamination Certificate on 5117/2006 without amending the claims. Shortly after the NIRC for the first reexamination was posted on the PAIR page, the second reexamination, Control No. 90/007,838 ("the second reexamination"), was requested.
- The office action relating to the currently-pending application was mailed on 20 07/20/2004, and non-finally rejected claims 1-3. This rejection is identical to the rejection then pending in the first reexamination. A response to the first office action was filed 03111/2005 and canceled claim 2. A first supplemental amendment was filed 4111/2008, which presented new claims 4-50. This paper is a second supplemental amendment which presents new amendments to certain of the claims listed above and provides representative
- 25 citations to support in the specification for the elements and limitations recited in the claims, as requested by the examiner.

Subsequent to the filing of the response, prosecution of the application was suspended by the patent office. Letters of suspension were mailed 05/05/2005, 01/18/2006, 10118/2006 and 08/13/2006.

The first letter of suspension stated that the outcome of the first reexamination had a material bearing on the patentability of the claims in the present application. The first reexamination resolved all issues of patentablilty in favor of the patentee.

The subsequent letters of suspension stated that the outcome of the second reexamination had a material bearing on the patentability of the claims in the present application. The second reexamination resolved all issues of patentablilty in favor of the patentee.

# 5

# INTERVIEW SUMMARY

A personal interview was conducted on January 8, 2009. Present at the interview were Examiner Donaghue, inventor Michael Doyle, and Charles E. Krueger, the attorney of record.

10 The prior art discussed was: 1) the five-way combination of Mosaic, Berners-Lee, Raggett I and II and Toye; and 2) Viola.

The examiner requested that citations to support in the specification for the elements and limitations of the pending claims be provided in the remarks section of a newly presented supplemental amendment.

# 15 CITATIONS TO THE SPECIFICATION OF REPRESENTATIVE EXAMPLES OF SUPPORT OF ALL ELEMENTS AND LIMITATIONS RECITED IN THE PENDING CLAIMS

As requested by the examiner, this section cites representative examples of 20 support in the specification for the elements and limitations in the pending claims.

For ease of reference, citations in bold are to column and line numbers of U.S. Patent 5,838,906, which has a specification identical to the pending application and which is the grand-parent of the pending application. In the following, claim language is in italics.

The following citations are representative examples of support in the 25 specification for each element and limitation recited in the claims. Many other parts of the specification, not specifically cited, further support the recitations of the claims and there are other examples that could be cited.

The representative citations are taken from the description of several example embodiments and are not intended to limit the invention, which is defined by the claims.

30

**CLAIM** 4. *A methodfor running an application program in a distributed* 

*hypermedia* 

# EXAMPLE SUPPORT:

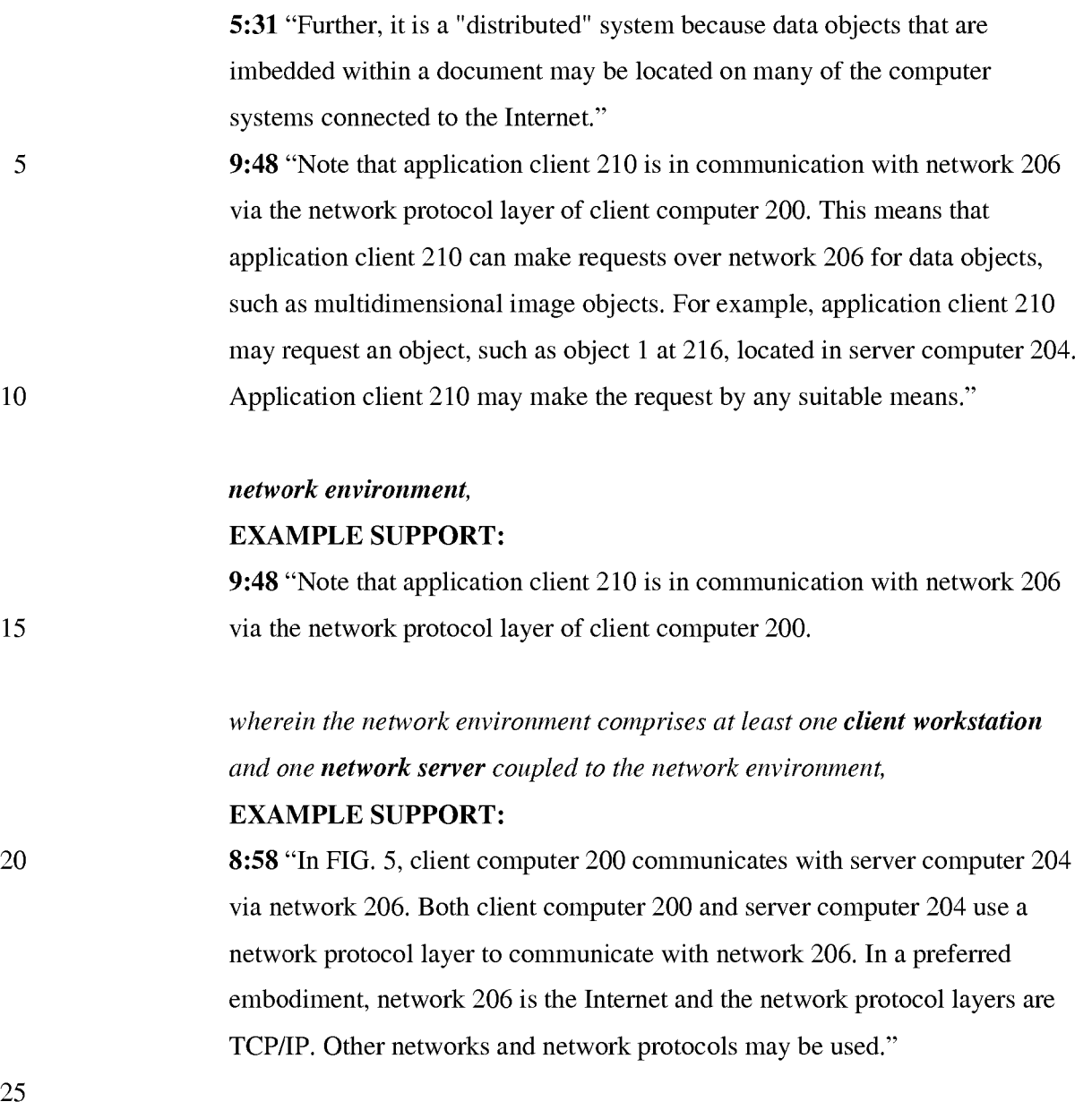

# *the method comprising:*

*receiving, at the client workstation from the network server over the network environment, at least one file* 

30 EXAMPLE SUPPORT:

> 2:14 "Objects may be text, images, sound files, video data, documents or other types of information that is presentable to a user of a computer system. When a document is primarily text and includes links to other data objects according

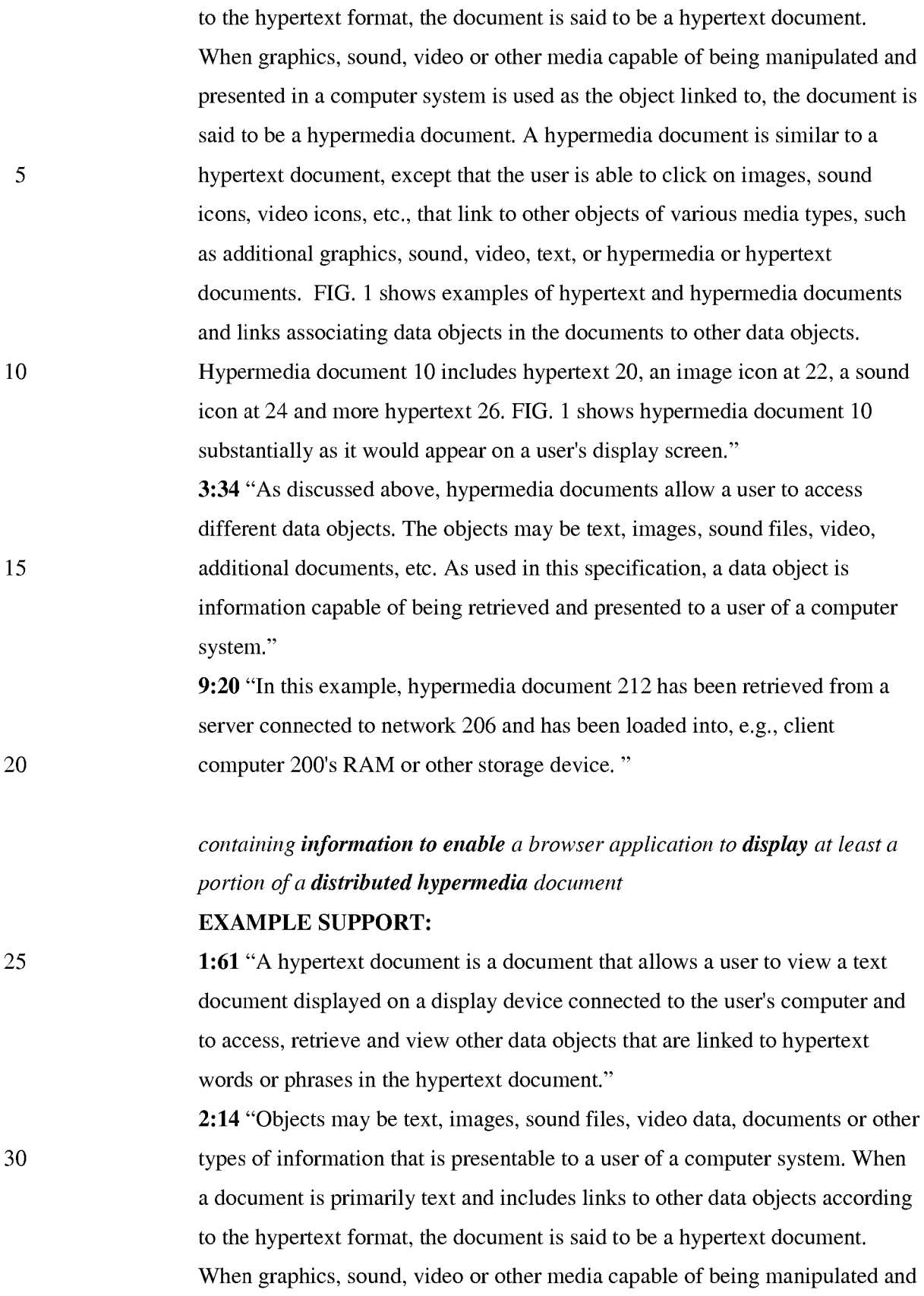

presented in a computer system is used as the object linked to, the document is said to be a hypermedia document. A hypermedia document is similar to a hypertext document, except that the user is able to click on images, sound icons, video icons, etc., that link to other objects of various media types, such as additional graphics, sound, video, text, or hypermedia or hypertext documents. " 9:24 "Once hypermedia document 212 has been loaded into client computer 200, browser client 208 parses hypermedia document 212. In parsing hypermedia document 212, browser client 208 detects links to data objects as discussed above in the Background of the Invention section."

# *within a browser-controlled window;*  EXAMPLE SUPPORT:

15 20 16:8 "FIG. 9 is a screen display of the invention showing an interactive application object (in this case a three dimensional image object) in a window within a browser window. In FIG. 9, the browser is NCSA Mosaic version 2.4. The processes VIS, Panel and VRServer work as discussed above. FIG. 9 shows screen display 356 Mosaic window 350 containing image window 352 and a portion of a panel window 354. Note that image window 352 is within Mosaic window 350 while panel window 354 is external to Mosaic window 350. Another possibility is to have panel window 354 within Mosaic window 350."

*executing the browser application on the client workstation,* 

# EXAMPLE SUPPORT:

9:15 "Browser client 208 is a process that a user of client computer 200 invokes in order to access various data objects, such as hypermedia documents, on network 206. Hypermedia document 212 shown within client computer 200 is an example of a hypermedia document, or object, that a user has requested access to. In this example, hypermedia document 212 has been retrieved from a server connected to network 206 and has been loaded into, e.g., client computer 200's RAM or other storage device. "

25

5

10

PH 001 0000784633

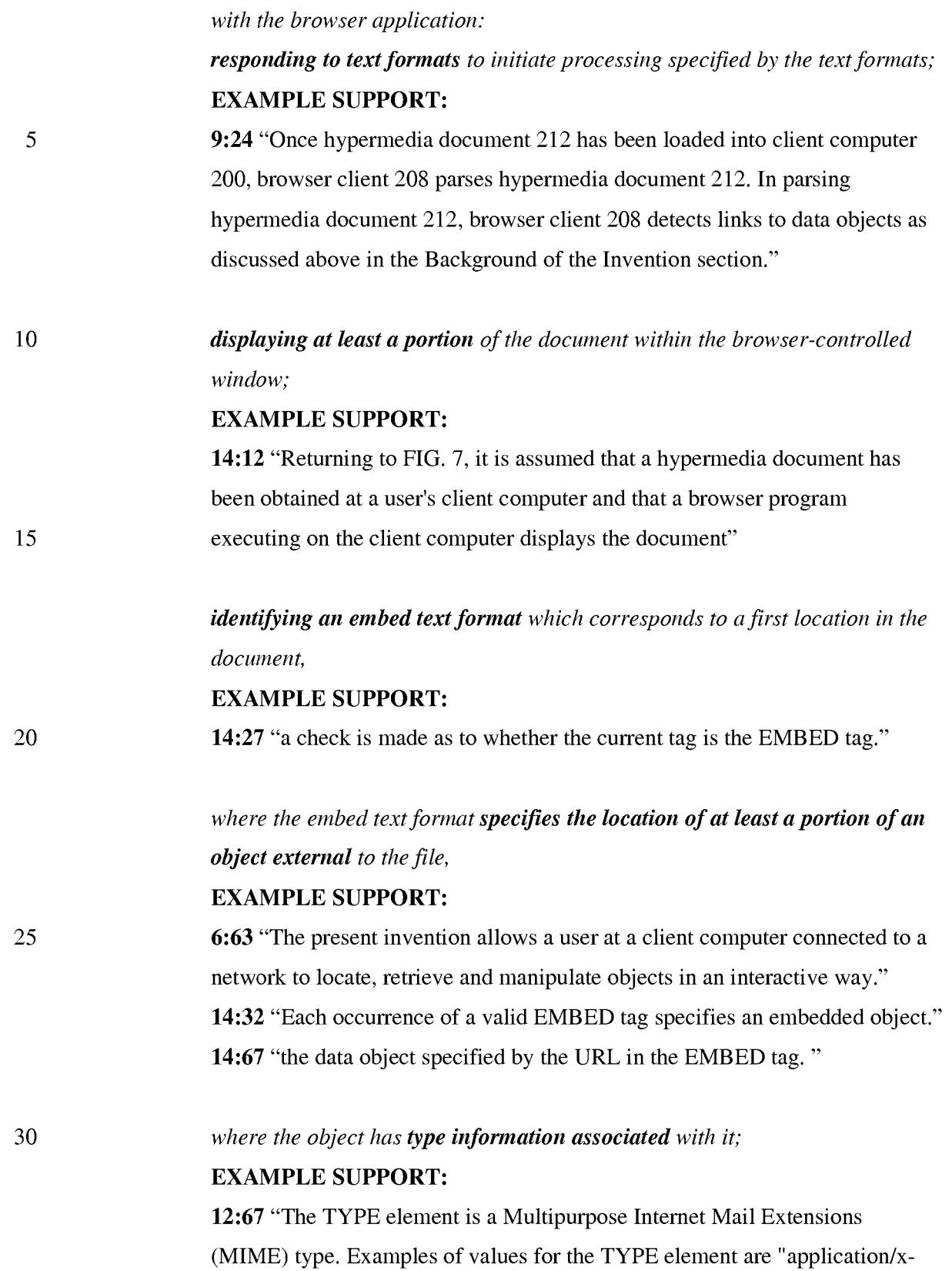

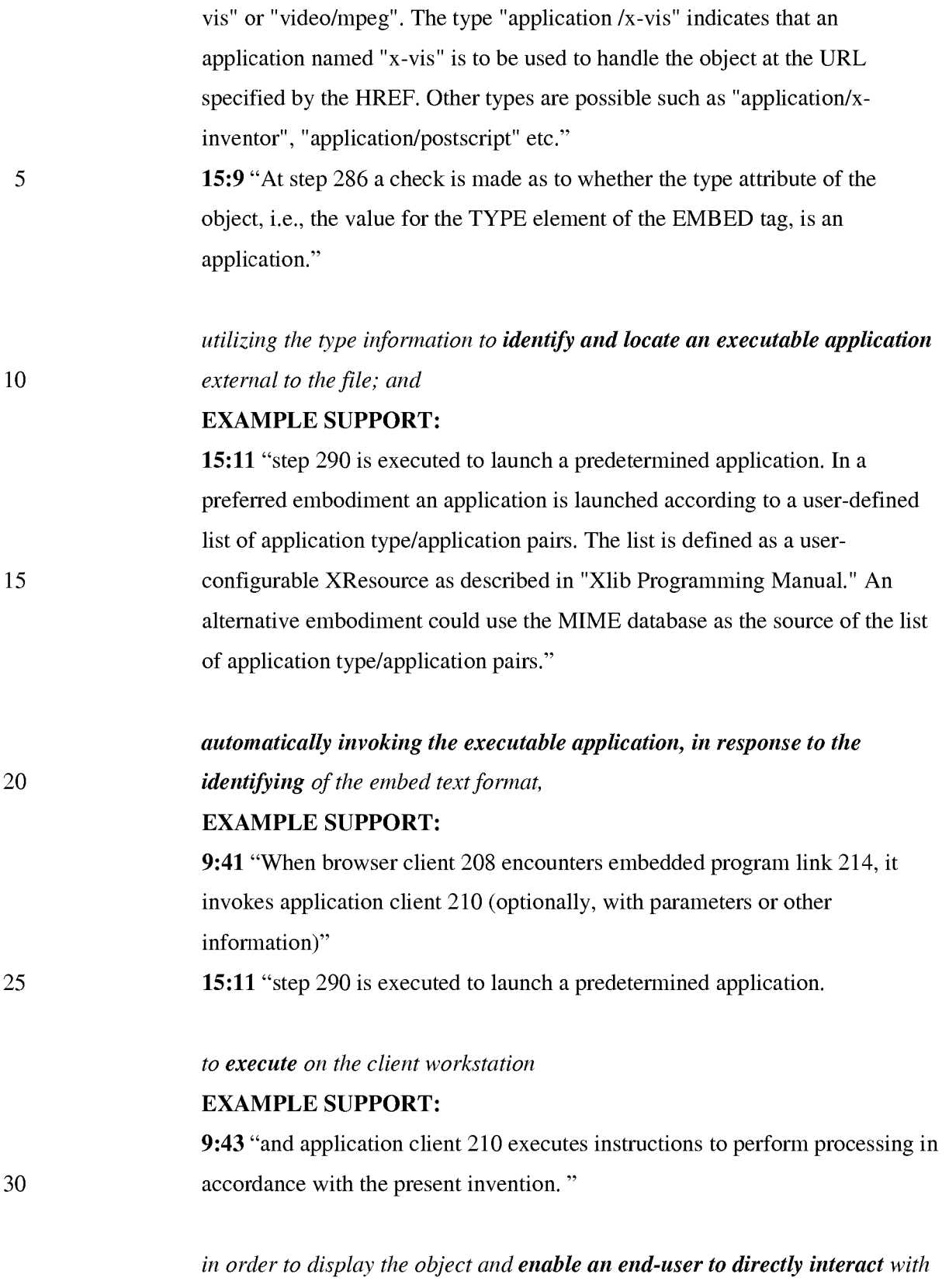

*the object* 

5

10

30

## EXAMPLE SUPPORT:

10:2 "The user is then able to interactively operate controls to recompute different views for the image data. In a preferred embodiment, a control window is displayed within, or adjacent to, a window generated by browser client 208 that contains a display of hypermedia document 212. An example of such display is discussed below in connection with FIG. 9. Thus, the user is able to interactively manipulate a multidimensional image object by means of the present invention."

*while the object is being displayed within a display area created at the first location within the portion of the hypermedia document being displayed in the browser-controlled window.* 

# EXAMPLE SUPPORT:

15 20 16:8 "FIG. 9 is a screen display of the invention showing an interactive application object (in this case a three dimensional image object) in a window within a browser window. In FIG. 9, the browser is NCSA Mosaic version 2.4. The processes VIS, Panel and VRServer work as discussed above. FIG. 9 shows screen display 356 Mosaic window 350 containing image window 352 and a portion of a panel window 354. Note that image window 352 is within Mosaic window 350 while panel window 354 is external to Mosaic window 350. Another possibility is to have panel window 354 within Mosaic window 350."

> CLAIM S. (previously presented) *The method of claim* 4 *where: the information to enable comprises text formats.*

### 25 EXAMPLE SUPPORT:

14:24 "Assuming there is more text to parse, execution proceeds to step 256 where routines in HTMLparse.c obtain the next item (e.g., word, tag or symbol) from the document."

# CLAIM 6. *The method of claim* 5 *where the text formats are HTML tags.*  EXAMPLE SUPPORT:

14:19 "the document is parsed or scanned for HTML tags or other symbols. "

# 5 10 15 20 25 CLAIM 7. *The method of claim* 4 *where the information contained in the file received comprises at least one embed text format.*  EXAMPLE SUPPORT: 14:29 "If, at step 258, it is determined that the tag is the EMBED tag, execution proceeds to step 260 where an enumerated type is assigned for the tag. Each occurrence of a valid EMBED tag specifies an embedded object." CLAIM 8. *The method of claim* 4 *where the step of identifying an embed text format comprises: parsing the received file to identify text formats included in the received file.*  EXAMPLE SUPPORT: 14:15 "a browser program executing on the client computer displays the document and calls a first routine in the HTMLparse.c file called "HTMLparse". This first routine, HTMLparse, is entered at step 252 where a pointer to the start of the document portion is passed. Steps 254, 256 and 258 represent a loop where the document is parsed or scanned for HTML tags or other symbols." CLAIM 9. *The method of claim* 8 *where the parsing is by a parser in the browser.*  EXAMPLE SUPPORT: 14:16 "browser program executing on the client computer displays the document and calls a first routine in the HTMLparse.c file called "HTMLparse"" CLAIM 10. *The method of claim* 4 *where the processing specified by the text formats is specified directly.*  EXAMPLE SUPPORT: 9:30 "Embedded program link 214 identifies application client 212 as an application to invoke. In this present example, the application, namely, application client 210, resides on the same computer as the browser client 208 that the user is executing to view the hypermedia document. Embedded

program link 214 may include additional information, such as parameters, that tell application client 210 how to proceed."

CLAIM 11. *The method of claim* 4 *where the correspondence is implied by the order of the text format in a set of all of the text formats.* 

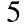

10

20

25

# EXAMPLE SUPPORT:

14:53 "At step 272 the parameters of the structure are initialized in preparation for inserting a DrawingArea widget on an HTML page. This includes providing values for the width and height of a window on the display to contain an image, position of the window, style, URL of the image object, etc. Various codes are also added by routines in HTMLformat.c (such as TriggerMarkChanges) to insert an internal representation of the HTML statement into an object list maintained internally by the browser."

CLAIM 12. *The method of claim* 4 *where the embed text format specifies the location of at least a portion of an object directly.* 

### 15 EXAMPLE SUPPORT:

14:66 "the data object specified by the URL in the EMBED tag. "

CLAIM 13. *The method of claim* 4 *where having type information associated is by including type information in the embed text format.*  EXAMPLE SUPPORT: 12:66 "As shown in Table II, the EMBED tag includes TYPE, HREF, WIDTH and HEIGHT elements."

> CLAIM 14. *The method of claim* 4 *where automatically invoking does not require interactive action by the user.*  EXAMPLE SUPPORT: 9:41 "When browser client 208 encounters embedded program link 214, it

invokes application client 210

CLAIM 15. *The method of claim* 4, *wherein said executable application is a controllable application and further comprising the step of'* 

5 10 10 15 20 25 30 *interactively controlling said controllable application on said client workstation via inter-process communications between said browser and said controllable application*  EXAMPLE SUPPORT: 10:10 "In order to make application client 210 integral with displays created by browser client 208, both the browser client and the application client must be in communication with each other, as shown by the arrow connecting the two within client computer 200. The manner of communication is through an application program interface (API), discussed below. " CLAIM 16. *The method of claim* 15, *wherein the communications to interactively control said controllable application continue to be exchanged between the controllable application and the browser even after the controllable application program has been launched.*  EXAMPLE SUPPORT: 10:12 "both the browser client and the application client must be in communication with each other" CLAIM 17. *The method of claim* 16, *wherein additional instructions for controlling said controllable application reside on said network server,*  EXAMPLE SUPPORT: 10:33 "Another embodiment of the present invention uses an application server process executing on server computer 204 to assist in processing that may need to be performed by an external program." *wherein said step of interactive ly controlling said controllable application includes the following substeps: issuing, from the client workstation, one or more commands to the network server;*  EXAMPLE SUPPORT: 10:56 "This information is received by application client 210 and processed to generate a command sent over network 206 to application server 220."

# *executing, on the network server, one or more instructions in response to said commands;*

# EXAMPLE SUPPORT:

10:59 "Once application server 220 receives the information in the form of, e.g., a coordinate transformation for a new viewing position, application server 220 performs the mathematical calculations to compute a new view for the embryo image."

# *sending information from said network server to said client workstation in*

10

15

25

30

5

*response to said executed instructions;* 

# EXAMPLE SUPPORT:

10:63 "Once the new view has been computed, the image data for the new view is sent over network 206 to application client 210 so that application client 210 can update the viewing window currently displaying the embryo image."

*and processing said information at the client workstation to interactively control said controllable application.* 

# EXAMPLE SUPPORT:

20 10:2 "The user is then able to interactively operate controls to recompute different views for the image data."

> 10:52 "In a preferred embodiment, application client 210 receives signals from a user input device at the user's client computer 200. An example of such input would be to rotate the embryo image from a current position to a new position from the user's point of view."

> CLAIM 18. *The method of claim* 17, *wherein said additional instructions for controlling said controllable application reside on said client workstation.*  EXAMPLE SUPPORT:

'906 Claim 5 "The method of claim 4, wherein said additional instructions for controlling said controllable application reside on said client workstation."

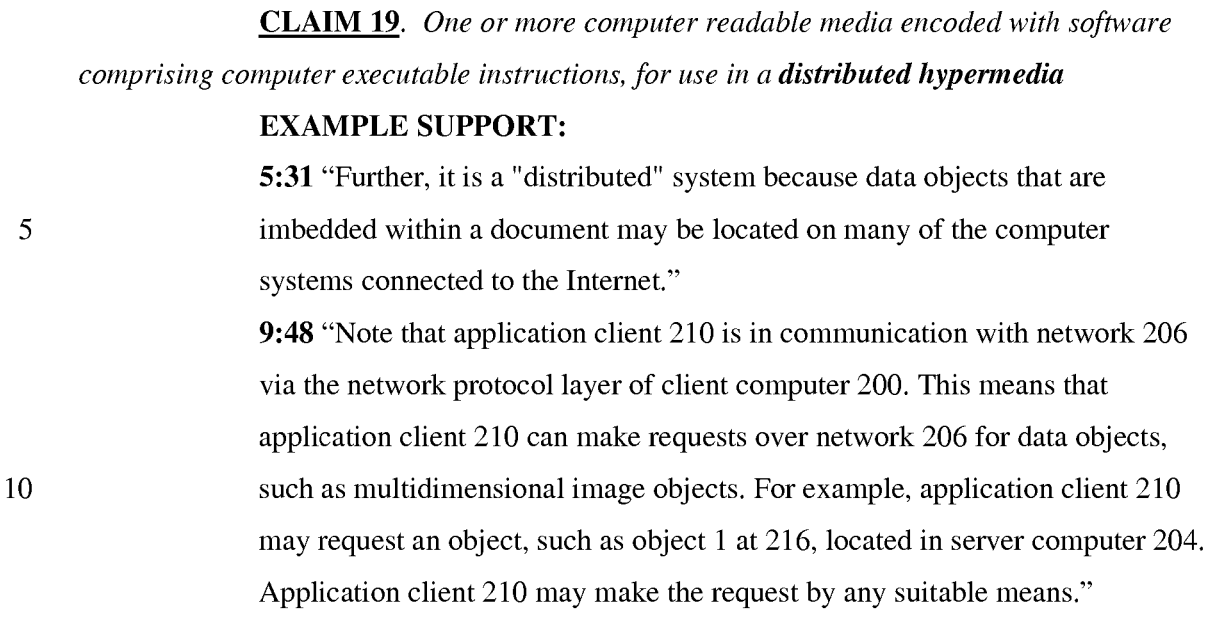

*network environment, or* 

15

25

# EXAMPLE SUPPORT:

9:48 "Note that application client 210 is in communication with network 206 via the network protocol layer of client computer 200."

*wherein the network environment comprises at least one client workstation and one network* 

20 server coupled to the network environment,

# EXAMPLE SUPPORT:

8:58 "In FIG. 5, client computer 200 communicates with server computer 204 via network 206. Both client computer 200 and server computer 204 use a network protocol layer to communicate with network 206. In a preferred embodiment, network 206 is the Internet and the network protocol layers are TCP/IP. Other networks and network protocols may be used."

*and when the software is executed operable to:* 

*receive, at the client workstation from the network server over the network* 

# *30 environment, at least one file*

# EXAMPLE SUPPORT:

2:14 "Objects may be text, images, sound files, video data, documents or other types of information that is presentable to a user of a computer system. When

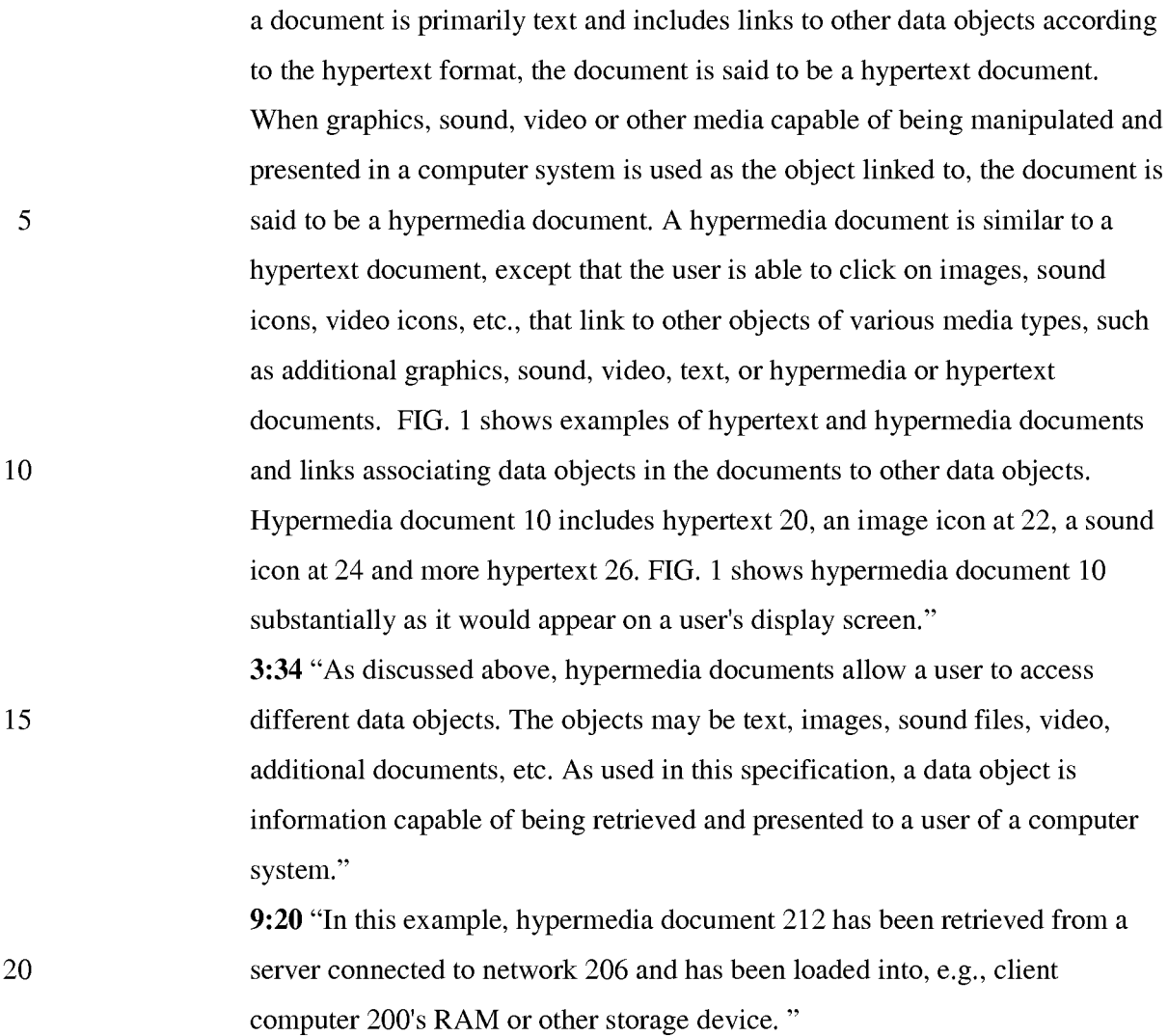

*containing information to enable a browser application to display at least a portion of a distributed hypermedia document* 

25

# **EXAMPLE SUPPORT:**

**1:61** "A hypertext document is a document that allows a user to view a text document displayed on a display device connected to the user's computer and to access, retrieve and view other data objects that are linked to hypertext words or phrases in the hypertext document."

30 **2:14** "Objects may be text, images, sound files, video data, documents or other types of information that is presentable to a user of a computer system. When a document is primarily text and includes links to other data objects according to the hypertext format, the document is said to be a hypertext document.

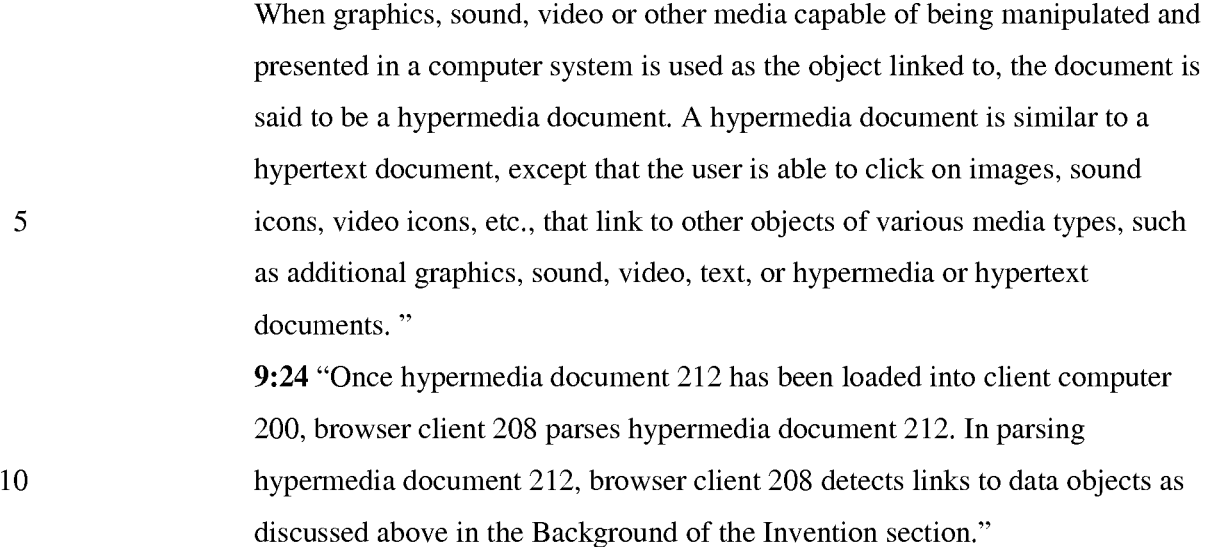

### *within a browser-controlled window;*

25

30

# EXAMPLE SUPPORT:

15 20 16:8 "FIG. 9 is a screen display of the invention showing an interactive application object (in this case a three dimensional image object) in a window within a browser window. In FIG. 9, the browser is NCSA Mosaic version 2.4. The processes VIS, Panel and VRServer work as discussed above. FIG. 9 shows screen display 356 Mosaic window 350 containing image window 352 and a portion of a panel window 354. Note that image window 352 is within Mosaic window 350 while panel window 354 is external to Mosaic window 350. Another possibility is to have panel window 354 within Mosaic window 350."

# *cause the client workstation to utilize the browser to:*  EXAMPLE SUPPORT:

9:15 "Browser client 208 is a process that a user of client computer 200 invokes in order to access various data objects, such as hypermedia documents, on network 206. Hypermedia document 212 shown within client computer 200 is an example of a hypermedia document, or object, that a user has requested access to. In this example, hypermedia document 212 has been retrieved from a server connected to network 206 and has been loaded into, e.g., client computer 200's RAM or other storage device. "

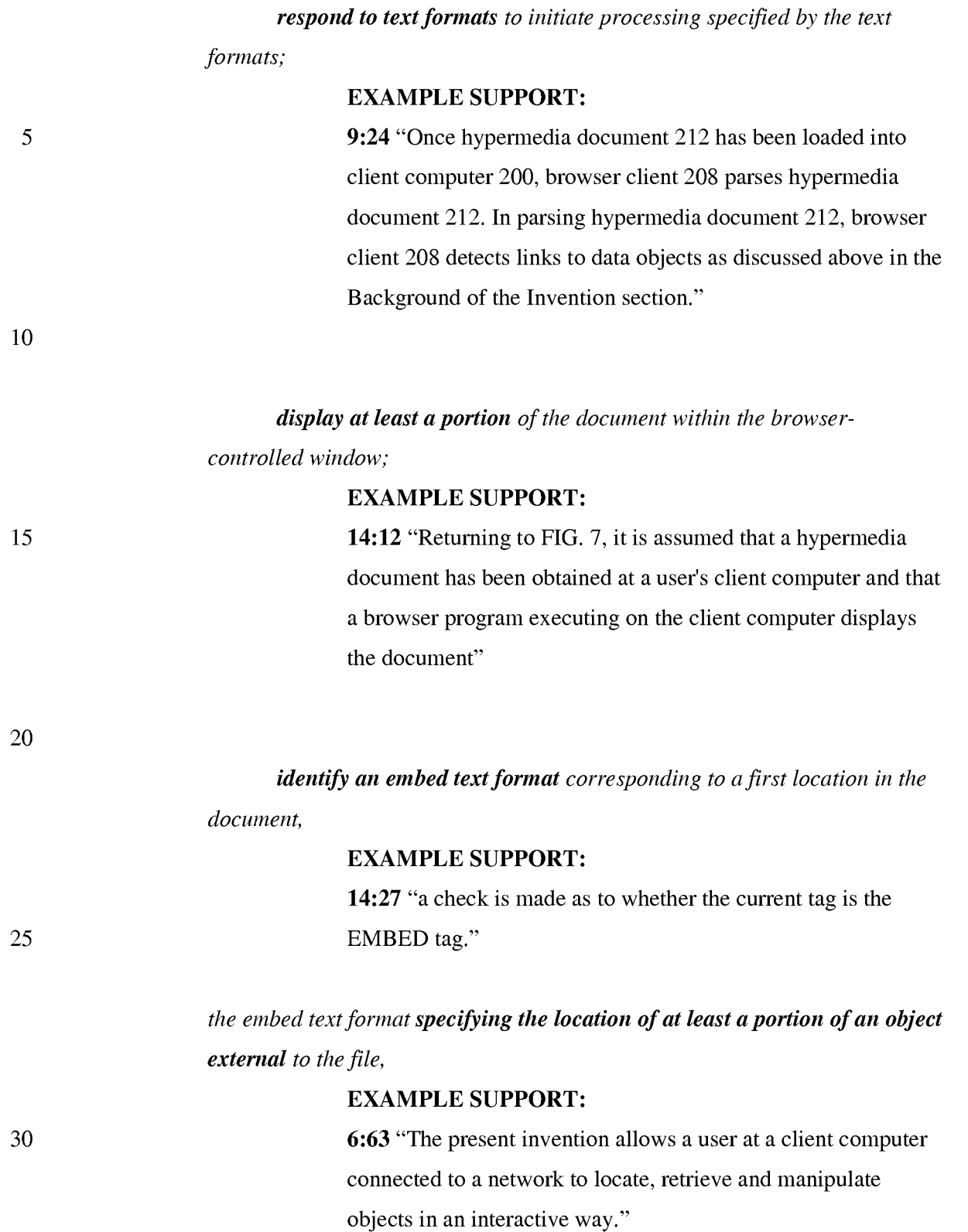

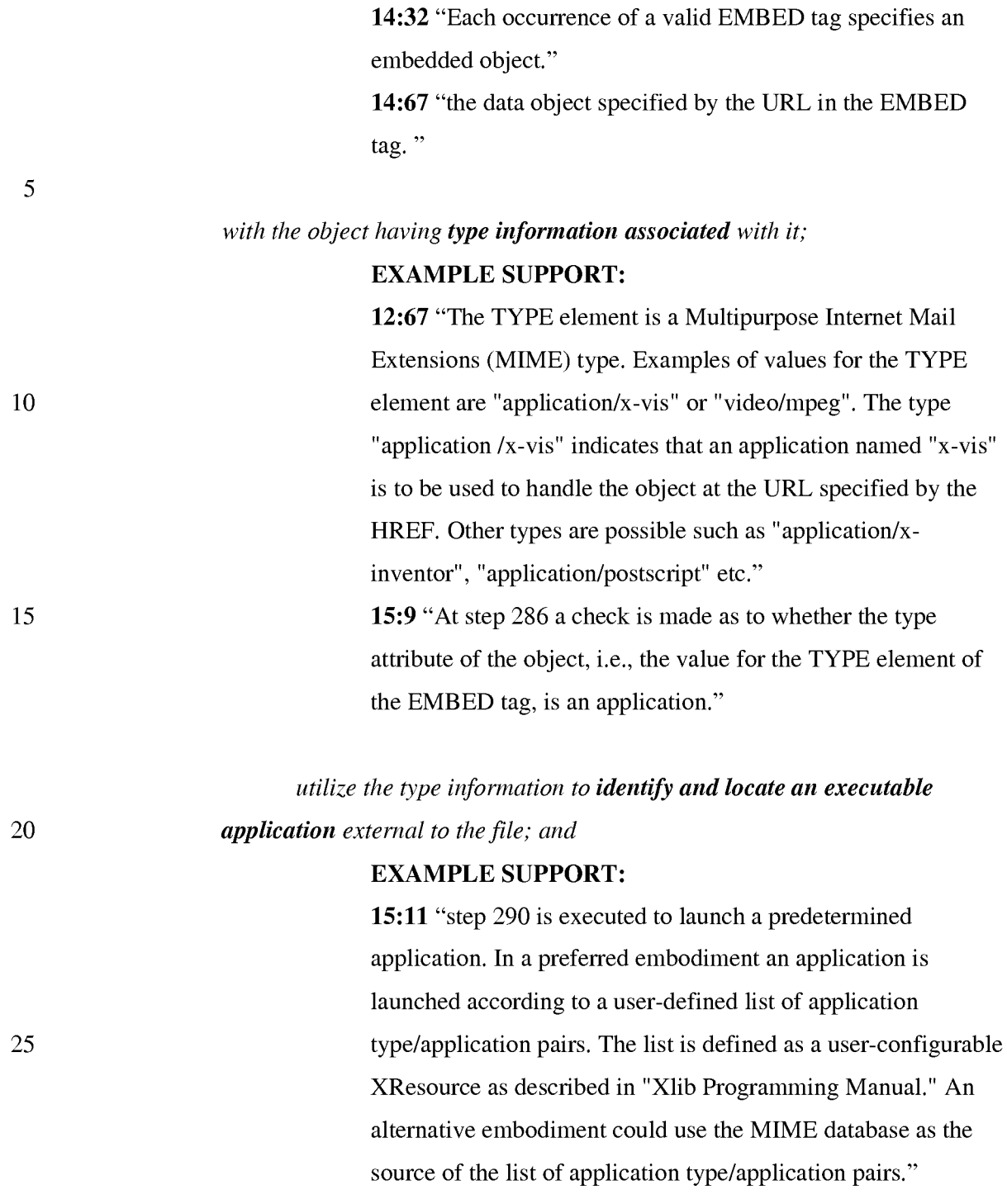

30

# *automatically invoke the executable application, in response to the identifying of the embed text format,*

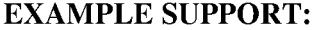

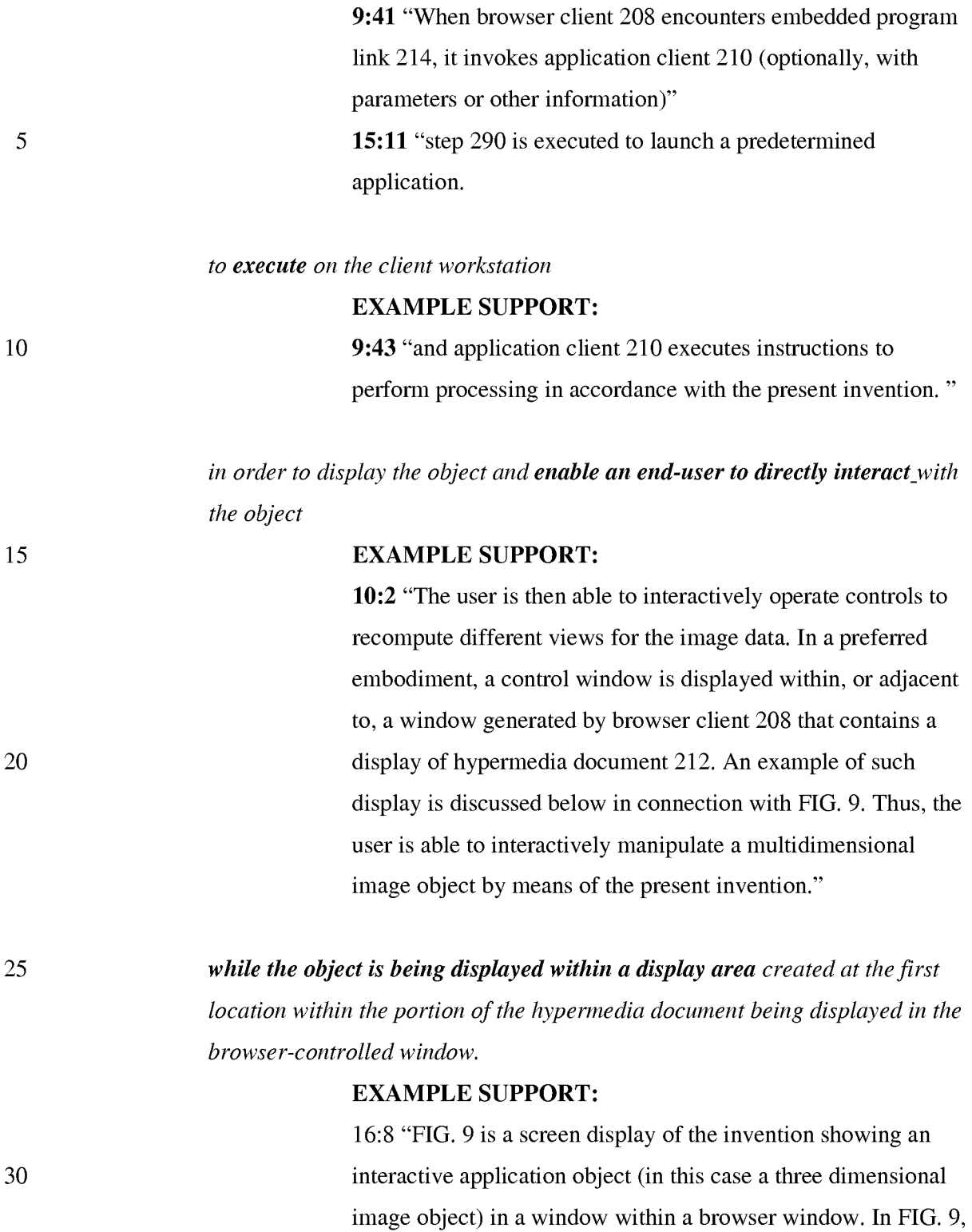

Panel and VRServer work as discussed above. FIG. 9 shows

the browser is NCSA Mosaic version 2.4. The processes VIS,

PH\_001\_0000784646
15

20

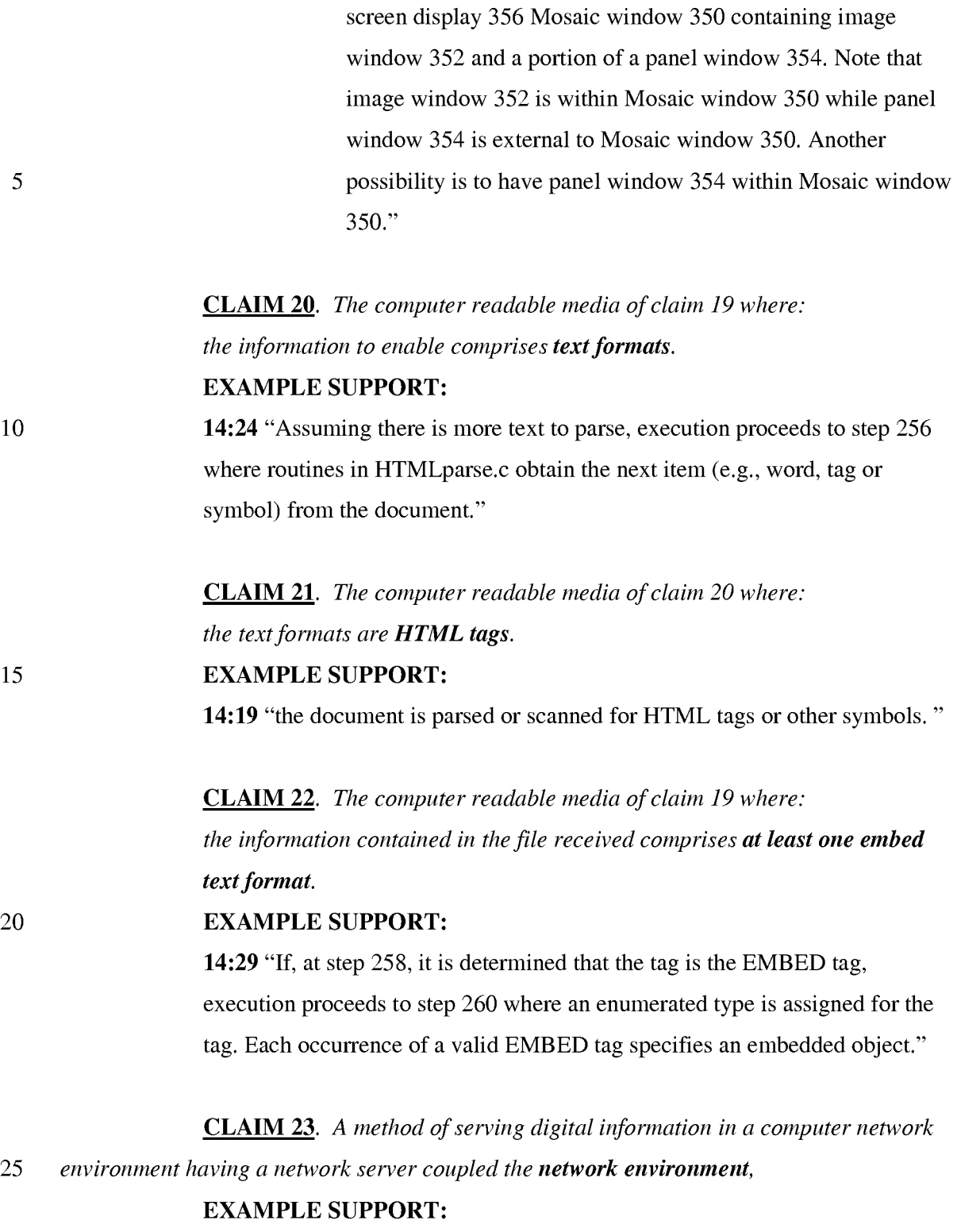

9:48 "Note that application client 210 is in communication with network 206 via the network protocol layer of client computer 200

*and where the network environment is a distributed hypermedia environment, the method comprising:* 

### EXAMPLE SUPPORT:

5 10 5:31 "Further, it is a "distributed" system because data objects that are imbedded within a document may be located on many of the computer systems connected to the Internet." 9:48 "Note that application client 210 is in communication with network 206 via the network protocol layer of client computer 200. This means that application client 210 can make requests over network 206 for data objects, such as multidimensional image objects. For example, application client 210 may request an object, such as object 1 at 216, located in server computer 204. Application client 210 may make the request by any suitable means."

### *communicating via the network server with at least one client workstation*

*15 over said network* 

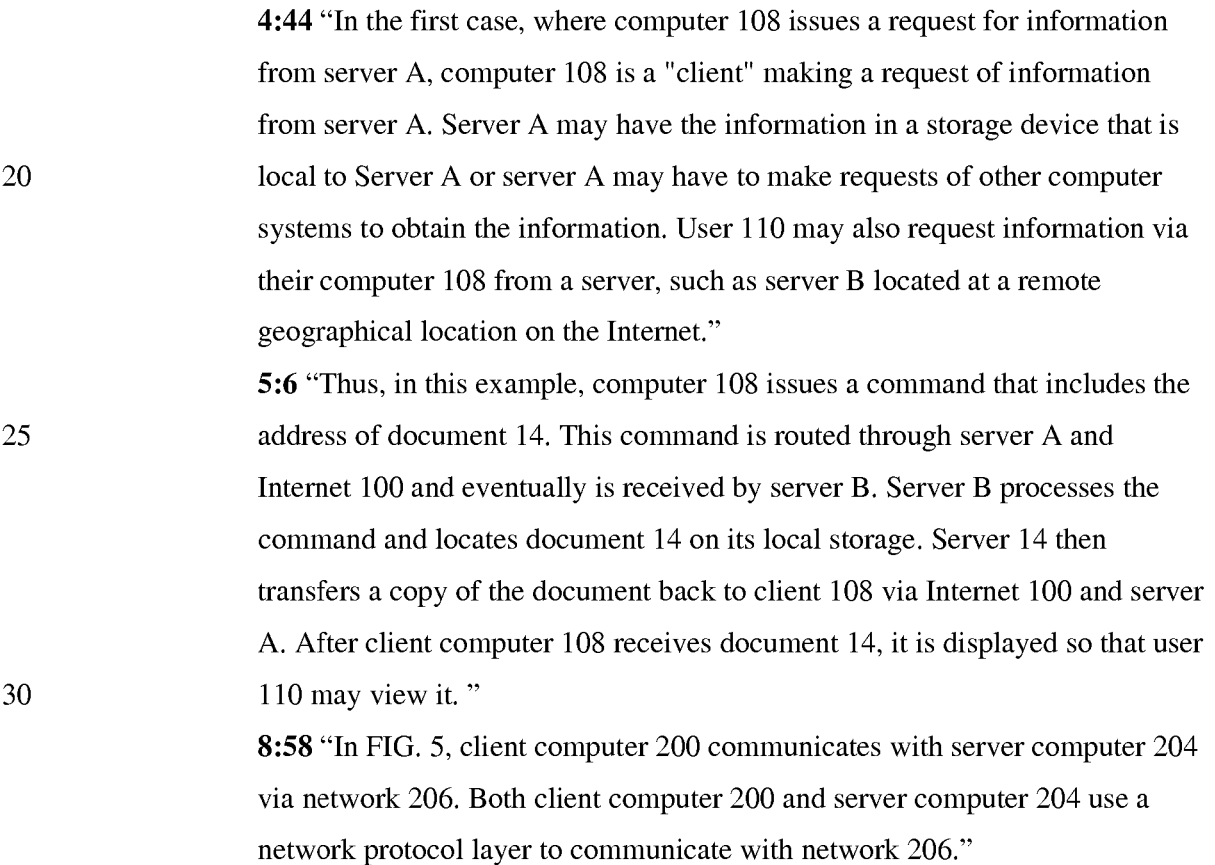

30

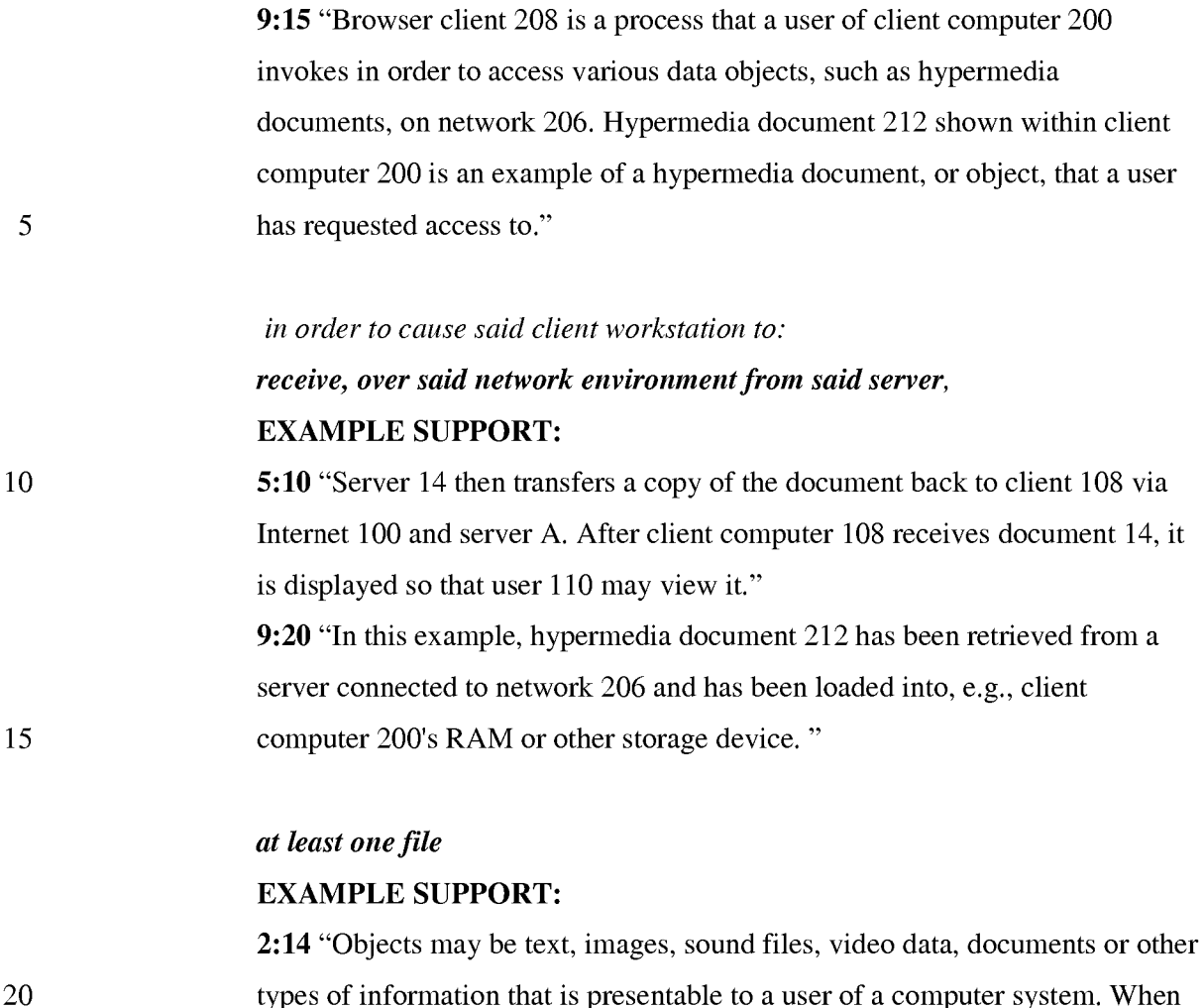

types of information that is presentable to a user of a computer system. When a document is primarily text and includes links to other data objects according to the hypertext format, the document is said to be a hypertext document. When graphics, sound, video or other media capable of being manipulated and presented in a computer system is used as the object linked to, the document is said to be a hypermedia document. A hypermedia document is similar to a hypertext document, except that the user is able to click on images, sound icons, video icons, etc., that link to other objects of various media types, such as additional graphics, sound, video, text, or hypermedia or hypertext documents. FIG. 1 shows examples of hypertext and hypermedia documents and links associating data objects in the documents to other data objects. Hypermedia document 10 includes hypertext 20, an image icon at 22, a sound icon at 24 and more hypertext 26. FIG. 1 shows hypermedia document 10 substantially as it would appear on a user's display screen."

3:34 "As discussed above, hypermedia documents allow a user to access different data objects. The objects may be text, images, sound files, video, additional documents, etc. As used in this specification, a data object is information capable of being retrieved and presented to a user of a computer system."

9:20 "In this example, hypermedia document 212 has been retrieved from a server connected to network 206 and has been loaded into, e.g., client computer 200's RAM or other storage device. "

10

15

20

25

30

5

*containing information to enable a browser application to display at least a portion of a distributed hypermedia document* 

### EXAMPLE SUPPORT:

1:61 "A hypertext document is a document that allows a user to view a text document displayed on a display device connected to the user's computer and to access, retrieve and view other data objects that are linked to hypertext words or phrases in the hypertext document."

2:14 "Objects may be text, images, sound files, video data, documents or other types of information that is presentable to a user of a computer system. When a document is primarily text and includes links to other data objects according to the hypertext format, the document is said to be a hypertext document. When graphics, sound, video or other media capable of being manipulated and presented in a computer system is used as the object linked to, the document is said to be a hypermedia document. A hypermedia document is similar to a hypertext document, except that the user is able to click on images, sound icons, video icons, etc., that link to other objects of various media types, such as additional graphics, sound, video, text, or hypermedia or hypertext documents. "

9:24 "Once hypermedia document 212 has been loaded into client computer 200, browser client 208 parses hypermedia document 212. In parsing hypermedia document 212, browser client 208 detects links to data objects as discussed above in the Background of the Invention section."

*within a browser-controlled window;* 

### EXAMPLE SUPPORT:

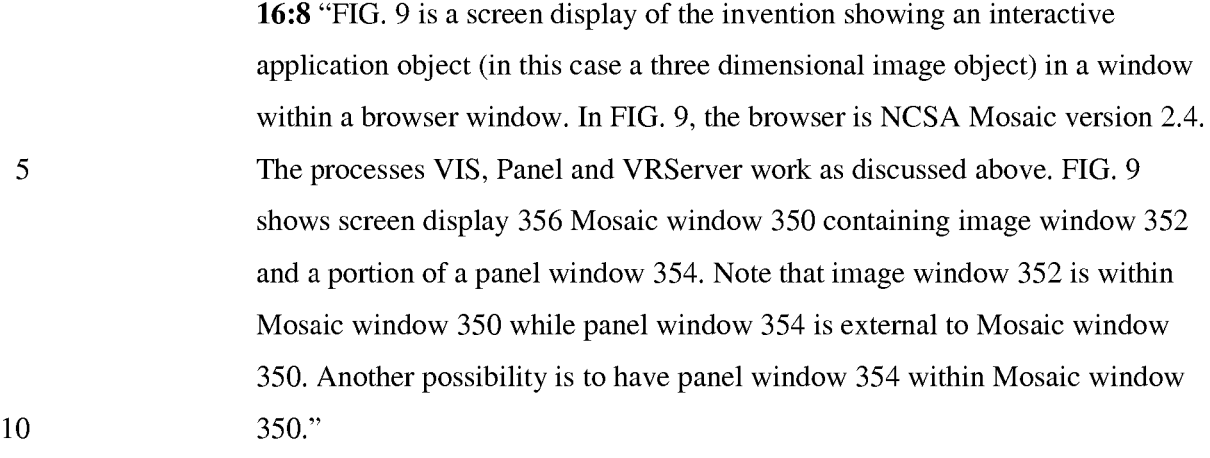

*execute, at said client workstation, a browser application, with the browser* 

*application:* 

25

30

### EXAMPLE SUPPORT:

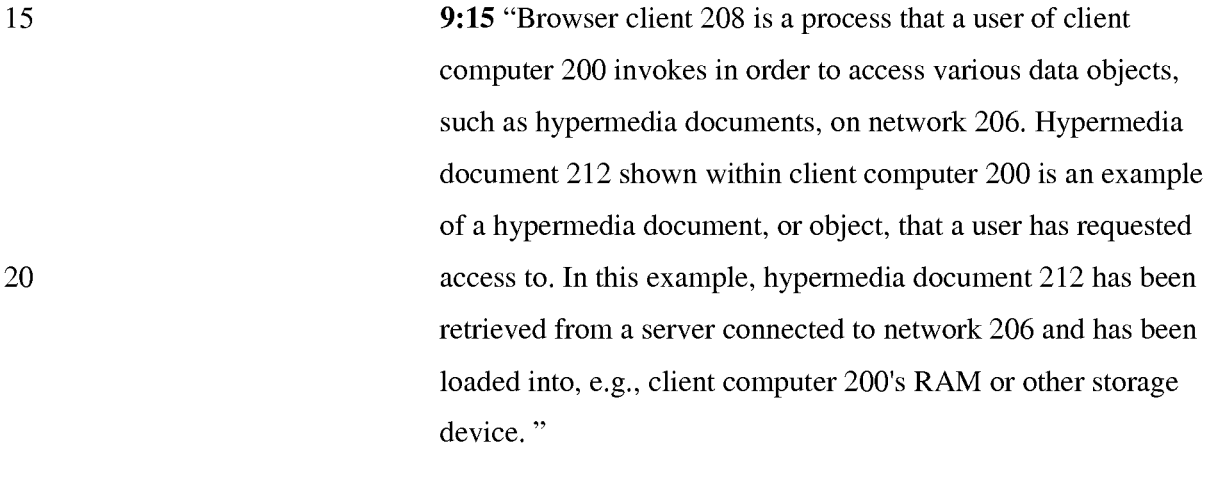

*responding to text formats to initiate processing specified by the text* 

*formats;* 

### EXAMPLE SUPPORT:

9:24 "Once hypermedia document 212 has been loaded into client computer 200, browser client 208 parses hypermedia document 212. In parsing hypermedia document 212, browser client 208 detects links to data objects as discussed above in the Background of the Invention section."

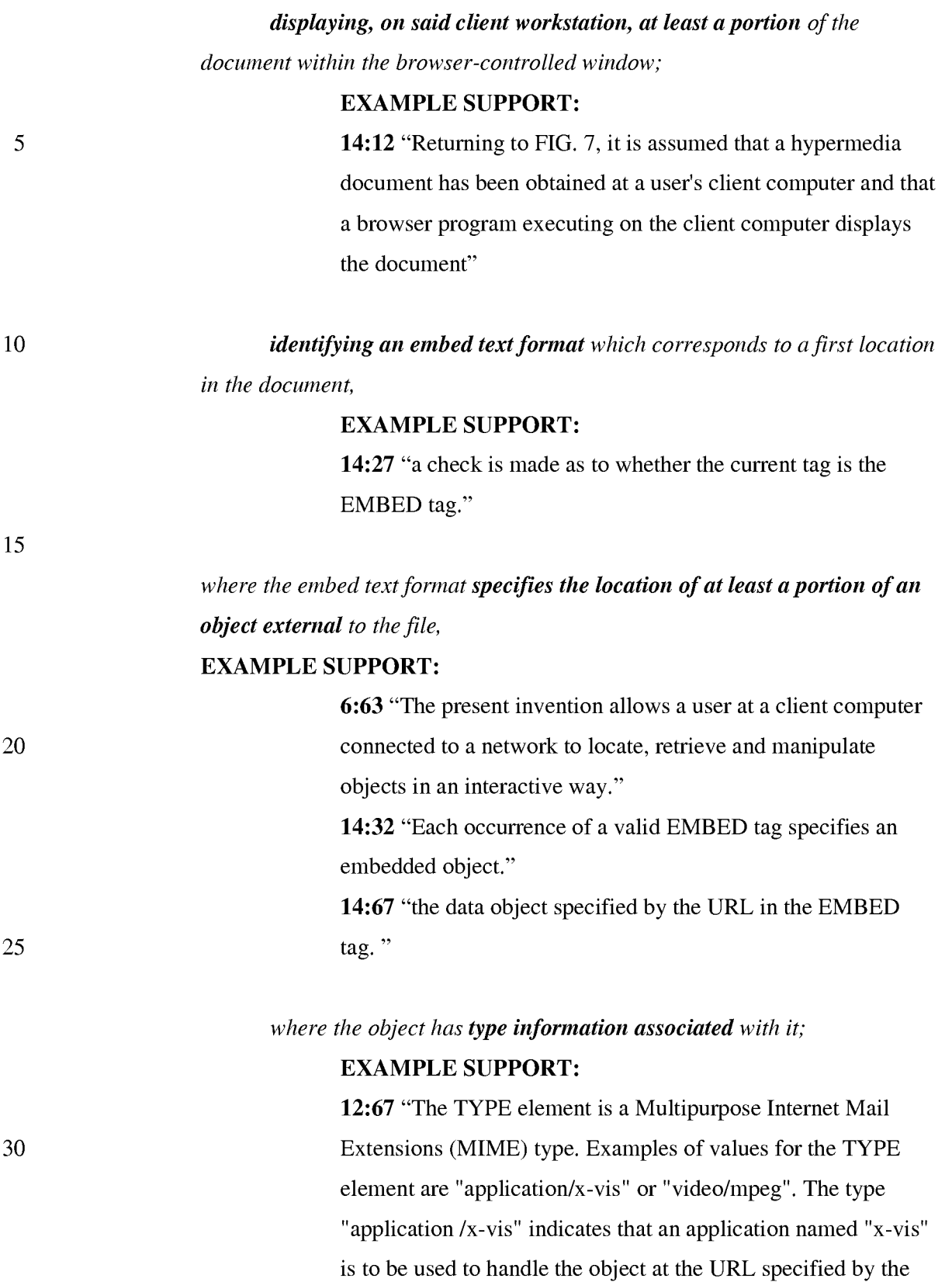

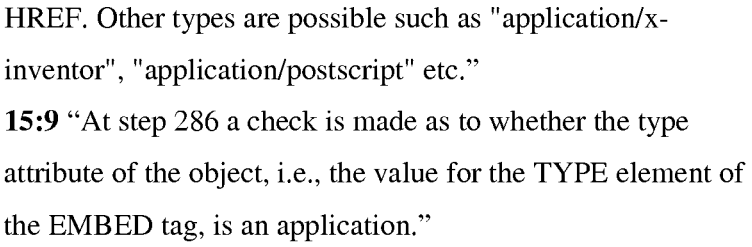

# *utilizing the type information to identify and locate an executable application external to the file; and*

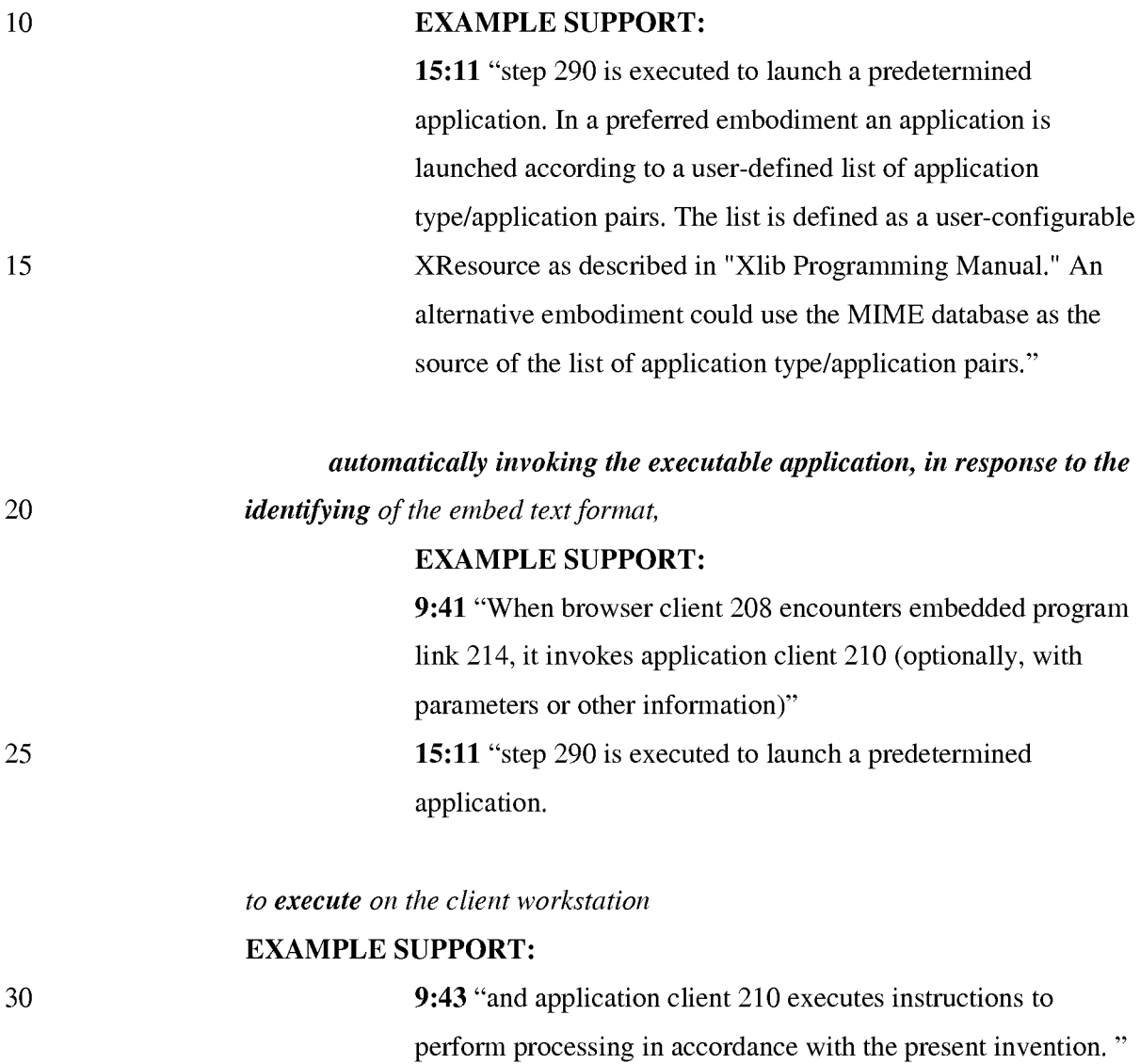

10

15

20

25

30

*in order to display the object and enable an end-user to directly interact with the object* 

### EXAMPLE SUPPORT:

10:2 "The user is then able to interactively operate controls to recompute different views for the image data. In a preferred embodiment, a control window is displayed within, or adjacent to, a window generated by browser client 208 that contains a display of hypermedia document 212. An example of such display is discussed below in connection with FIG. 9. Thus, the user is able to interactively manipulate a multidimensional image object by means of the present invention."

*while the object is being displayed within a display area created at the first location within the portion of the hypermedia document being displayed in the browser-controlled window.* 

### EXAMPLE SUPPORT:

16:8 "FIG. 9 is a screen display of the invention showing an interactive application object (in this case a three dimensional image object) in a window within a browser window. In FIG. 9, the browser is NCSA Mosaic version 2.4. The processes VIS, Panel and VRServer work as discussed above. FIG. 9 shows screen display 356 Mosaic window 350 containing image window 352 and a portion of a panel window 354. Note that image window 352 is within Mosaic window 350 while panel window 354 is external to Mosaic window 350. Another possibility is to have panel window 354 within Mosaic window 350."

CLAIM 24. *The method of claim* 23 *where: the information to enable comprises text formats.*  EXAMPLE SUPPORT:

14:24 "Assuming there is more text to parse, execution proceeds to step 256

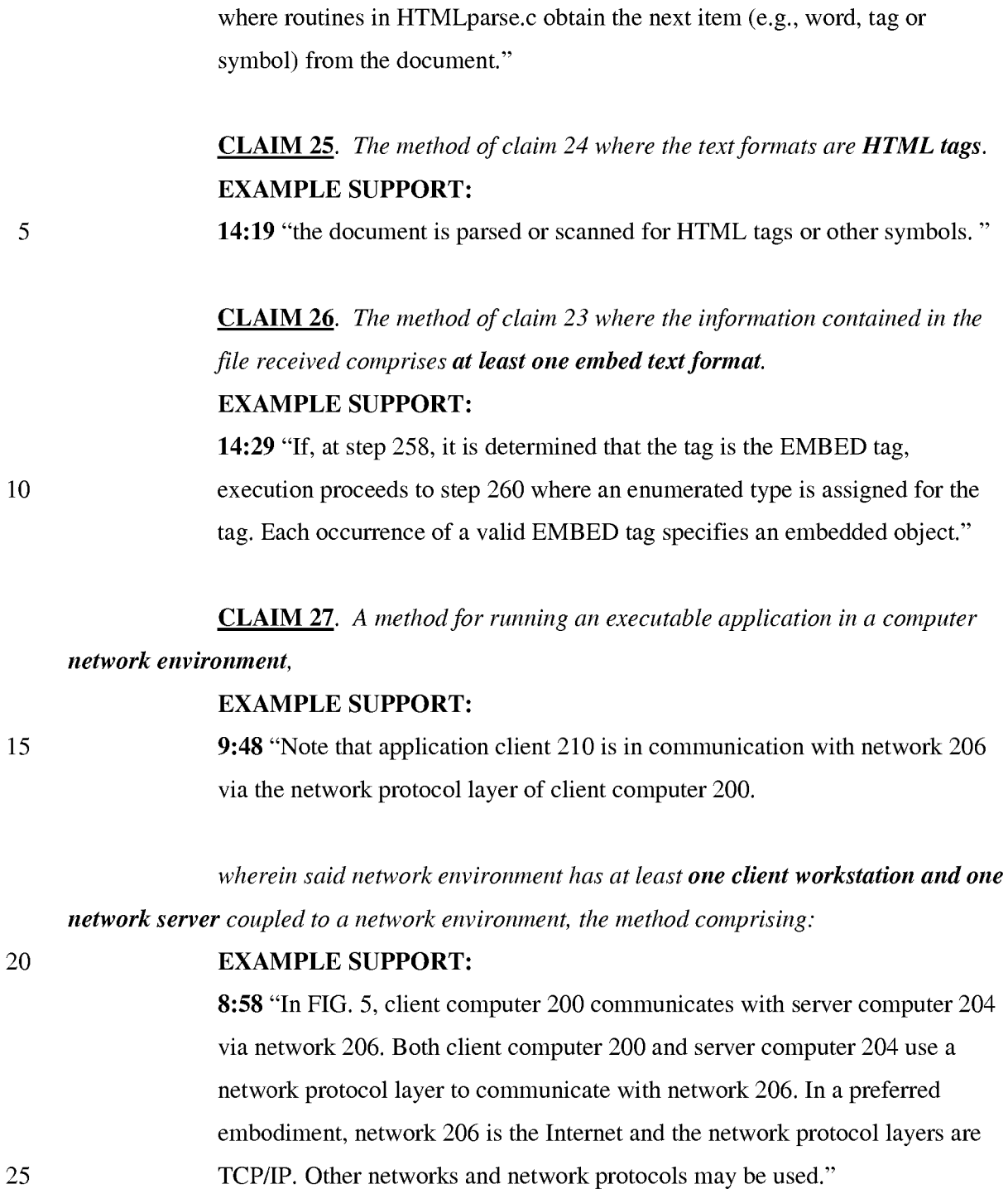

### *enabling an end-user to directly interact with an object by utilizing said*

*executable application to interactively process said object* 

10:2 "The user is then able to interactively operate controls to recompute different views for the image data. In a preferred embodiment, a control window is displayed within, or adjacent to, a window generated by browser client 208 that contains a display of hypermedia document 212. An example of such display is discussed below in connection with FIG. 9. Thus, the user is able to interactively manipulate a multidimensional image object by means of the present invention."

### *while the object is being displayed within a display area created at a first*

*10 location within a portion of a hypermedia document* 

### EXAMPLE SUPPORT:

16:8 "FIG. 9 is a screen display of the invention showing an interactive application object (in this case a three dimensional image object) in a window within a browser window. In FIG. 9, the browser is NCSA Mosaic version 2.4. The processes VIS, Panel and VRServer work as discussed above. FIG. 9 shows screen display 356 Mosaic window 350 containing image window 352 and a portion of a panel window 354. Note that image window 352 is within Mosaic window 350 while panel window 354 is external to Mosaic window 350. Another possibility is to have panel window 354 within Mosaic window 350."

#### *being displayed in a browser-controlled window,*

### EXAMPLE SUPPORT:

16:8 "FIG. 9 is a screen display of the invention showing an interactive application object (in this case a three dimensional image object) in a window within a browser window. In FIG. 9, the browser is NCSA Mosaic version 2.4. The processes VIS, Panel and VRServer work as discussed above. FIG. 9 shows screen display 356 Mosaic window 350 containing image window 352 and a portion of a panel window 354. Note that image window 352 is within Mosaic window 350 while panel window 354 is external to Mosaic window 350. Another possibility is to have panel window 354 within Mosaic window 350."

15

20

25

30

## *wherein said network environment is a distributed hypermedia environment,*  **EXAMPLE SUPPORT:**

**5:31** "Further, it is a "distributed" system because data objects that are imbedded within a document may be located on many of the computer systems connected to the Internet."

**9:48** "Note that application client 210 is in communication with network 206 via the network protocol layer of client computer 200. This means that application client 210 can make requests over network 206 for data objects, such as multidimensional image objects. For example, application client 210 may request an object, such as object 1 at 216, located in server computer 204. Application client 210 may make the request by any suitable means."

*wherein said client workstation receives, over said network environment from* 

### *said server, at least one file*

15

20

25

30

10

5

### **EXAMPLE SUPPORT:**

**2:14** "Objects may be text, images, sound files, video data, documents or other types of information that is presentable to a user of a computer system. When a document is primarily text and includes links to other data objects according to the hypertext format, the document is said to be a hypertext document. When graphics, sound, video or other media capable of being manipulated and presented in a computer system is used as the object linked to, the document is said to be a hypermedia document. A hypermedia document is similar to a hypertext document, except that the user is able to click on images, sound icons, video icons, etc., that link to other objects of various media types, such as additional graphics, sound, video, text, or hypermedia or hypertext documents. FIG. 1 shows examples of hypertext and hypermedia documents and links associating data objects in the documents to other data objects. Hypermedia document 10 includes hypertext 20, an image icon at 22, a sound icon at 24 and more hypertext 26. FIG. 1 shows hypermedia document 10 substantially as it would appear on a user's display screen." **3:34** "As discussed above, hypermedia documents allow a user to access different data objects. The objects may be text, images, sound files, video, additional documents, etc. As used in this specification, a data object is

5

information capable of being retrieved and presented to a user of a computer system." 9:20 "In this example, hypermedia document 212 has been retrieved from a server connected to network 206 and has been loaded into, e.g., client computer 200's RAM or other storage device. "

*containing information to enable said browser application to display, on said client workstation, at least said portion of said distributed hypermedia document* 

### EXAMPLE SUPPORT:

- 10 1:61 "A hypertext document is a document that allows a user to view a text document displayed on a display device connected to the user's computer and to access, retrieve and view other data objects that are linked to hypertext words or phrases in the hypertext document."
- 15 20 2:14 "Objects may be text, images, sound files, video data, documents or other types of information that is presentable to a user of a computer system. When a document is primarily text and includes links to other data objects according to the hypertext format, the document is said to be a hypertext document. When graphics, sound, video or other media capable of being manipulated and presented in a computer system is used as the object linked to, the document is said to be a hypermedia document. A hypermedia document is similar to a hypertext document, except that the user is able to click on images, sound icons, video icons, etc., that link to other objects of various media types, such as additional graphics, sound, video, text, or hypermedia or hypertext documents. "
- 25 9:24 "Once hypermedia document 212 has been loaded into client computer 200, browser client 208 parses hypermedia document 212. In parsing hypermedia document 212, browser client 208 detects links to data objects as discussed above in the Background of the Invention section."

30 *within said browser-controlled window, wherein said executable application is external to saidfile, wherein said client workstation executes the browser application,* 

9:15 "Browser client 208 is a process that a user of client computer 200 invokes in order to access various data objects, such as hypermedia documents, on network 206. Hypermedia document 212 shown within client computer 200 is an example of a hypermedia document, or object, that a user has requested access to. In this example, hypermedia document 212 has been retrieved from a server connected to network 206 and has been loaded into, e.g., client computer 200's RAM or other storage device. "

*with the browser application responding to text formats to initiate processing* 

5

15

### EXAMPLE SUPPORT:

9:24 "Once hypermedia document 212 has been loaded into client computer 200, browser client 208 parses hypermedia document 212. In parsing hypermedia document 212, browser client 208 detects links to data objects as discussed above in the Background of the Invention section."

*wherein at least said portion of the document is displayed within the browser-*

*controlled window,* 

### EXAMPLE SUPPORT:

20 14:12 "Returning to FIG. 7, it is assumed that a hypermedia document has been obtained at a user's client computer and that a browser program executing on the client computer displays the document"

#### *wherein an embed text format which corresponds to said first location in the*

### *25 document is identified by the browser,*

### EXAMPLE SUPPORT:

14:27 "a check is made as to whether the current tag is the EMBED tag."

### *wherein the embed text format specifies the location of at least a portion of*

### *30 said object external to the file,*

### EXAMPLE SUPPORT:

6:63 "The present invention allows a user at a client computer connected to a network to locate, retrieve and manipulate objects in an interactive way."

*<sup>10</sup> specified by the text formats,* 

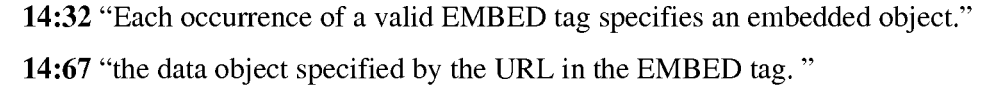

### *wherein the object has type information associated with it,*

#### 5

10

### EXAMPLE SUPPORT:

12:67 "The TYPE element is a Multipurpose Internet Mail Extensions (MIME) type. Examples of values for the TYPE element are "application/xvis" or "video/mpeg". The type "application /x-vis" indicates that an application named "x-vis" is to be used to handle the object at the URL specified by the HREF. Other types are possible such as "application/xinventor", "application/postscript" etc." 15:9 "At step 286 a check is made as to whether the type attribute of the object, i.e., the value for the TYPE element of the EMBED tag, is an

15

### *wherein the type information is utilized by the browser to identify and locate*

### *said executable application,*

application."

### EXAMPLE SUPPORT:

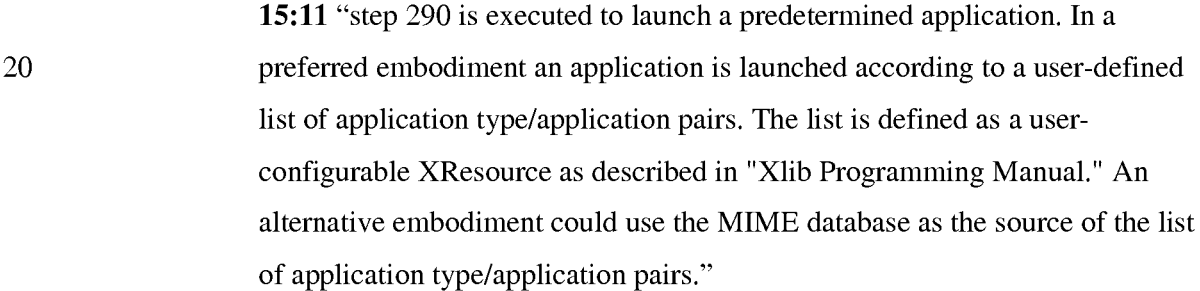

25

### *and wherein the executable application is automatically invoked by the browser, in response to the identifying of the embed text format.*

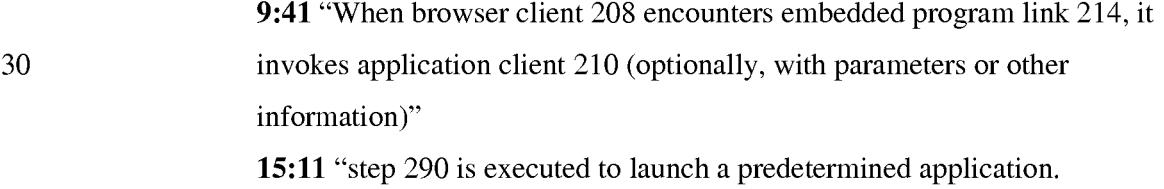

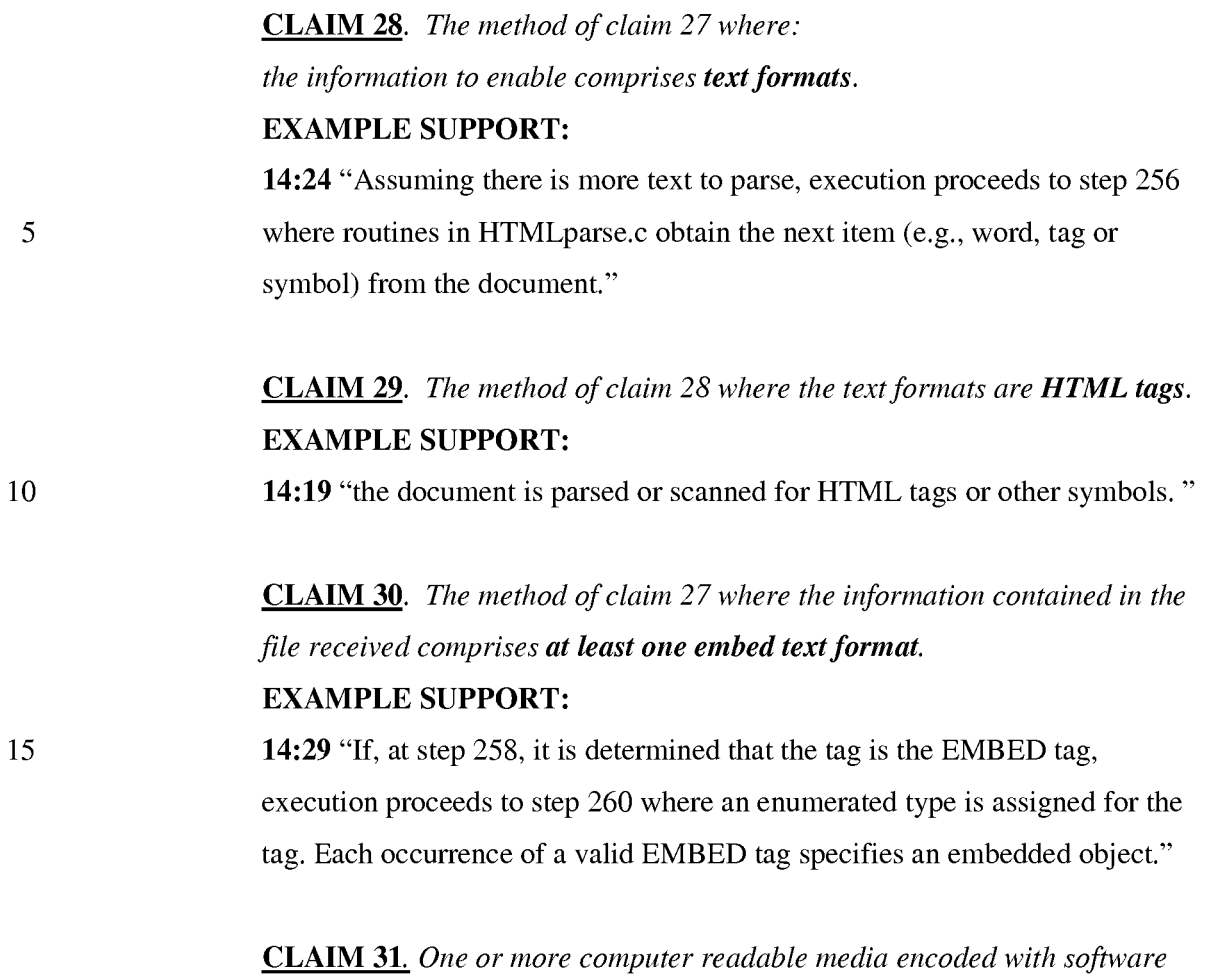

*20 comprising an executable application for use in a system having at least one client* 

### *workstation and one network server*

25

### EXAMPLE SUPPORT:

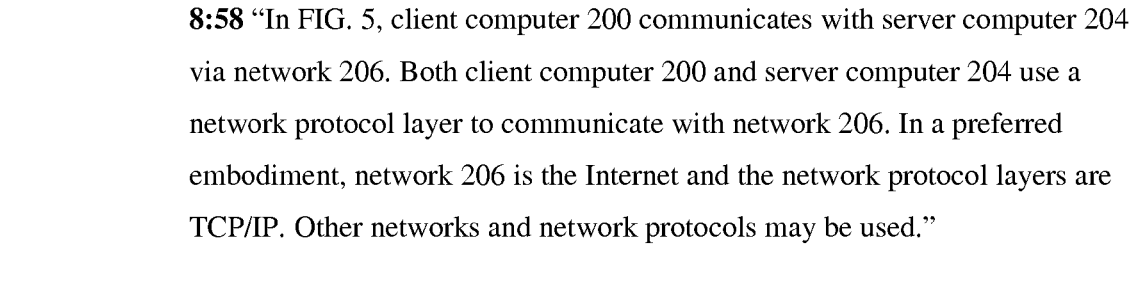

*coupled to a network environment operable to:* 

#### 30 EXAMPLE SUPPORT:

9:48 "Note that application client 210 is in communication with network 206 via the network protocol layer of client computer 200.

#### *cause the client workstation to display an object and enable an end-user to*

#### *directly interact with said object*

### EXAMPLE SUPPORT:

5 10 10:2 "The user is then able to interactively operate controls to recompute different views for the image data. In a preferred embodiment, a control window is displayed within, or adjacent to, a window generated by browser client 208 that contains a display of hypermedia document 212. An example of such display is discussed below in connection with FIG. 9. Thus, the user is able to interactively manipulate a multidimensional image object by means of the present invention."

### *while the object is being displayed within a display area created at afirst location within a portion of a hypermedia document*

### EXAMPLE SUPPORT:

15 20 16:8 "FIG. 9 is a screen display of the invention showing an interactive application object (in this case a three dimensional image object) in a window within a browser window. In FIG. 9, the browser is NCSA Mosaic version 2.4. The processes VIS, Panel and VRServer work as discussed above. FIG. 9 shows screen display 356 Mosaic window 350 containing image window 352 and a portion of a panel window 354. Note that image window 352 is within Mosaic window 350 while panel window 354 is external to Mosaic window 350. Another possibility is to have panel window 354 within Mosaic window 350."

25 *being displayed in a browser-controlled window,*  EXAMPLE SUPPORT:

30

16:8 "FIG. 9 is a screen display of the invention showing an interactive application object (in this case a three dimensional image object) in a window within a browser window. In FIG. 9, the browser is NCSA Mosaic version 2.4. The processes VIS, Panel and VRServer work as discussed above. FIG. 9 shows screen display 356 Mosaic window 350 containing image window 352 and a portion of a panel window 354. Note that image window 352 is within Mosaic window 350 while panel window 354 is external to Mosaic window

350. Another possibility is to have panel window 354 within Mosaic window 350."

*wherein said network environment is a distributed hypermedia environment,* 

5

### **EXAMPLE SUPPORT:**

**5:31** "Further, it is a "distributed" system because data objects that are imbedded within a document may be located on many of the computer systems connected to the Internet."

10 **9:48** "Note that application client 210 is in communication with network 206 via the network protocol layer of client computer 200. This means that application client 210 can make requests over network 206 for data objects, such as multidimensional image objects. For example, application client 210 may request an object, such as object 1 at 216, located in server computer 204. Application client 210 may make the request by any suitable means."

15

*wherein said client workstation receives, over said network environment from* 

*said server, at least one file* 

### **EXAMPLE SUPPORT:**

20 25 30 **2:14** "Objects may be text, images, sound files, video data, documents or other types of information that is presentable to a user of a computer system. When a document is primarily text and includes links to other data objects according to the hypertext format, the document is said to be a hypertext document. When graphics, sound, video or other media capable of being manipulated and presented in a computer system is used as the object linked to, the document is said to be a hypermedia document. A hypermedia document is similar to a hypertext document, except that the user is able to click on images, sound icons, video icons, etc., that link to other objects of various media types, such as additional graphics, sound, video, text, or hypermedia or hypertext documents. FIG. 1 shows examples of hypertext and hypermedia documents and links associating data objects in the documents to other data objects. Hypermedia document 10 includes hypertext 20, an image icon at 22, a sound icon at 24 and more hypertext 26. FIG. 1 shows hypermedia document 10 substantially as it would appear on a user's display screen."

3:34 "As discussed above, hypermedia documents allow a user to access different data objects. The objects may be text, images, sound files, video, additional documents, etc. As used in this specification, a data object is information capable of being retrieved and presented to a user of a computer system." 9:20 "In this example, hypermedia document 212 has been retrieved from a server connected to network 206 and has been loaded into, e.g., client

computer 200's RAM or other storage device. "

10

15

20

25

30

5

*containing information to enable said browser application to display, on said client workstation, at least said portion of said distributed hypermedia document* 

### EXAMPLE SUPPORT:

1:61 "A hypertext document is a document that allows a user to view a text document displayed on a display device connected to the user's computer and to access, retrieve and view other data objects that are linked to hypertext words or phrases in the hypertext document."

2:14 "Objects may be text, images, sound files, video data, documents or other types of information that is presentable to a user of a computer system. When a document is primarily text and includes links to other data objects according to the hypertext format, the document is said to be a hypertext document. When graphics, sound, video or other media capable of being manipulated and presented in a computer system is used as the object linked to, the document is said to be a hypermedia document. A hypermedia document is similar to a hypertext document, except that the user is able to click on images, sound icons, video icons, etc., that link to other objects of various media types, such as additional graphics, sound, video, text, or hypermedia or hypertext documents. "

9:24 "Once hypermedia document 212 has been loaded into client computer 200, browser client 208 parses hypermedia document 212. In parsing hypermedia document 212, browser client 208 detects links to data objects as discussed above in the Background of the Invention section."

5 10 *within said browser-controlled window, wherein said executable application is external to said file, wherein said client workstation executes the browser application,*  EXAMPLE SUPPORT: 9:15 "Browser client 208 is a process that a user of client computer 200 invokes in order to access various data objects, such as hypermedia documents, on network 206. Hypermedia document 212 shown within client computer 200 is an example of a hypermedia document, or object, that a user has requested access to. In this example, hypermedia document 212 has been retrieved from a server connected to network 206 and has been loaded into, e.g., client computer 200's RAM or other storage device. "

*with the browser application responding to text formats to initiate processing specified by the text formats,* 

### EXAMPLE SUPPORT:

15 9:24 "Once hypermedia document 212 has been loaded into client computer 200, browser client 208 parses hypermedia document 212. In parsing hypermedia document 212, browser client 208 detects links to data objects as discussed above in the Background of the Invention section."

#### 20 *wherein at least said portion of the document is displayed within the browsercontrolled window,*

### EXAMPLE SUPPORT:

14:12 "Returning to FIG. 7, it is assumed that a hypermedia document has been obtained at a user's client computer and that a browser program executing on the client computer displays the document"

### *wherein an embed text format which corresponds to said first location in the*

### *document is identified by the browser,*

25

### EXAMPLE SUPPORT:

30 14:27 "a check is made as to whether the current tag is the EMBED tag."

wherein the embed text format specifies the location of at least a portion of *said object external to the file,* 

25

### EXAMPLE SUPPORT:

6:63 "The present invention allows a user at a client computer connected to a network to locate, retrieve and manipulate objects in an interactive way." 14:32 "Each occurrence of a valid EMBED tag specifies an embedded object." 14:67 "the data object specified by the URL in the EMBED tag. "

### *wherein the object has type information associated with it,*  EXAMPLE SUPPORT:

10 15 12:67 "The TYPE element is a Multipurpose Internet Mail Extensions (MIME) type. Examples of values for the TYPE element are" application/xvis" or "video/mpeg". The type "application /x-vis" indicates that an application named "x-vis" is to be used to handle the object at the URL specified by the HREF. Other types are possible such as "application/xinventor", "application/postscript" etc." 15:9 "At step 286 a check is made as to whether the type attribute of the

object, i.e., the value for the TYPE element of the EMBED tag, is an application. "

*wherein the type information is utilized by the browser to identify and locate* 

### *20 said executable application,*

### EXAMPLE SUPPORT:

15:11 "step 290 is executed to launch a predetermined application. In a preferred embodiment an application is launched according to a user-defined list of application type/application pairs. The list is defined as a userconfigurable XResource as described in "Xlib Programming Manual." An alternative embodiment could use the MIME database as the source of the list of application type/application pairs."

*and wherein the executable application is automatically invoked by the 30 browser, in response to the identifying of the embed text format.* 

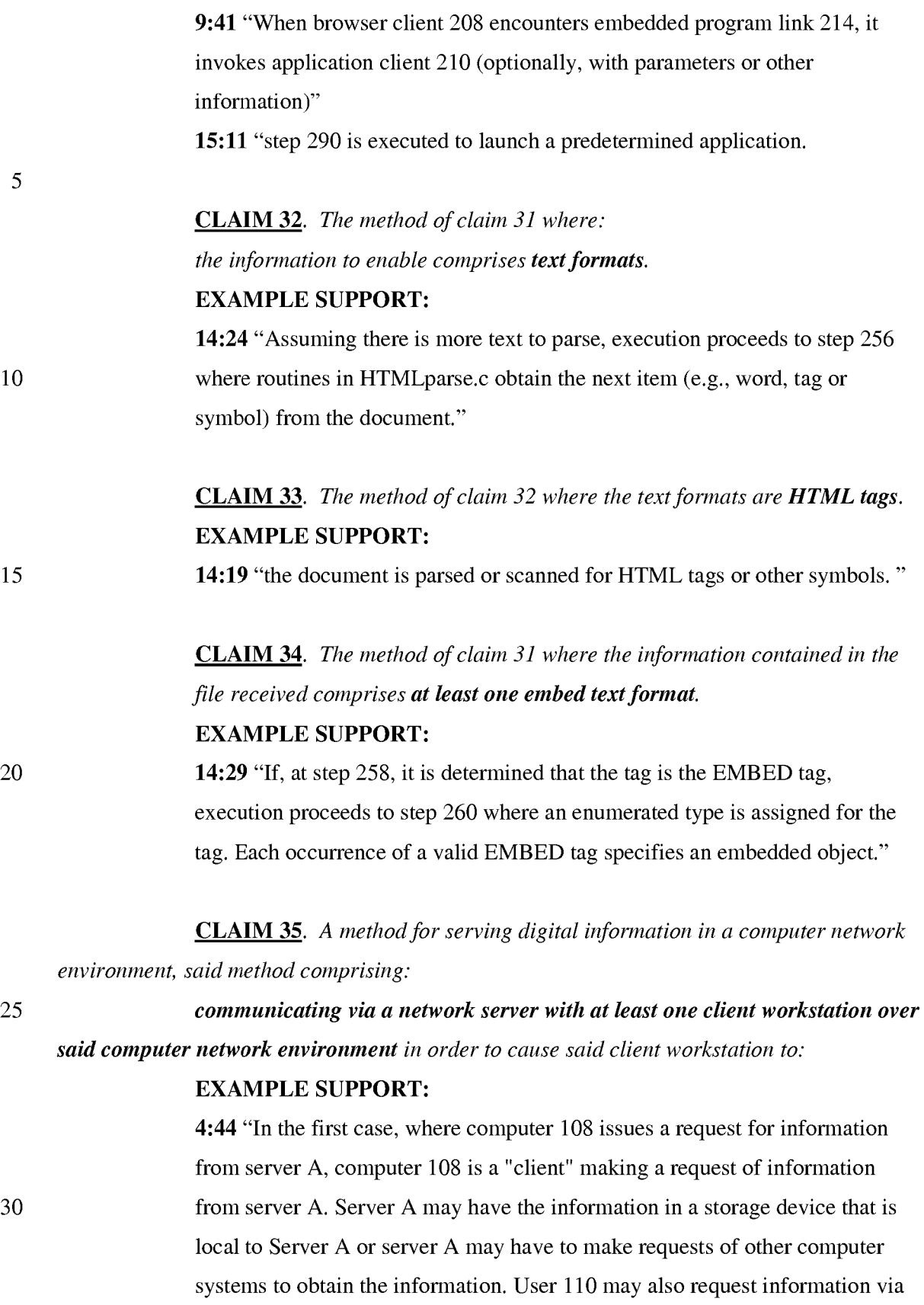

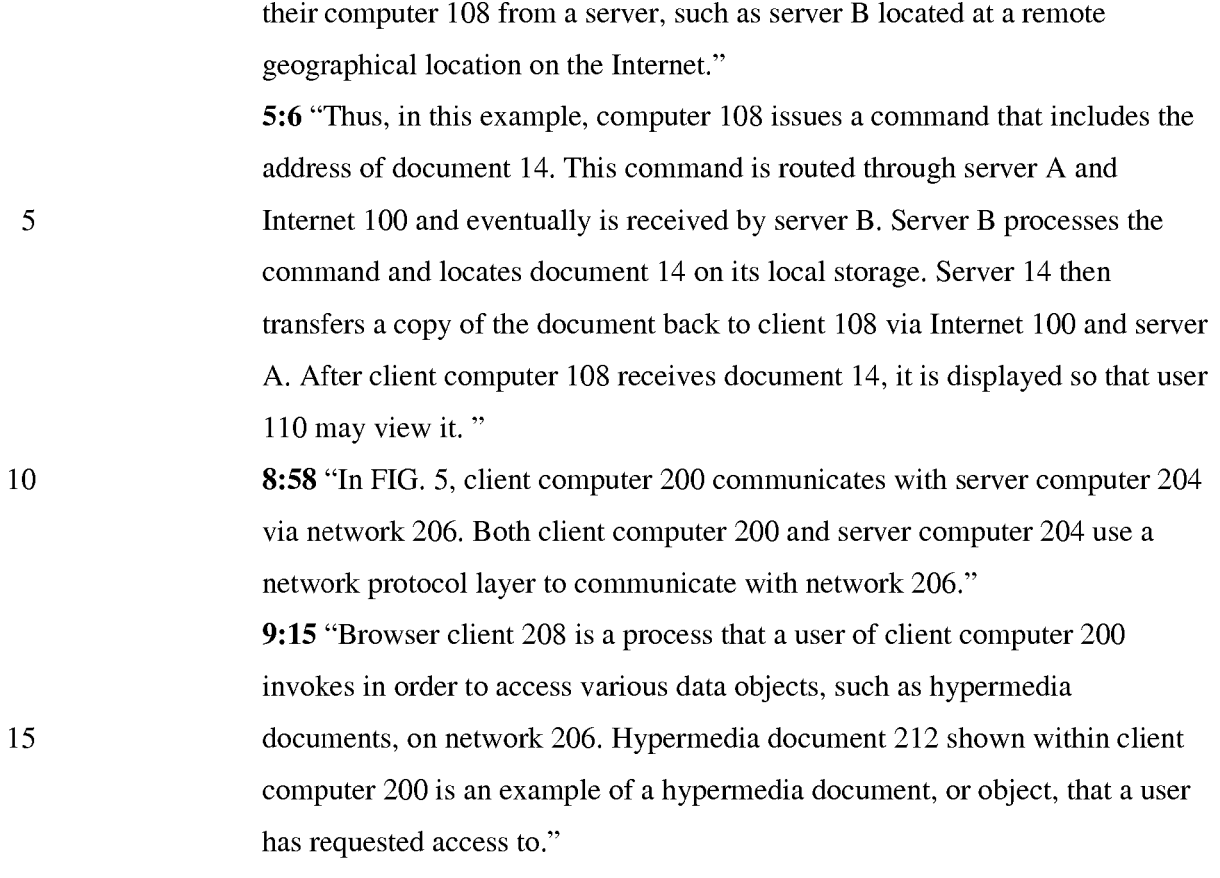

*receive at said client workstations, over said computer network environment* 

#### *20 from said server, at least one file*

25

30

### EXAMPLE SUPPORT:

2:14 "Objects may be text, images, sound files, video data, documents or other types of information that is presentable to a user of a computer system. When a document is primarily text and includes links to other data objects according to the hypertext format, the document is said to be a hypertext document. When graphics, sound, video or other media capable of being manipulated and presented in a computer system is used as the object linked to, the document is said to be a hypermedia document. A hypermedia document is similar to a hypertext document, except that the user is able to click on images, sound icons, video icons, etc., that link to other objects of various media types, such as additional graphics, sound, video, text, or hypermedia or hypertext documents. FIG. 1 shows examples of hypertext and hypermedia documents and links associating data objects in the documents to other data objects.

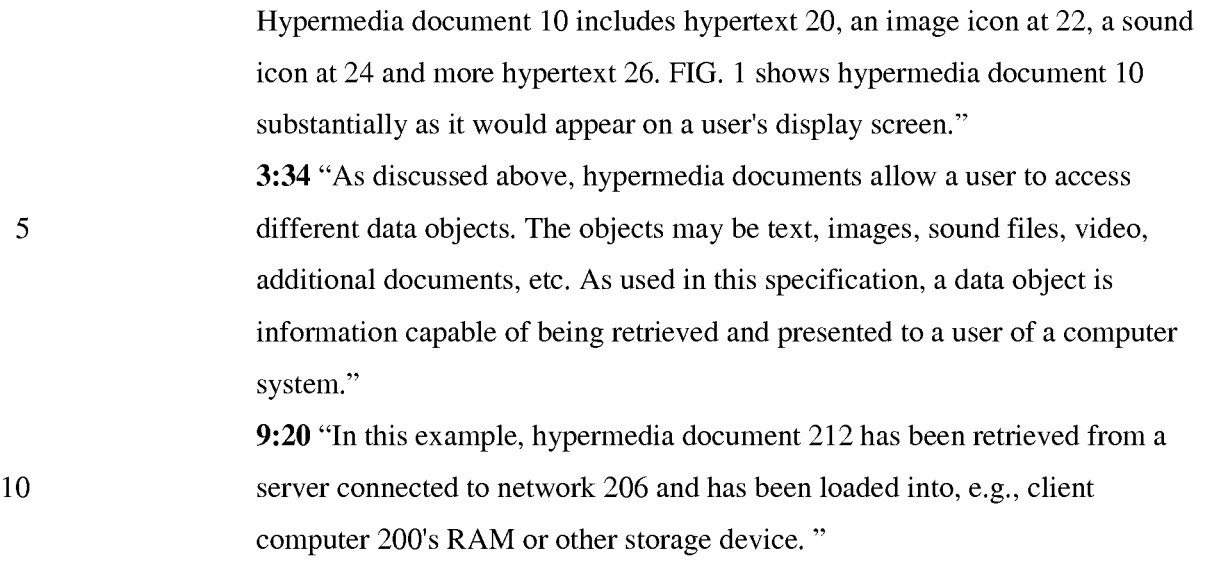

*containing information to enable said browser application to display, on said client workstation, at least said portion a said distributed hypermedia document* 

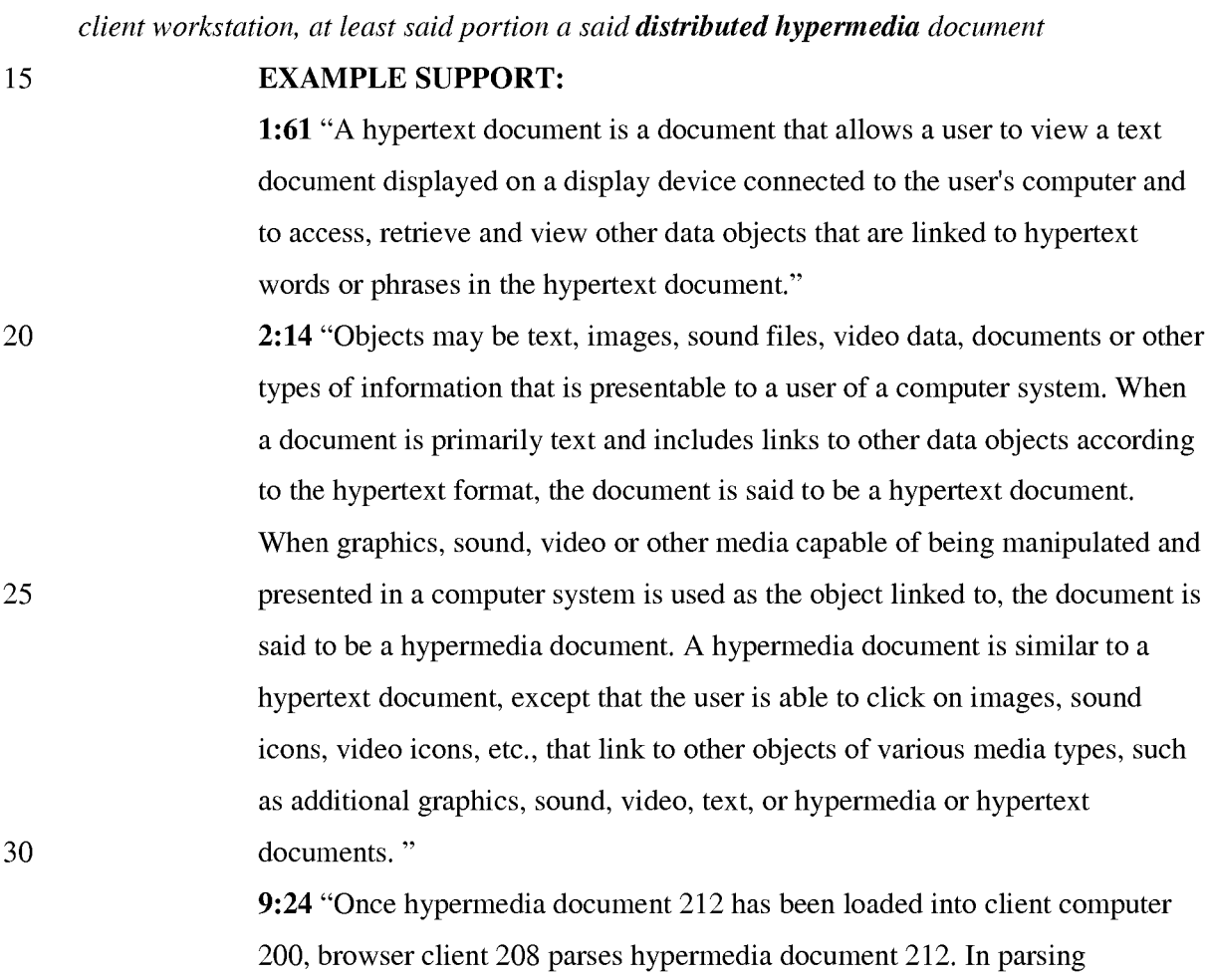

computer system. When

hypermedia document 212, browser client 208 detects links to data objects as discussed above in the Background of the Invention section."

#### *within a browser-controlled window,*

5

10

### EXAMPLE SUPPORT:

16:8 "FIG. 9 is a screen display of the invention showing an interactive application object (in this case a three dimensional image object) in a window within a browser window. In FIG. 9, the browser is NCSA Mosaic version 2.4. The processes VIS, Panel and VRServer work as discussed above. FIG. 9 shows screen display 356 Mosaic window 350 containing image window 352 and a portion of a panel window 354. Note that image window 352 is within Mosaic window 350 while panel window 354 is external to Mosaic window 350. Another possibility is to have panel window 354 within Mosaic window 350."

15

### *utilize an executable application external to a file to enable an end-user to*

#### *directly interact with an object*

### EXAMPLE SUPPORT:

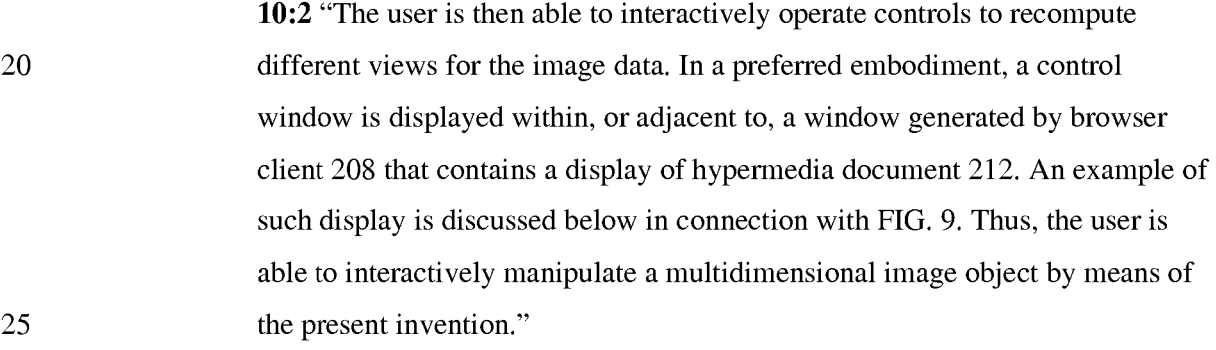

### *while the object is being displayed within a display area created at a first*

*location within a portion of the distributed hypermedia document* 

### EXAMPLE SUPPORT:

30 16:8 "FIG. 9 is a screen display of the invention showing an interactive application object (in this case a three dimensional image object) in a window within a browser window. In FIG. 9, the browser is NCSA Mosaic version 2.4. The processes VIS, Panel and VRServer work as discussed above. FIG. 9

25

shows screen display 356 Mosaic window 350 containing image window 352 and a portion of a panel window 354. Note that image window 352 is within Mosaic window 350 while panel window 354 is external to Mosaic window 350. Another possibility is to have panel window 354 within Mosaic window 350."

*being displayed in the browser-controlled window, with said network server coupled to said computer network environment,* 

### EXAMPLE SUPPORT:

10 15 16:8 "FIG. 9 is a screen display of the invention showing an interactive application object (in this case a three dimensional image object) in a window within a browser window. In FIG. 9, the browser is NCSA Mosaic version 2.4. The processes VIS, Panel and VRServer work as discussed above. FIG. 9 shows screen display 356 Mosaic window 350 containing image window 352 and a portion of a panel window 354. Note that image window 352 is within Mosaic window 350 while panel window 354 is external to Mosaic window 350. Another possibility is to have panel window 354 within Mosaic window 350."

20 *wherein said computer network environment has at least said client* 

### *workstation and said network server coupled to the computer network environment,*

### EXAMPLE SUPPORT:

8:58 "In FIG. 5, client computer 200 communicates with server computer 204 via network 206. Both client computer 200 and server computer 204 use a network protocol layer to communicate with network 206. In a preferred embodiment, network 206 is the Internet and the network protocol layers are TCP/IP. Other networks and network protocols may be used."

*wherein said network environment is a distributed hypermedia environment,* 

30 EXAMPLE SUPPORT:

> 5:31 "Further, it is a "distributed" system because data objects that are imbedded within a document may be located on many of the computer systems connected to the Internet."

9:48 "Note that application client 210 is in communication with network 206 via the network protocol layer of client computer 200. This means that application client 210 can make requests over network 206 for data objects, such as multidimensional image objects. For example, application client 210 may request an object, such as object 1 at 216, located in server computer 204. Application client 210 may make the request by any suitable means."

*wherein said executable application is external to said file, wherein said client workstation executes the browser application,* 

#### 10

15

25

5

### EXAMPLE SUPPORT:

9:15 "Browser client 208 is a process that a user of client computer 200 invokes in order to access various data objects, such as hypermedia documents, on network 206. Hypermedia document 212 shown within client computer 200 is an example of a hypermedia document, or object, that a user has requested access to. In this example, hypermedia document 212 has been retrieved from a server connected to network 206 and has been loaded into, e.g., client computer 200's RAM or other storage device. "

*with the browser application responding to text formats to initiate processing 20 specified by the text formats,* 

### EXAMPLE SUPPORT:

9:24 "Once hypermedia document 212 has been loaded into client computer 200, browser client 208 parses hypermedia document 212. In parsing hypermedia document 212, browser client 208 detects links to data objects as discussed above in the Background of the Invention section."

*wherein at least said portion of the document is displayed within the browser-*

*controlled window,* 

#### EXAMPLE SUPPORT:

30 14:12 "Returning to FIG. 7, it is assumed that a hypermedia document has been obtained at a user's client computer and that a browser program executing on the client computer displays the document"

## *wherein an embed text format which corresponds to said first location in the document is identified by the browser,*

### EXAMPLE SUPPORT:

14:27 "a check is made as to whether the current tag is the EMBED tag."

5

*wherein the embed text format specifies the location of at least a portion of said object external to the file,* 

### EXAMPLE SUPPORT:

10 6:63 "The present invention allows a user at a client computer connected to a network to locate, retrieve and manipulate objects in an interactive way." 14:32 "Each occurrence of a valid EMBED tag specifies an embedded object." 14:67 "the data object specified by the URL in the EMBED tag."

*wherein the object has type information associated with it,* 

#### 15 EXAMPLE SUPPORT:

20 12:67 "The TYPE element is a Multipurpose Internet Mail Extensions (MIME) type. Examples of values for the TYPE element are "application/xvis" or "video/mpeg". The type "application /x-vis" indicates that an application named "x-vis" is to be used to handle the object at the URL specified by the HREF. Other types are possible such as "application/xinventor", "application/postscript" etc." 15:9 "At step 286 a check is made as to whether the type attribute of the object, i.e., the value for the TYPE element of the EMBED tag, is an application."

25

*wherein the type information is utilized by the browser to identify and locate* 

### *said executable application,*

### EXAMPLE SUPPORT:

30 15:11 "step 290 is executed to launch a predetermined application. In a preferred embodiment an application is launched according to a user-defined list of application type/application pairs. The list is defined as a userconfigurable XResource as described in "Xlib Programming Manual." An

15

alternative embodiment could use the MIME database as the source of the list of application type/application pairs."

*and wherein the executable application is automatically invoked by the* 

*5 browser, in response to the identifying of the embed text format.* 

### EXAMPLE SUPPORT:

9:41 "When browser client 208 encounters embedded program link 214, it invokes application client 210 (optionally, with parameters or other information)"

10 15:11 "step 290 is executed to launch a predetermined application.

> CLAIM 36. *The method of claim* 35 *where: the information to enable comprises text formats.*

### EXAMPLE SUPPORT:

14:24 "Assuming there is more text to parse, execution proceeds to step 256 where routines in HTMLparse.c obtain the next item (e.g., word, tag or symbol) from the document."

> CLAIM 37. *The method of claim* 36 *where: the text formats are HTML tags.*  EXAMPLE SUPPORT:

20 14:19 "the document is parsed or scanned for HTML tags or other symbols. "

CLAIM 38. *The method of claim* 35 *where:* 

*the information contained in the file received comprises at least one embed text format.* 

### EXAMPLE SUPPORT:

25 14:29 "If, at step 258, it is determined that the tag is the EMBED tag, execution proceeds to step 260 where an enumerated type is assigned for the tag. Each occurrence of a valid EMBED tag specifies an embedded object."

CLAIM 39. *A method for running an application program in a distributed hypermedia network environment, wherein the distributed hypermedia* 

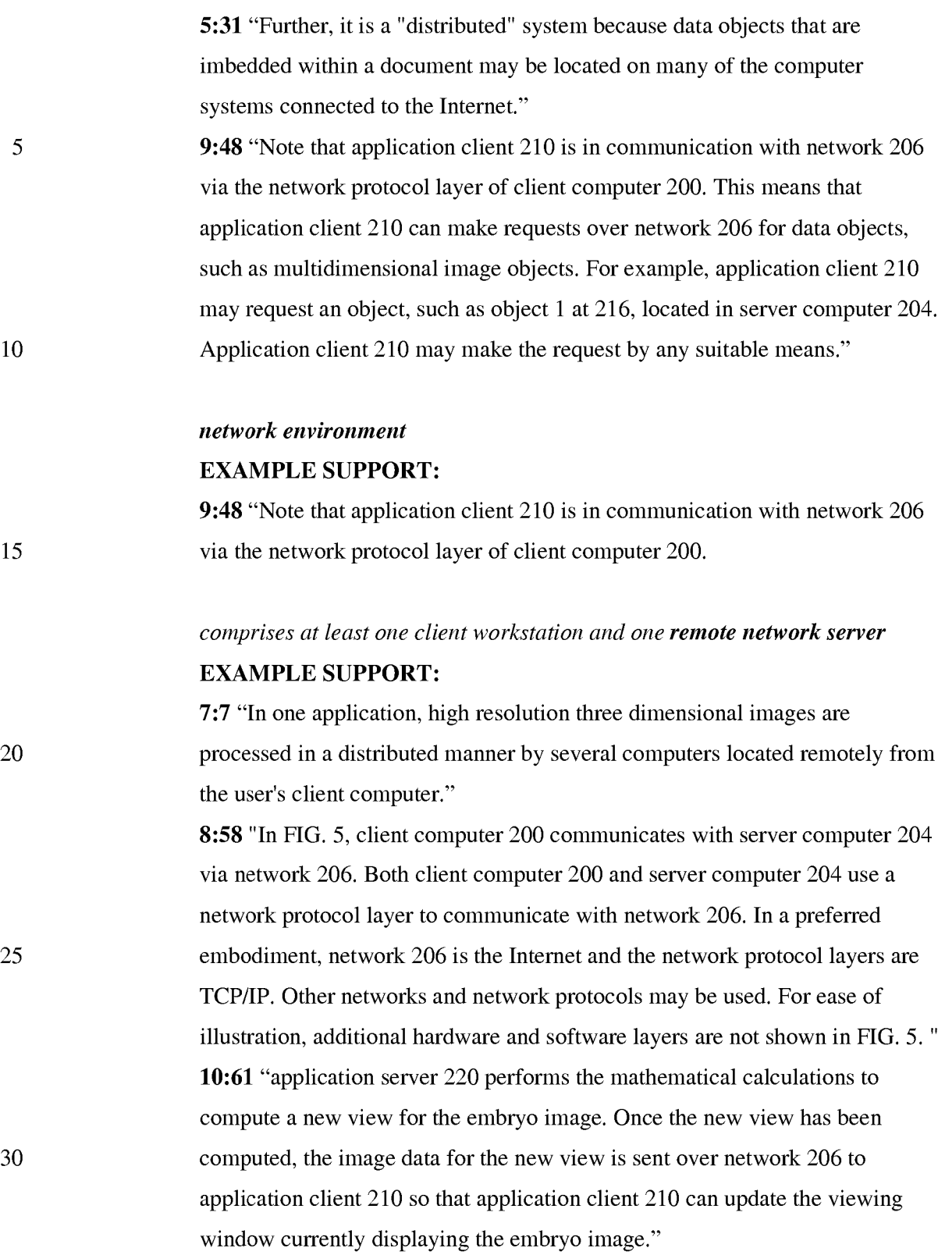

*coupled to the distributed hypermedia network environment, the method* 

#### *comprising:*

*receiving, at the client workstation from the network server over the distributed hypermedia network environment, at least one file* 

5

### **EXAMPLE SUPPORT:**

10 15 20 25 **2:14** "Objects may be text, images, sound files, video data, documents or other types of information that is presentable to a user of a computer system. When a document is primarily text and includes links to other data objects according to the hypertext format, the document is said to be a hypertext document. When graphics, sound, video or other media capable of being manipulated and presented in a computer system is used as the object linked to, the document is said to be a hypermedia document. A hypermedia document is similar to a hypertext document, except that the user is able to click on images, sound icons, video icons, etc., that link to other objects of various media types, such as additional graphics, sound, video, text, or hypermedia or hypertext documents. FIG. 1 shows examples of hypertext and hypermedia documents and links associating data objects in the documents to other data objects. Hypermedia document 10 includes hypertext 20, an image icon at 22, a sound icon at 24 and more hypertext 26. FIG. 1 shows hypermedia document 10 substantially as it would appear on a user's display screen." **3:34** "As discussed above, hypermedia documents allow a user to access different data objects. The objects may be text, images, sound files, video, additional documents, etc. As used in this specification, a data object is information capable of being retrieved and presented to a user of a computer system." **9:20** "In this example, hypermedia document 212 has been retrieved from a server connected to network 206 and has been loaded into, e.g., client computer 200's RAM or other storage device. "

30

*containing information to enable a browser application to display at least a portion of a distributed hypermedia document* 

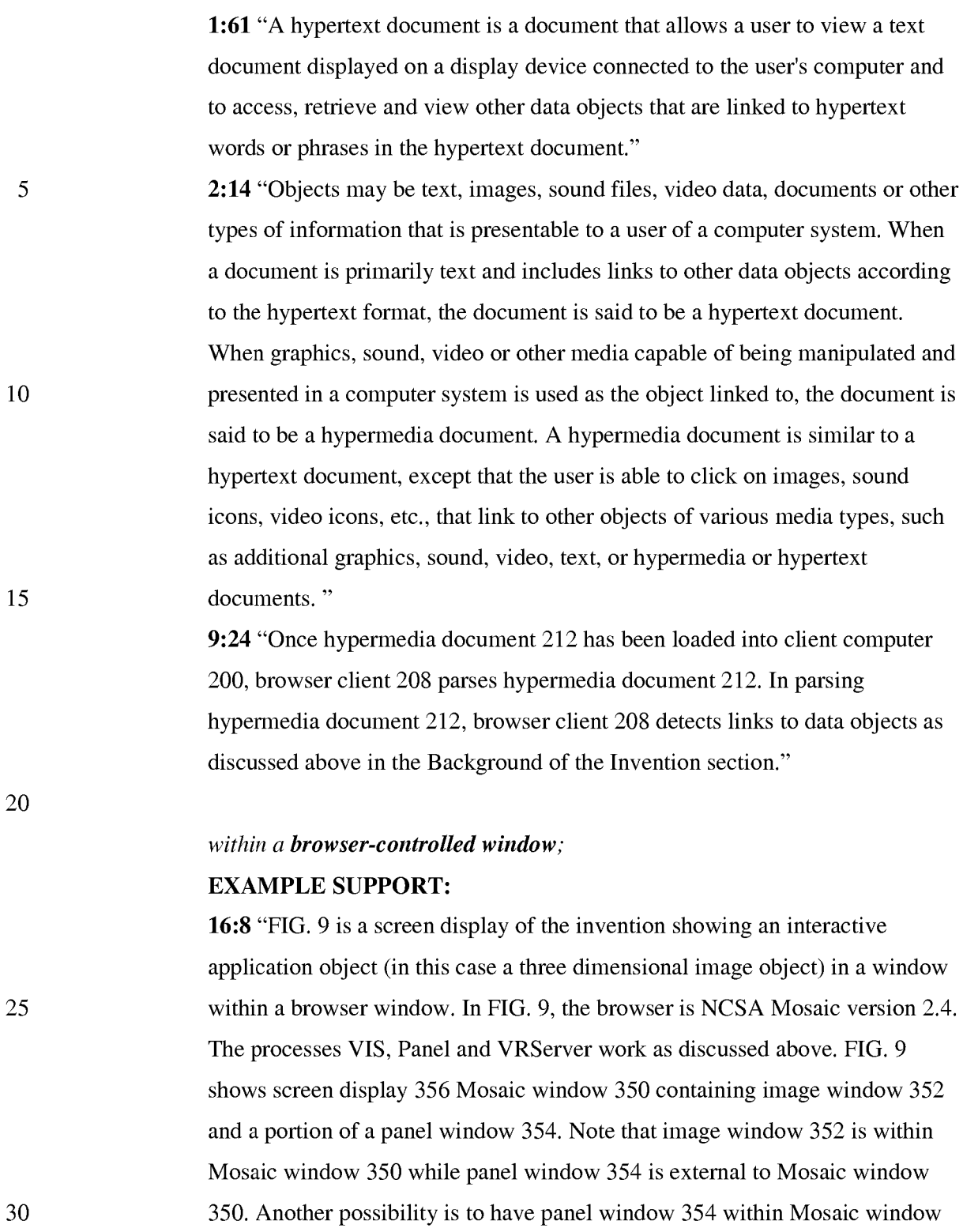

350."

*executing the browser application on the client workstation, with the browser* 

*application:* 

### EXAMPLE SUPPORT:

5 10 9:15 "Browser client 208 is a process that a user of client computer 200 invokes in order to access various data objects, such as hypermedia documents, on network 206. Hypermedia document 212 shown within client computer 200 is an example of a hypermedia document, or object, that a user has requested access to. In this example, hypermedia document 212 has been retrieved from a server connected to network 206 and has been loaded into, e.g., client computer 200's RAM or other storage device. "

> *responding to text formats to initiate processing specified by the text formats;*  EXAMPLE SUPPORT:

- 15 9:24 "Once hypermedia document 212 has been loaded into client computer 200, browser client 208 parses hypermedia document 212. In parsing hypermedia document 212, browser client 208 detects links to data objects as discussed above in the Background of the Invention section."
- 20 *displaying at least a portion of the document within the browser-controlled*

*window;* 

### EXAMPLE SUPPORT:

14:12 "Returning to FIG. 7, it is assumed that a hypermedia document has been obtained at a user's client computer and that a browser program executing on the client computer displays the document"

*identifying an embed text format which corresponds to a first location in the* 

*document,* 

25

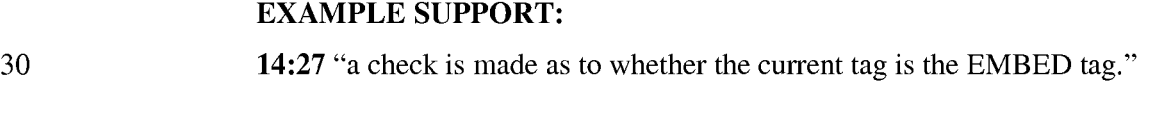

*where the embed text format specifies the location of at least a portion of an* 

*object;* 

### EXAMPLE SUPPORT:

EXAMPLE SUPPORT:

6:63 "The present invention allows a user at a client computer connected to a network to locate, retrieve and manipulate objects in an interactive way." 14:32 "Each occurrence of a valid EMBED tag specifies an embedded object." 14:67 "the data object specified by the URL in the EMBED tag.

### *identifying and locating an executable application associated with the object; and*

#### 10

5

15

12:67 "The TYPE element is a Multipurpose Internet Mail Extensions (MIME) type. Examples of values for the TYPE element are "application/xvis" or "video/mpeg". The type "application /x-vis" indicates that an application named "x-vis" is to be used to handle the object at the URL specified by the HREF. Other types are possible such as "application/xinventor", "application/postscript" etc." 15:9 "At step 286 a check is made as to whether the type attribute of the object, i.e., the value for the TYPE element of the EMBED tag, is an application."

20 25 15:11 "step 290 is executed to launch a predetermined application. In a preferred embodiment an application is launched according to a user-defined list of application type/application pairs. The list is defined as a userconfigurable XResource as described in "Xlib Programming Manual." An alternative embodiment could use the MIME database as the source of the list of application type/application pairs."

### *automatically invoking the executable application, in response to the*

*identifying of the embed text format,* 

### EXAMPLE SUPPORT:

30 9:41 "When browser client 208 encounters embedded program link 214, it invokes application client 210 (optionally, with parameters or other information)"

15:11 "step 290 is executed to launch a predetermined application.

### *in order to enable an end-user to directly interact with the object,*  EXAMPLE SUPPORT:

5 10 10:2 "The user is then able to interactively operate controls to recompute different views for the image data. In a preferred embodiment, a control window is displayed within, or adjacent to, a window generated by browser client 208 that contains a display of hypermedia document 212. An example of such display is discussed below in connection with FIG. 9. Thus, the user is able to interactively manipulate a multidimensional image object by means of the present invention."

*while the object is being displayed within a display area created at the first location within the portion of the hypermedia document being displayed in the browsercontrolled window,* 

an interactive

object) in a window

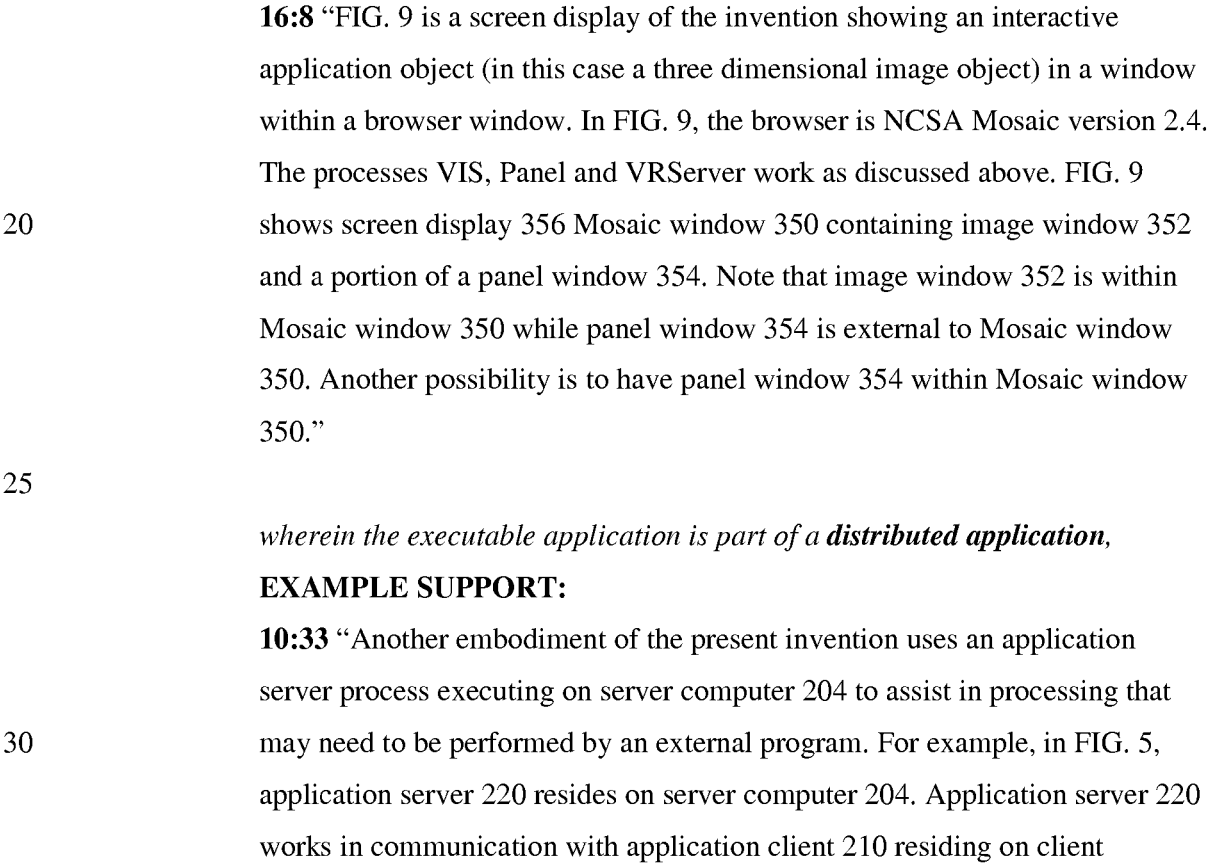

computer 200."

5 10 15 20 25 30 11:18 "FIG. 6 shows yet another embodiment of the present invention. FIG. 6 is similar to FIG. 5, except that additional computers 222 and 224 are illustrated. Each additional computer includes a process labeled" Application (Distributed)." The distributed application performs a portion of the task that an application, such as application server 220 or application client 210, perform. In the present. example, tasks such as volume rendering may be broken up and easily performed among two or more computers. These computers can be remote from each other on network 206. Thus, several computers, such as server computer 204 and additional computers 222 and 224 can all work together" *and wherein at least a portion of the distributed application is for execution on a remote network server coupled to the distributed hypermedia network environment.*  EXAMPLE SUPPORT: 11:24 "In the present. example, tasks such as volume rendering may be broken up and easily performed among two or more computers. These computers can be remote from each other on network 206." CLAIM 40.. *The method of claim* 39 *where: the information to enable comprises text formats.*  EXAMPLE SUPPORT: 14:24 "Assuming there is more text to parse, execution proceeds to step 256 where routines in HTMLparse.c obtain the next item (e.g., word, tag or symbol) from the document." CLAIM 41. *The method of claim* 40 *where the text formats are HTML tags.*  EXAMPLE SUPPORT: 14:19 "the document is parsed or scanned for HTML tags or other symbols. " CLAIM 42. *The method of claim* 39 *where the information contained in the file received comprises at least one embed text format.*  EXAMPLE SUPPORT:

14:29 "If, at step 258, it is determined that the tag is the EMBED tag, execution proceeds to step 260 where an enumerated type is assigned for the tag. Each occurrence of a valid EMBED tag specifies an embedded object."

## CLAIM 43. *A method of serving digital information in a computer network environment*

### EXAMPLE SUPPORT:

9:48 "Note that application client 210 is in communication with network 206 via the network protocol layer of client computer 200.

10

15

5

### *having a network server coupled to said computer network environment,*  EXAMPLE SUPPORT:

8:58 "In FIG. 5, client computer 200 communicates with server computer 204 via network 206. Both client computer 200 and server computer 204 use a network protocol layer to communicate with network 206. In a preferred embodiment, network 206 is the Internet and the network protocol layers are TCP/IP. Other networks and network protocols may be used."

# *and where the network environment is a distributed hypermedia network*

*20 environment, the method comprising:* 

### EXAMPLE SUPPORT:

5:31 "Further, it is a "distributed" system because data objects that are imbedded within a document may be located on many of the computer systems connected to the Internet."

25 30 9:48 "Note that application client 210 is in communication with network 206 via the network protocol layer of client computer 200. This means that application client 210 can make requests over network 206 for data objects, such as multidimensional image objects. For example, application client 210 may request an object, such as object 1 at 216, located in server computer 204. Application client 210 may make the request by any suitable means."
*communicating via the network server with at least one remote client workstation over said computer network environment in order to cause said client workstation to:* 

#### EXAMPLE SUPPORT:

5 10 8:58 "In FIG. 5, client computer 200 communicates with server computer 204 via network 206. Both client computer 200 and server computer 204 use a network protocol layer to communicate with network 206. In a preferred embodiment, network 206 is the Internet and the network protocol layers are TCP/IP. Other networks and network protocols may be used. For ease of illustration, additional hardware and software layers are not shown in FIG. 5. "

*receive, over said computer network environment from the network server, at* 

#### *least one file*

#### EXAMPLE SUPPORT:

15 20 25 30 2:14 "Objects may be text, images, sound files, video data, documents or other types of information that is presentable to a user of a computer system. When a document is primarily text and includes links to other data objects according to the hypertext format, the document is said to be a hypertext document. When graphics, sound, video or other media capable of being manipulated and presented in a computer system is used as the object linked to, the document is said to be a hypermedia document. A hypermedia document is similar to a hypertext document, except that the user is able to click on images, sound icons, video icons, etc., that link to other objects of various media types, such as additional graphics, sound, video, text, or hypermedia or hypertext documents. FIG. 1 shows examples of hypertext and hypermedia documents and links associating data objects in the documents to other data objects. Hypermedia document 10 includes hypertext 20, an image icon at 22, a sound icon at 24 and more hypertext 26. FIG. 1 shows hypermedia document 10 substantially as it would appear on a user's display screen." 3:34 "As discussed above, hypermedia documents allow a user to access different data objects. The objects may be text, images, sound files, video, additional documents, etc. As used in this specification, a data object is

5

information capable of being retrieved and presented to a user of a computer system." 9:20 "In this example, hypermedia document 212 has been retrieved from a server connected to network 206 and has been loaded into, e.g., client computer 200's RAM or other storage device. "

*containing information to enable a browser application to display at least a portion of a distributed hypermedia document* 

#### EXAMPLE SUPPORT:

- 10 1:61 "A hypertext document is a document that allows a user to view a text document displayed on a display device connected to the user's computer and to access, retrieve and view other data objects that are linked to hypertext words or phrases in the hypertext document."
- 15 20 2:14 "Objects may be text, images, sound files, video data, documents or other types of information that is presentable to a user of a computer system. When a document is primarily text and includes links to other data objects according to the hypertext format, the document is said to be a hypertext document. When graphics, sound, video or other media capable of being manipulated and presented in a computer system is used as the object linked to, the document is said to be a hypermedia document. A hypermedia document is similar to a hypertext document, except that the user is able to click on images, sound icons, video icons, etc., that link to other objects of various media types, such as additional graphics, sound, video, text, or hypermedia or hypertext documents. "
- 25 9:24 "Once hypermedia document 212 has been loaded into client computer 200, browser client 208 parses hypermedia document 212. In parsing hypermedia document 212, browser client 208 detects links to data objects as discussed above in the Background of the Invention section."

#### 30 *within a browser-controlled window;*

#### EXAMPLE SUPPORT:

16:8 "FIG. 9 is a screen display of the invention showing an interactive application object (in this case a three dimensional image object) in a window

> within a browser window. In FIG. 9, the browser is NCSA Mosaic version 2.4. The processes VIS, Panel and VRServer work as discussed above. FIG. 9 shows screen display 356 Mosaic window 350 containing image window 352 and a portion of a panel window 354. Note that image window 352 is within Mosaic window 350 while panel window 354 is external to Mosaic window 350. Another possibility is to have panel window 354 within Mosaic window 350."

*execute, at said client workstation, a browser application, with the browser* 

10 *application:* 

5

15

20

25

### EXAMPLE SUPPORT:

9:15 "Browser client 208 is a process that a user of client computer 200 invokes in order to access various data objects, such as hypermedia documents, on network 206. Hypermedia document 212 shown within client computer 200 is an example of a hypermedia document, or object, that a user has requested access to. In this example, hypermedia document 212 has been retrieved from a server connected to network 206 and has been loaded into, e.g., client computer 200's RAM or other storage device.

*responding to text formats to initiate processing specified by the text formats;* 

#### EXAMPLE SUPPORT:

9:24 "Once hypermedia document 212 has been loaded into client computer 200, browser client 208 parses hypermedia document 212. In parsing hypermedia document 212, browser client 208 detects links to data objects as discussed above in the Background of the Invention section."

#### *displaying, on said client workstation, at least a portion of the*

*document within the browser-controlled window;* 

## 30 EXAMPLE SUPPORT: 14:12 "Returning to FIG. 7, it is assumed that a hypermedia document has

been obtained at a user's client computer and that a browser program executing on the client computer displays the document"

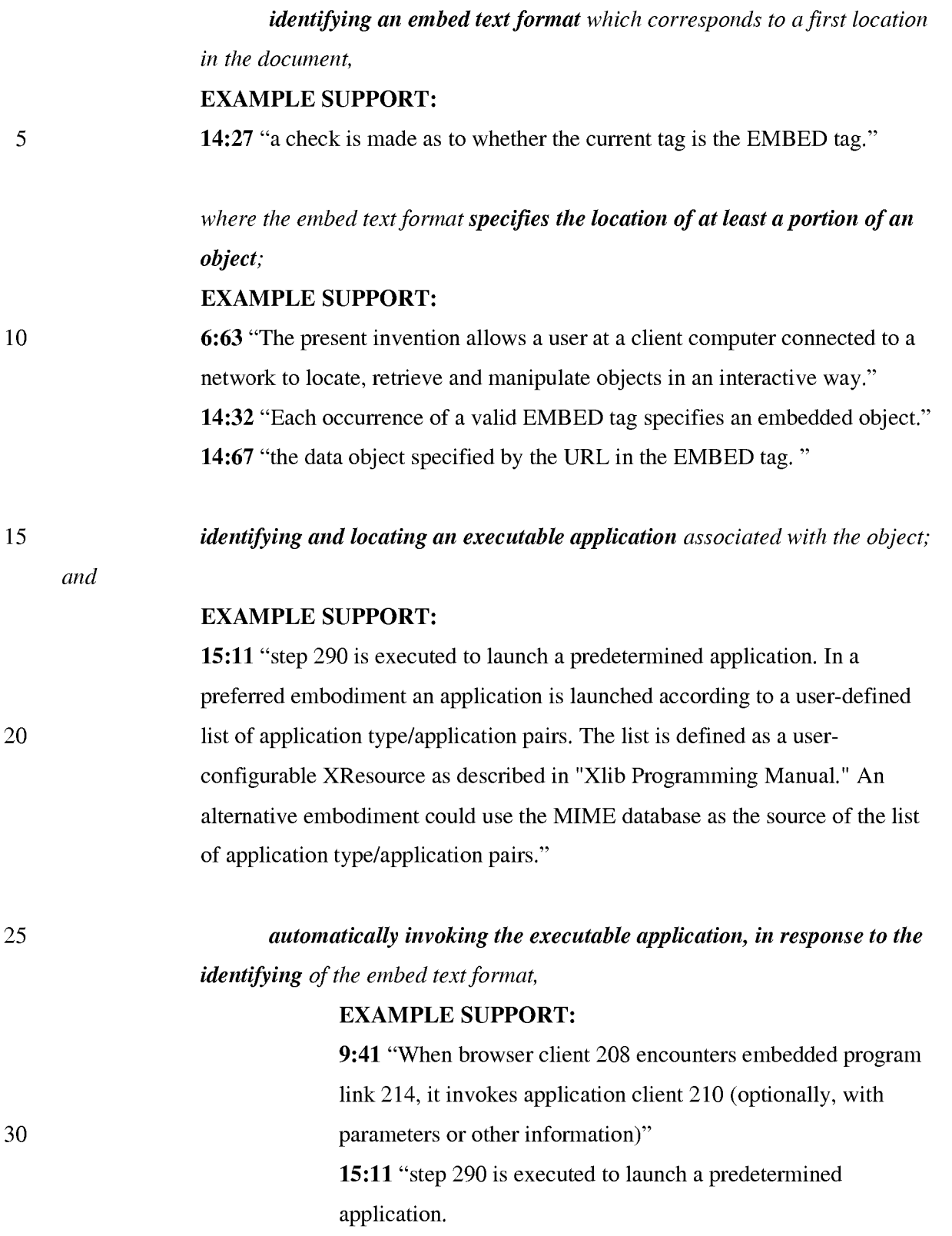

#### *in order to enable an end-user to directly interact with the object*

#### EXAMPLE SUPPORT:

10:2 "The user is then able to interactively operate controls to recompute different views for the image data. In a preferred embodiment, a control window is displayed within, or adjacent to, a window generated by browser client 208 that contains a display of hypermedia document 212. An example of such display is discussed below in connection with FIG. 9. Thus, the user is able to interactively manipulate a multidimensional image object by means of the present invention."

*while the object is being displayed within a display area created at the first location within the portion of the hypermedia document being displayed in the browser-controlled window,* 

15

20

25

30

10

5

#### EXAMPLE SUPPORT:

16:8 "FIG. 9 is a screen display of the invention showing an interactive application object (in this case a three dimensional image object) in a window within a browser window. In FIG. 9, the browser is NCSA Mosaic version 2.4. The processes VIS, Panel and VRServer work as discussed above. FIG. 9 shows screen display 356 Mosaic window 350 containing image window 352 and a portion of a panel window 354. Note that image window 352 is within Mosaic window 350 while panel window 354 is external to Mosaic window 350. Another possibility is to have panel window 354 within Mosaic window 350."

## *wherein the executable application is part of a distributed application,*  EXAMPLE SUPPORT:

10:33 "Another embodiment of the present invention uses an application server process executing on server computer 204 to assist in processing that may need to be performed by an external program. For example, in FIG. 5, application server 220 resides on server computer 204. Application server 220

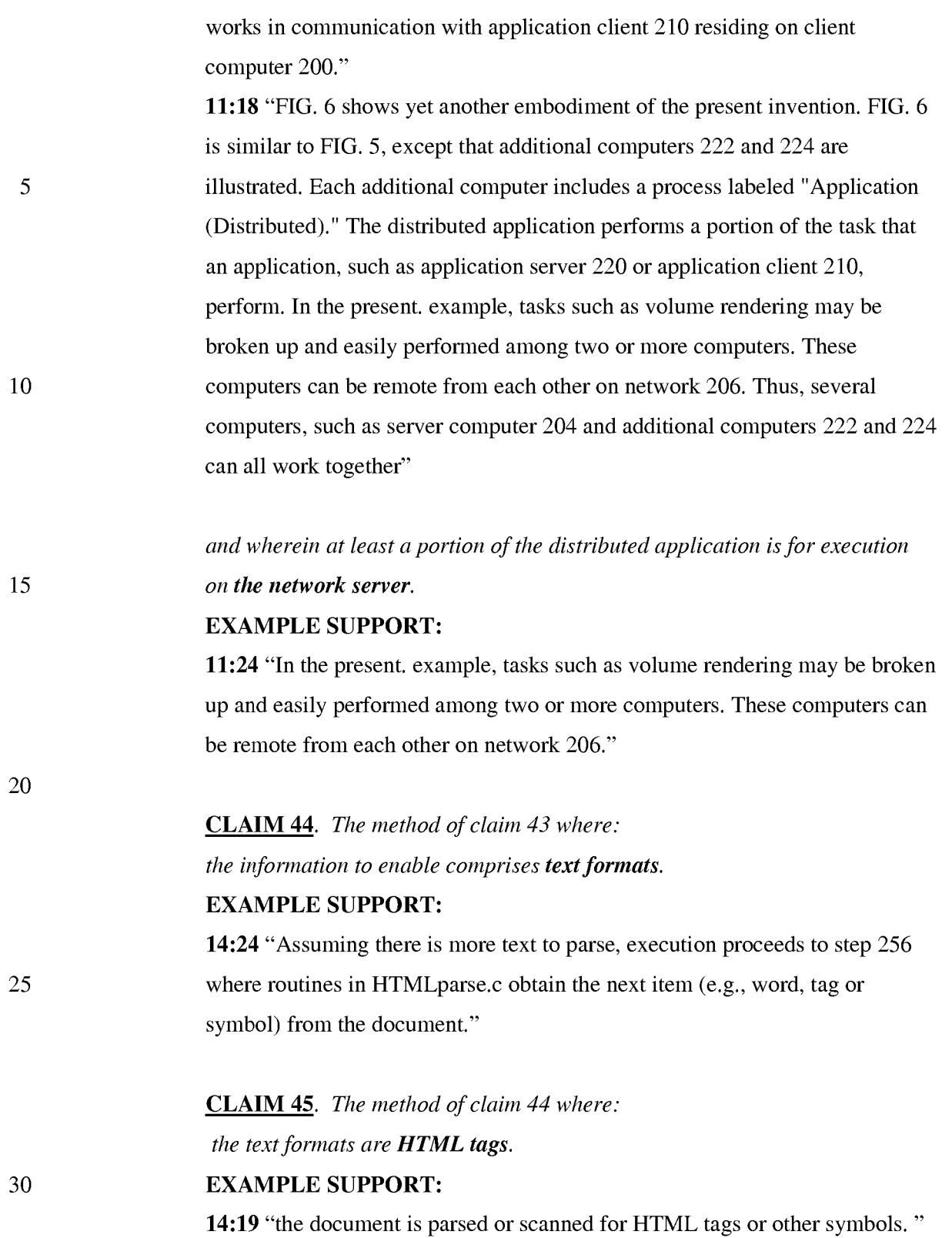

# **CLAIM** 46. *The method of claim* 43 *where the information contained in the file received comprises at least one embed text format.*

#### **EXAMPLE SUPPORT:**

**14:29** "If, at step 258, it is determined that the tag is the EMBED tag, execution proceeds to step 260 where an enumerated type is assigned for the tag. Each occurrence of a valid EMBED tag specifies an embedded object."

## **CLAIM** 47. *A method for serving digital information in a computer network*

*environment, said method comprising:* 

#### 10 **EXAMPLE SUPPORT:**

**9:48** "Note that application client 210 is in communication with network 206 via the network protocol layer of client computer 200.

*communicating via a network server with at least a remote client workstation* 

*15 over the computer network environment* 

### **EXAMPLE SUPPORT:**

**11:24** "In the present. example, tasks such as volume rendering may be broken up and easily performed among two or more computers. These computers can be remote from each other on network 206."

20

5

#### *in order to receive commands from the client workstation,*

### **EXAMPLE SUPPORT:**

**10:52** "In a preferred embodiment, application client 210 receives signals from a user input device at the user's client computer 200. An example of such input would be to rotate the embryo image from a current position to a new position from the user's point of view. This information is received by application client 210 and processed to generate a command sent over network 206 to application server 220.

30

25

*with the network server coupled to said computer network environment, wherein said computer network environment has at least said client workstation and said network server coupled to the computer network environment,* 

#### **EXAMPLE SUPPORT:**

8:58 "In FIG. 5, client computer 200 communicates with server computer 204 via network 206. Both client computer 200 and server computer 204 use a network protocol layer to communicate with network 206. In a preferred embodiment, network 206 is the Internet and the network protocol layers are TCP/IP. Other networks and network protocols may be used."

*wherein the computer network environment is a distributed hypermedia* 

#### *environment,*

5

15

25

30

#### EXAMPLE SUPPORT:

10 5:31 "Further, it is a "distributed" system because data objects that are imbedded within a document may be located on many of the computer systems connected to the Internet."

9:48 "Note that application client 210 is in communication with network 206 via the network protocol layer of client computer 200. This means that application client 210 can make requests over network 206 for data objects, such as multidimensional image objects. For example, application client 210 may request an object, such as object 1 at 216, located in server computer 204. Application client 210 may make the request by any suitable means."

#### 20 *wherein the client workstation receives, over the computer network environment from the server, at least one file*

#### EXAMPLE SUPPORT:

2:14 "Objects may be text, images, sound files, video data, documents or other types of information that is presentable to a user of a computer system. When a document is primarily text and includes links to other data objects according to the hypertext format, the document is said to be a hypertext document. When graphics, sound, video or other media capable of being manipulated and presented in a computer system is used as the object linked to, the document is said to be a hypermedia document. A hypermedia document is similar to a hypertext document, except that the user is able to click on images, sound icons, video icons, etc., that link to other objects of various media types, such as additional graphics, sound, video, text, or hypermedia or hypertext documents. FIG. 1 shows examples of hypertext and hypermedia documents

20

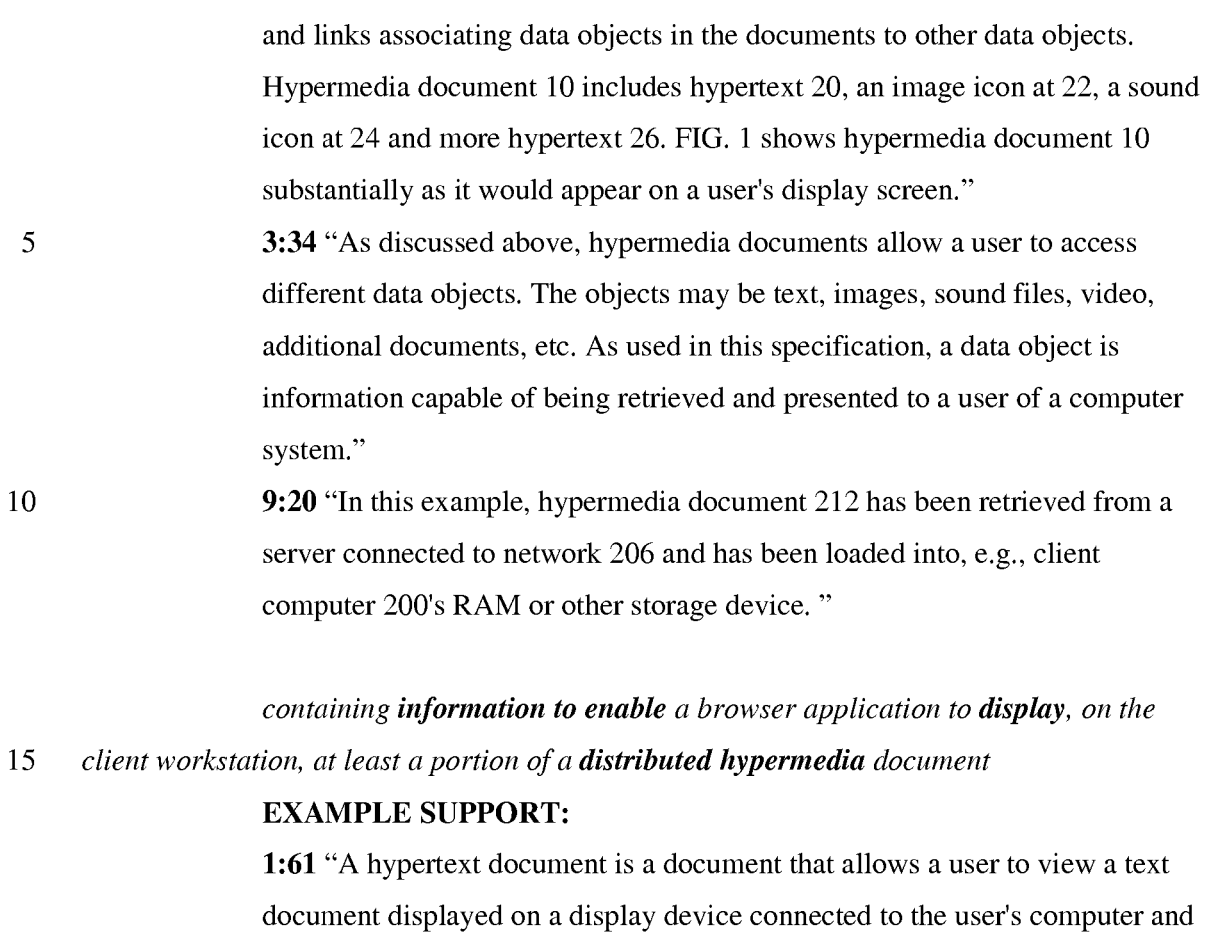

to access, retrieve and view other data objects that are linked to hypertext words or phrases in the hypertext document."

2:14 "Objects may be text, images, sound files, video data, documents or other types of information that is presentable to a user of a computer system. When a document is primarily text and includes links to other data objects according to the hypertext format, the document is said to be a hypertext document.

25 30 When graphics, sound, video or other media capable of being manipulated and presented in a computer system is used as the object linked to, the document is said to be a hypermedia document. A hypermedia document is similar to a hypertext document, except that the user is able to click on images, sound icons, video icons, etc., that link to other objects of various media types, such as additional graphics, sound, video, text, or hypermedia or hypertext documents."

> 9:24 "Once hypermedia document 212 has been loaded into client computer 200, browser client 208 parses hypermedia document 212. In parsing

hypermedia document 212, browser client 208 detects links to data objects as discussed above in the Background of the Invention section."

#### *within a browser-controlled window,*

#### 5

10

#### EXAMPLE SUPPORT:

16:8 "FIG. 9 is a screen display of the invention showing an interactive application object (in this case a three dimensional image object) in a window within a browser window. In FIG. 9, the browser is NCSA Mosaic version 2.4. The processes VIS, Panel and VRServer work as discussed above. FIG. 9 shows screen display 356 Mosaic window 350 containing image window 352 and a portion of a panel window 354. Note that image window 352 is within Mosaic window 350 while panel window 354 is external to Mosaic window 350. Another possibility is to have panel window 354 within Mosaic window 350."

15

20

# *wherein the client workstation executes the browser application,*  EXAMPLE SUPPORT:

9:15 "Browser client 208 is a process that a user of client computer 200 invokes in order to access various data objects, such as hypermedia documents, on network 206. Hypermedia document 212 shown within client computer 200 is an example of a hypermedia document, or object, that a user has requested access to. In this example, hypermedia document 212 has been retrieved from a server connected to network 206 and has been loaded into, e.g., client computer 200's RAM or other storage device. "

25

# *with the browser application responding to text formats to initiate processing*

*specified by the text formats,* 

#### EXAMPLE SUPPORT:

30

9:24 "Once hypermedia document 212 has been loaded into client computer 200, browser client 208 parses hypermedia document 212. In parsing hypermedia document 212, browser client 208 detects links to data objects as discussed above in the Background of the Invention section."

*wherein at least said portion of the document is displayed within the browser-*

*controlled window,* 

#### EXAMPLE SUPPORT:

5

14:12 "Returning to FIG. 7, it is assumed that a hypermedia document has been obtained at a user's client computer and that a browser program executing on the client computer displays the document"

#### wherein an embed text format which corresponds a said first location in the

#### *10 document is identified by the browser,*

## EXAMPLE SUPPORT:

14:27 "a check is made as to whether the current tag is the EMBED tag."

wherein the embed text format specifies the location of at least a portion of

*15 an object,* 

20

#### EXAMPLE SUPPORT:

6:63 "The present invention allows a user at a client computer connected to a network to locate, retrieve and manipulate objects in an interactive way." 14:32 "Each occurrence of a valid EMBED tag specifies an embedded object." 14:67 "the data object specified by the URL in the EMBED tag. "

*wherein an executable application associated with the object is identified and* 

#### *located by the browser,*

#### EXAMPLE SUPPORT:

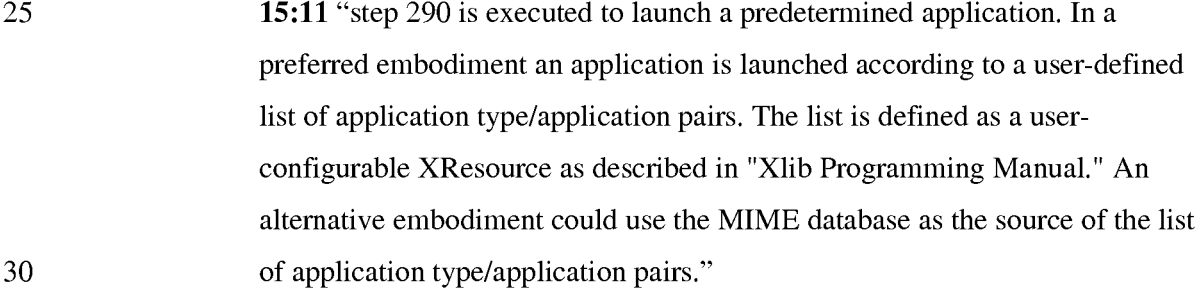

*wherein the executable application is automatically invoked by the browser, in response to the identifying of the embed text format,* 

#### EXAMPLE SUPPORT:

9:41 "When browser client 208 encounters embedded program link 214, it invokes application client 210 (optionally, with parameters or other information)"

15:11 "step 290 is executed to launch a predetermined application.

# *to enable an end-user to directly interact with the object*  EXAMPLE SUPPORT:

10 15 10:2 "The user is then able to interactively operate controls to recompute different views for the image data. In a preferred embodiment, a control window is displayed within, or adjacent to, a window generated by browser client 208 that contains a display of hypermedia document 212. An example of such display is discussed below in connection with FIG. 9. Thus, the user is able to interactively manipulate a multidimensional image object by means of the present invention."

*while the object is being displayed within a display area created at the first location within the portion of the hypermedia document being displayed in the browsercontrolled window,* 

20

5

#### EXAMPLE SUPPORT:

16:8 "FIG. 9 is a screen display of the invention showing an interactive application object (in this case a three dimensional image object) in a window within a browser window. In FIG. 9, the browser is NCSA Mosaic version 2.4. The processes VIS, Panel and VRServer work as discussed above. FIG. 9 shows screen display 356 Mosaic window 350 containing image window 352 and a portion of a panel window 354. Note that image window 352 is within Mosaic window 350 while panel window 354 is external to Mosaic window 350. Another possibility is to have panel window 354 within Mosaic window 350."

30

25

*wherein the executable application is part of a distributed application, and wherein at least a portion of the distributed application is for execution on the network server;* 

#### EXAMPLE SUPPORT:

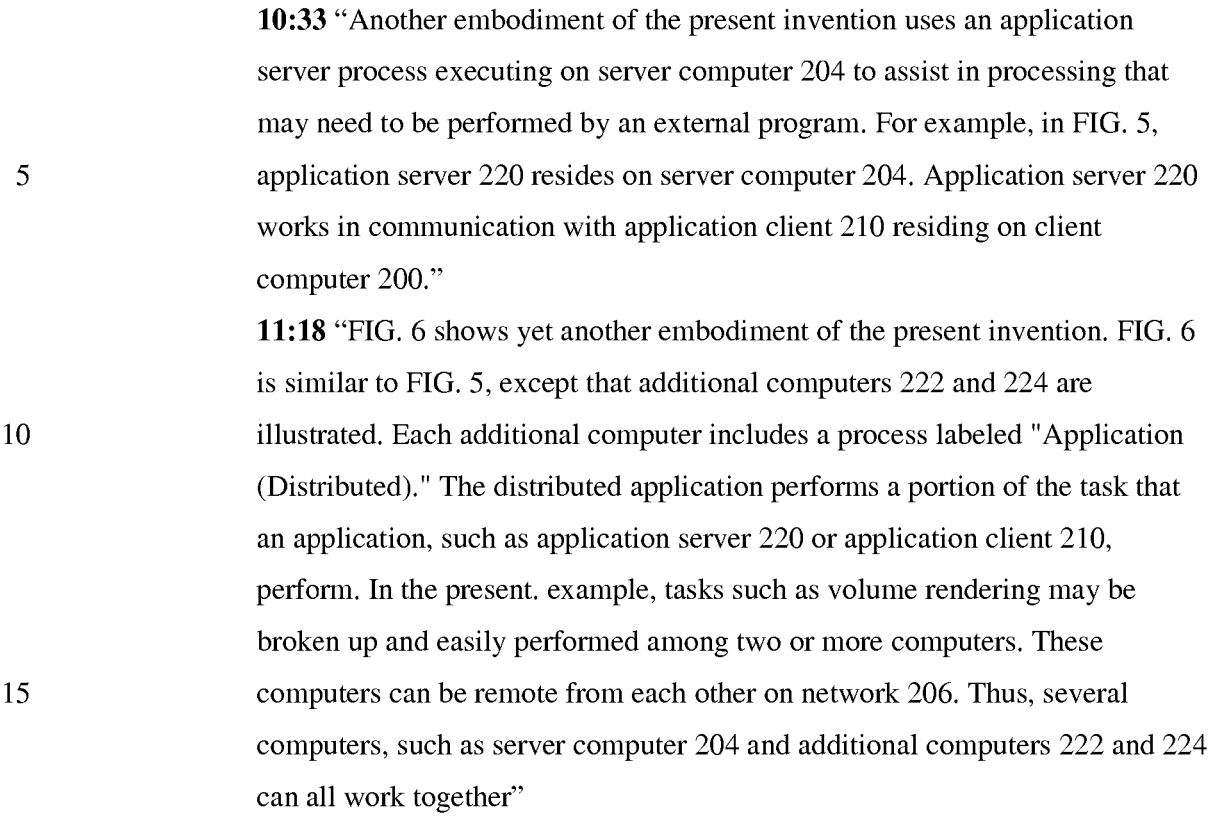

# *executing one or more instructions in response to the commands;*

*sending information to the client workstation in response to the executed instructions, to allow processing of the information at the client workstation to enable said end-user to directly interact with said object.* 

## EXAMPLE SUPPORT:

20

25 30 10:52 "In a preferred embodiment, application client 210 receives signals from a user input device at the user's client computer 200. An example of such input would be to rotate the embryo image from a current position to a new position from the user's point of view. This information is received by application client 210 and processed to generate a command sent over network 206 to application server 220. Once application server 220 receives the information in the form of, e.g., a coordinate transformation for a new viewing position, application server 220 performs the mathematical calculations to compute a new view for the embryo image. Once the new view has been computed, the image data for the new view is sent over network 206 to application client 210

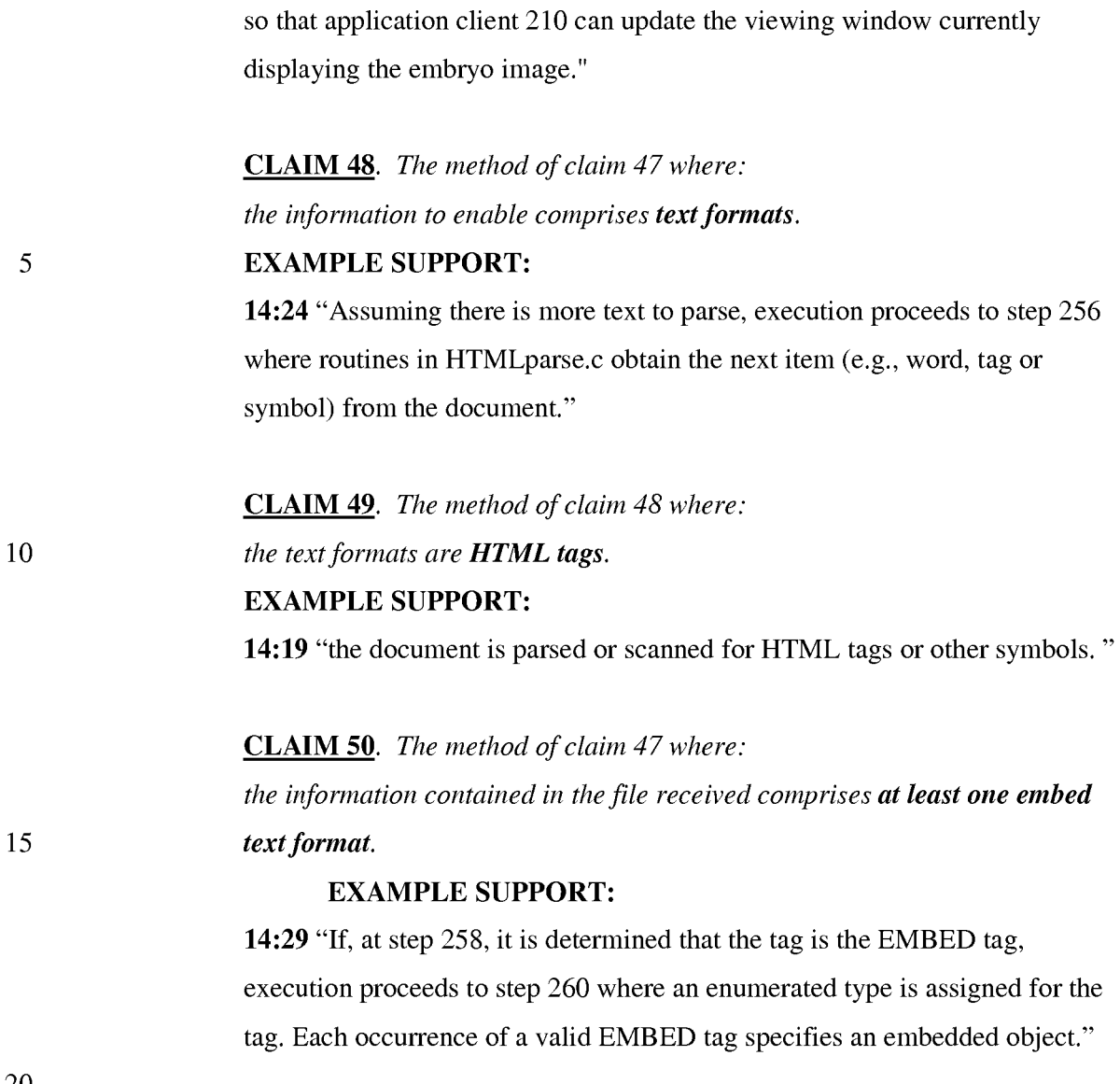

20

## **CONCLUSION**

In view of the foregoing, Applicants believe all claims now pending in this Application are in condition for allowance. The issuance of a formal Notice of Allowance at an early date is respectfully requested.

If the Examiner believes a telephone conference would expedite prosecution of this application, please telephone the undersigned at (925) 944-3320.

Respectfully submitted,

ICharles E. *Kruegerl* 

Charles E. Krueger Reg. No. 30,077

LAW OFFICE OF CHARLES E. KRUEGER P.O.Box 5607 Walnut Creek, CA 94596 Tel: (925) 944-3320 / Fax: (925) 944-3363